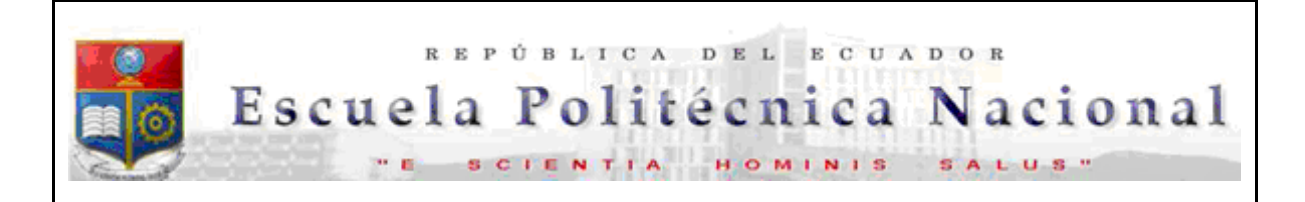

La versión digital de esta tesis está protegida por la Ley de Derechos de Autor del Ecuador.

Los derechos de autor han sido entregados a la "ESCUELA POLITÉCNICA NACIONAL" bajo el libre consentimiento del (los) autor(es).

Al consultar esta tesis deberá acatar con las disposiciones de la Ley y las siguientes condiciones de uso:

- Cualquier uso que haga de estos documentos o imágenes deben ser sólo para efectos de investigación o estudio académico, y usted no puede ponerlos a disposición de otra persona.
- Usted deberá reconocer el derecho del autor a ser identificado y citado como el autor de esta tesis.
- No se podrá obtener ningún beneficio comercial y las obras derivadas tienen que estar bajo los mismos términos de licencia que el trabajo original.

El Libre Acceso a la información, promueve el reconocimiento de la originalidad de las ideas de los demás, respetando las normas de presentación y de citación de autores con el fin de no incurrir en actos ilegítimos de copiar y hacer pasar como propias las creaciones de terceras personas.

*Respeto hacia sí mismo y hacia los demás.*

# **ESCUELA POLITÉCNICA NACIONAL**

# **FACULTAD DE INGENIERÍA ELÉCTRICA Y ELECTRÓNICA**

# **IMPLEMENTACIÓN DE UNA ANTENA PATCH RECONFIGURABLE EN FRECUENCIA PARA LA OPERACIÓN EN DOS BANDAS LTE**

**TRABAJO DE TITULACIÓN PREVIO A LA OBTENCIÓN DEL TÍTULO DE INGENIERA EN ELECTRÓNICA Y TELECOMUNICACIONES**

**SHEYLA VERÓNICA ATI SARANGO**

**DIRECTOR: DR.-ING. HERNÁN VINICIO BARBA MOLINA CODIRECTOR: DRA. DIANA VERÓNICA NAVARRO MÉNDEZ**

**Quito, septiembre 2020**

# <span id="page-2-0"></span>**AVAL**

Certificamos que el presente trabajo fue desarrollado por Sheyla Verónica Ati Sarango, bajo nuestra supervisión.

> **DR.-ING. HERNÁN BARBA MOLINA DIRECTOR DEL TRABAJO DE TITULACIÓN**

**DRA. DIANA NAVARRO MÉNDEZ CODIRECTOR DEL TRABAJO DE TITULACIÓN**

# <span id="page-3-0"></span>**DECLARACIÓN DE AUTORÍA**

Yo, Sheyla Verónica Ati Sarango, declaro bajo juramento que el trabajo aquí descrito es de mi autoría; que no ha sido previamente presentado para ningún grado o calificación profesional; y, que he consultado las referencias bibliográficas que se incluyen en este documento.

A través de la presente declaración dejo constancia de que la Escuela Politécnica Nacional podrá hacer uso del presente trabajo según los términos estipulados en la Ley, Reglamentos y Normas vigentes.

SHEYLA VERÓNICA ATI SARANGO

# <span id="page-4-0"></span>**DEDICATORIA**

A Dios

Por su fidelidad, su amor incondicional, por guiarme en este camino y no dejarme nunca perder la fe. Todo esto es tuyo porque Tú lo has hecho todo.

#### A mi padre

Luis Ati Calle por ser mi pilar fundamental, su ejemplo de trabajo, esfuerzo y amor incondicional siempre estuvieron presentes en mi vida.

#### A mi madre

Asteria Sarango Jima por su apoyo durante esta carrera y por ser esa mujer fuerte que me ha enseñado a luchar y lograr mis ideales.

#### A mi hermano

Carlos Ati Sarango por su confianza, su apoyo incondicional y por ser mi compañero de toda la vida.

A mis sobrinos

Sammy y Mateito porque desde que llegaron a este mundo se han convertido en la mayor de mis inspiraciones por ser alguien mejor.

Los quiero mucho.

# <span id="page-5-0"></span>**AGRADECIMIENTO**

Agradezco a Dios por acompañarme y guiarme a lo largo de mi carrera profesional, por ser mi fortaleza en momentos de debilidad y llenarme de crecimiento en cada etapa de mi vida.

Agradezco a mis padres quienes han sido mi apoyo durante este camino, gracias por haberme dado la oportunidad de educarme y que esta sea de calidad, gracias por no bajar los brazos aún cuando todo parecía complicarse.

Agradezco a mi hermano porque siempre ha sido mi mejor ejemplo a seguir, por su confianza y porque siempre ha estado ahí para mí.

Agradezco eternamente a la Escuela Politécnica Nacional, después de años de esfuerzo, sacrificios, dedicación, tristezas y alegrías se termina nuestra historia, el conocimiento y los valores cultivados en tus aulas lo llevaré conmigo a donde vaya mi querida alma mater.

Agradezco a las grandes personas que pude encontrar, por su confianza y por compartir junt@s sueños, tristezas y alegrías. En especial a mis queridas amigas Cindy y Dianita.

Especialmente quiero agradecer al Dr.-Ing. Hernán Barba Molina o simplemente Hernán como prefiere que lo llamen por su soporte y acertada orientación en este proyecto, pero sobre todo por su paciencia y calidad humana, ha sido un verdadero placer conocerlo y comprender que se puede aprender mucho mejor de la ayuda de un amigo.

# <span id="page-6-0"></span>**ÍNDICE DE CONTENIDO**

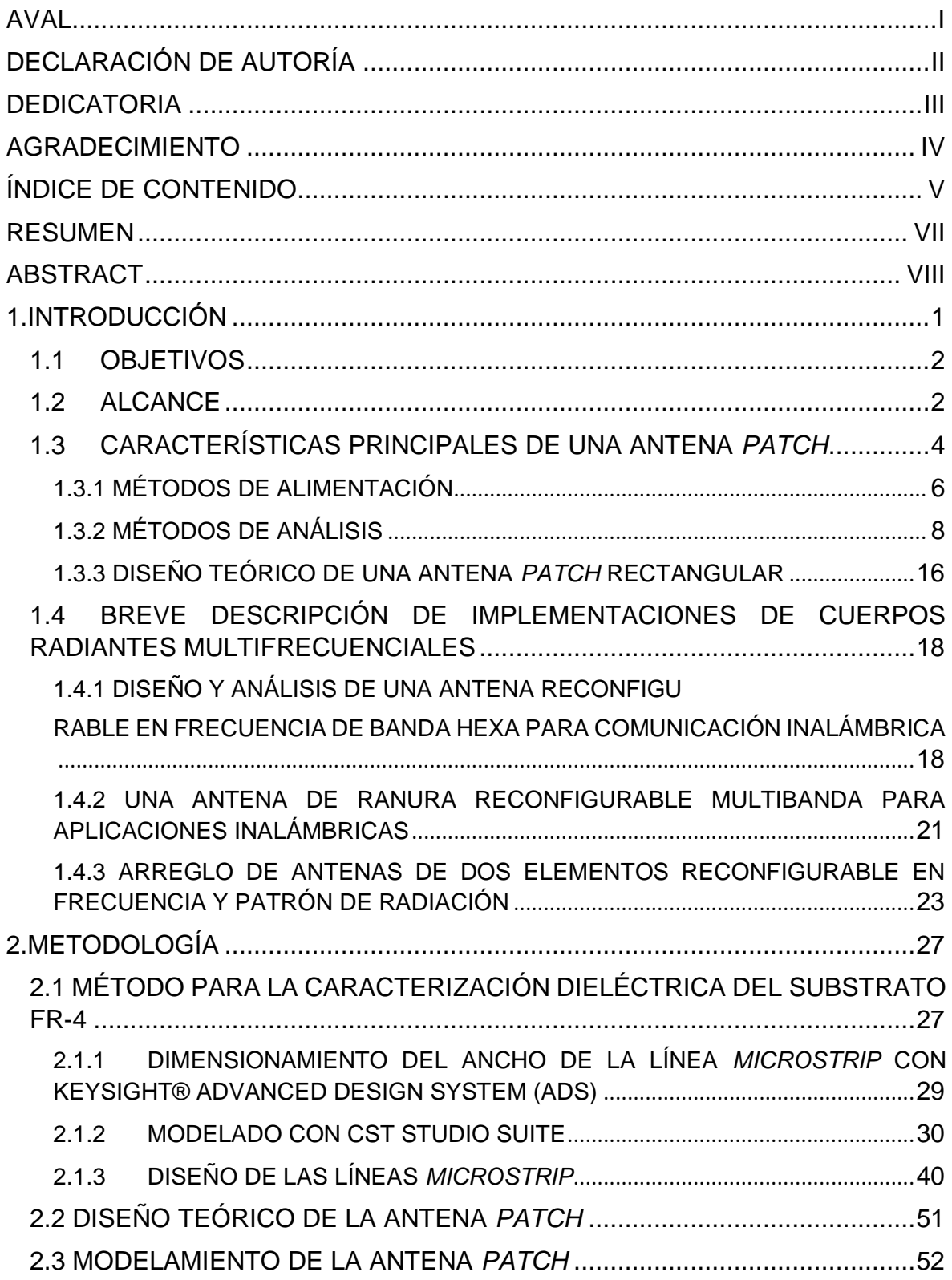

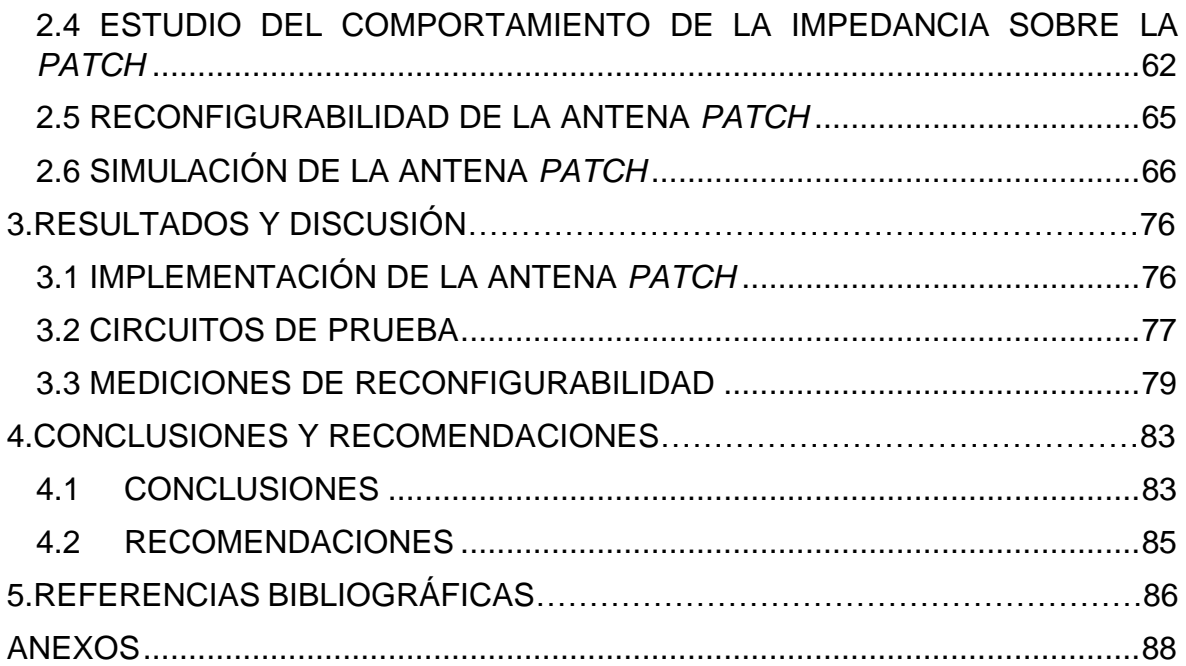

## <span id="page-8-0"></span>**RESUMEN**

El presente proyecto de titulación propone el diseño, simulación e implementación de una antena *patch* compacta reconfigurable en frecuencia para aplicaciones en sistemas celulares 3G y 4G-LTE. Por medio de simulaciones en CST Studio Suite se modela la antena, alimentación y el mecanismo de reconfiguración en el cual se emplea una doble alimentación controlada por la variación de fase, para operar en las frecuencias de 850 MHz y 1,7 GHz.

El capítulo 1 expone las características principales referentes a antenas *patch* como fundamento teórico para el diseño de antenas reconfigurables. Además, se realiza una breve descripción de las actuales implementaciones de cuerpos radiantes multifrecuenciales con propósitos similares.

El capítulo 2 inicia con un método para la caracterización del substrato FR-4, cuya constante dieléctrica se emplea para el diseño teórico de la *patch*. Después, se modela y simula el elemento radiante con alimentación coaxial y se estudia el comportamiento de la impedancia de entrada. Se crea la doble alimentación coaxial y se analiza la reconfigurabilidad a través de simulaciones en CST Studio Suite.

El capítulo 3 muestra la implementación de la estructura propuesta sobre el substrato FR- 4. una vez que se encuentran optimizados sus parámetros por software. Se diseñan y construyen circuitos simples de prueba que ayudan a la validación del proyecto. Por último, se realizan mediciones de reconfigurabilidad a través del analizador vectorial de redes.

El capítulo 4 describe las conclusiones obtenidas del proyecto así como las recomendaciones para posibles trabajos futuros.

Entre los anexos se adjuntan los *datasheets* del conector empleado en el trabajo y de las características principales de la antena como producto final demostrable.

Las simulaciones en CST Studio Suite fueron realizadas en el proyecto externo PIE-DETRI-PUCE-2019.

**PALABRAS CLAVE:** *Patch*, antenas reconfigurables, caracterización.

# <span id="page-9-0"></span>**ABSTRACT**

This work proposes the design, simulation, and implementation of a compact frequency reconfigurable patch antenna for applications on 3G and 4G-LTE cellular systems. Simulations on CST Studio Suite model the antenna, feeding, and reconfiguration mechanism which uses a dual feeding supply controlled by phase variation to operate at frequencies of 850 MHz and 1.7 GHz.

Chapter 1 sets out the main features of patch antennas as a theoretical basis for the design of reconfigurable antennas. In addition, a brief description of current multifrequency radiant body implementations for similar purposes is made.

Chapter 2 starts with a method for the characterization of the FR-4 substrate, the dielectric constant of which is used for the theoretical design of the patch. The radiant element is then modeled and simulated with coaxial feeding and the behavior of the input impedance is studied. Double coaxial feeding is created and reconfigurability is analyzed through simulations in CST Studio Suite.

Chapter 3 shows the implementation of the proposed structure on the FR-4 substrate once its software parameters are optimized. Simple test circuits are designed and built that support the project validation. Finally, reconfigurability measurements are performed with the network vector analyzer.

Chapter 4 describes the conclusions obtained from the project, as well as the recommendations for future works.

Annexes include the datasheets of the connector used in the work and the main characteristics of the antenna as a demonstrable final product.

The simulations in CST Studio Suite were carried out in the external project PIE-DETRI-PUCE-2019.

**KEYWORDS:** Patch, reconfigurable antennas, characterization.

# **1. INTRODUCCIÓN**

<span id="page-10-0"></span>Con la creciente popularidad de los dispositivos móviles de Internet y las aplicaciones extensas de datos, los avances en tecnología de comunicación móvil e inalámbrica aumentan de manera permanente [1] La entrega de ancho de banda se convierte en una tarea desafiante para los operadores móviles, así como la importancia de mejorar los servicios ofertados al consumidor permite crear nuevos estándares que presenten mejoras considerables.

Actualmente, 4G-LTE (*Long Term Evolution* – evolución a largo plazo) prevalece en la mayoría de las áreas urbanas a nivel mundial, sin embargo, la convivencia con tecnologías predecesoras tales como 3G y 2G es sustancial para garantizar el establecimiento de servicios. Con las nuevas tecnologías no sólo se tiene que invertir en la adquisición de espectros de radio y expansión de la capacidad de la red, sino también, se deberá proporcionar dispositivos de calidad que incorporen tecnologías avanzadas tanto en componentes activos como pasivos y que éstos operen con un ancho de banda flexible y con una adecuada integración con los sistemas ya existentes.

En particular, en los sistemas modernos de radiofrecuencia (RF) existe un cambio hacia la incorporación de dispositivos inteligentes, cognitivos y rápidos, que puedan detectar el entorno circundante y comunicarse al mismo tiempo en cualquier entorno congestionado. Algunas de las nuevas capacidades deseadas incluyen radios de frecuencia ágiles y cognitivos para hacer frente al multiservicio extensible y reconfigurable, multiestándar y multibanda, así como la utilización eficiente del espectro y la potencia [2]. Es así que, en la actualidad, la reconfigurabilidad de los sistemas de comunicaciones se ha tornado una necesidad inherente. Una ventaja de este hecho es la reducción significativa de componentes en los diferentes sistemas lo que se evidencia en ahorro de recursos y costo en comparación con la tecnología de radio actual.

Ante esta tendencia, las antenas, elementos pasivos de los sistemas de comunicación, son aquellos prestos a la reconfiguración [3]. En este contexto, las antenas reconfigurables han surgido como una solución efectiva que permite la integración de múltiples redes de acceso de radiofrecuencia en una sola plataforma [4], frecuentemente implementada con tecnología *microstrip* [5].

Para 4G-LTE una antena reconfigurable es útil ya que forma parte de un sistema que surge de la evolución de diferentes estándares y que establece un comportamiento

1

multifrecuencial. En el sentido práctico, la reconfigurabilidad en frecuencia de una antena se puede realizar utilizando varias técnicas usando, v.g. circuitos pasivos multiresonantes, RF MEMS, diodos varactores, diodos PIN, entre otros [6].

En este trabajo de titulación, se pretende implementar una antena *patch* reconfigurable en frecuencia para operar en redes celulares 3G y 4G-LTE, específicamente en las bandas de 850 MHz y 1,7 GHz con doble alimentación y cuya reconfiguración en frecuencia será controlada mediante la fase de alimentación.

### **1.1 OBJETIVOS**

El objetivo general de este Proyecto Técnico es:

<span id="page-11-0"></span>• Implementar una antena *patch* diseñada bajo el principio de reconfiguración en frecuencia para la operación en dos bandas LTE y simulada con la ayuda de una herramienta computacional basada en el cálculo numérico de elementos finitos.

Los objetivos específicos del Proyecto Técnico son:

- Describir las actuales soluciones de antenas para operación mutifrecuencial y las características principales de una antena *patch*.
- Describir un proceso de caracterización dieléctrica para el substrato FR-4.
- Realizar el diseño, simulación y evaluación de una antena *patch* con doble alimentación para las frecuencias de operación de 850 MHz y 1,7 GHz.
- Implementar la antena *patch* simulada con dos salidas coaxiales de 50 Ω en substrato FR-4.
- Verificar la reconfigurabilidad de la antena por medio de medidas en un analizador vectorial de redes.

### **1.2 ALCANCE**

<span id="page-11-1"></span>En el presente trabajo se implementará una antena tipo *patch* reconfigurable en frecuencia para aplicaciones en sistemas celulares 3G y 4G-LTE. La antena se reconfigurará, por medio de una doble alimentación controlada por la variación de fase, para operar en las frecuencias de 850 MHz y 1,7 GHz. En la [Figura 1.](#page-12-0)1. se detalla de manera esquemática el alcance de la presente propuesta.

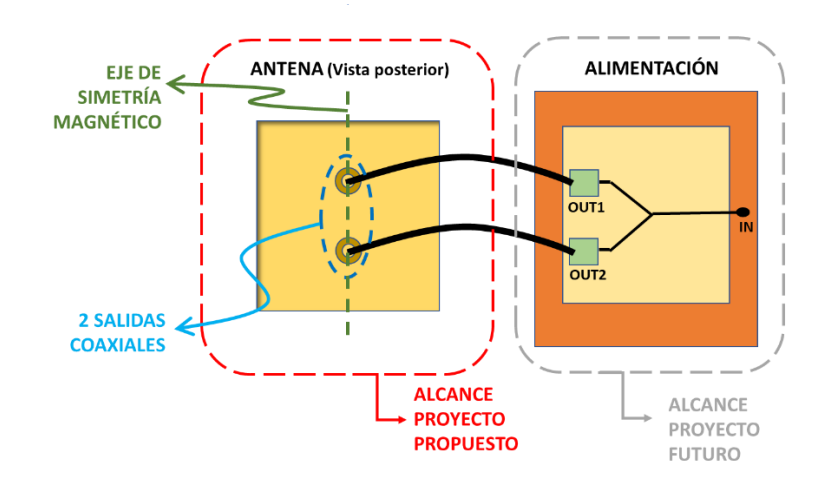

**Figura 1.1.** Diagrama de implementación

<span id="page-12-0"></span>En primer lugar, se realizará una breve descripción de las características principales de una antena *patch* así como de las implementaciones de antenas consolidadas en un solo cuerpo radiante para atender diferentes frecuencias de operación. Se remarcarán ventajas y desventajas de estas implementaciones frente a lo propuesto en el presente proyecto.

Seguidamente, se presentará un método de caracterización dieléctrica para el substrato FR-4 para la obtención de la permitividad misma que servirá como base para el diseño posterior de la antena.

Luego de esta caracterización, se diseñará una antena *patch* en substrato FR-4 con doble alimentación. La alimentación de la antena será del tipo coaxial de 50 Ω ubicada sobre el eje de simetría magnético para asegurar polarización lineal (definida para redes 3G y 4G-LTE) tal como se aprecia en la [Figura 1.](#page-12-0)1. La posición de los puntos de alimentación será determinada inicialmente de manera teórica usando la fórmula para alimentación única de una antena *patch* dada en [5]. Seguidamente la antena será modelada con ayuda de la herramienta de simulación CST *Studio Suite*.

El posicionamiento de las alimentaciones coaxiales influye directamente en las pérdidas por reflexión (acoplamiento de impedancia) por lo que, mediante simulación, la distancia entre los puntos coaxiales será optimizada para obtener el acoplamiento de impedancia deseado. En este contexto, se analizarán parámetros mediante simulaciones basadas en la fase de alimentación y enfocadas en la obtención de la reconfigurabilidad en frecuencia de la antena para las bandas de 850 MHz y 1,7 GHz. Como resultado, la fase de alimentación óptima para cada frecuencia de operación será determinada mediante dicha simulación. Los resultados a evaluar en simulación por cada frecuencia de operación serán entonces: el acoplamiento de impedancia total y las características de radiación de la antena (ganancia, directividad y patrón de radiación).

Por último, se implementará la antena reconfigurable junto con la alimentación compuesta de dos salidas coaxiales y se detallará, a manera de *datasheet*, las principales características de utilización de la antena. La reconfigurabilidad será verificada por medio de un analizador vectorial de redes al medir el coeficiente de reflexión.

En este trabajo el prototipo de la antena *patch* reconfigurable en frecuencia con dos salidas coaxiales y el *datasheet* constituyen el producto final demostrable.

### **1.3 CARACTERÍSTICAS PRINCIPALES DE UNA ANTENA** *PATCH*

<span id="page-13-0"></span>La [Figura 1.2](#page-14-0)*.*muestra la estructura de una antena *patch* descrita en [6]. Consiste en una tira metálica muy fina de espesor t<<  $\lambda_0$ , donde  $\lambda_0$  es la longitud de onda en el espacio libre. Puesto a una altura *h* de apenas una fracción muy pequeña de  $\lambda_0$  (0,003 $\lambda_0 \le h \le 0,005\lambda_0$ ) sobre un plano de tierra metálico. La *patch microstrip* está diseñada para que su patrón máximo sea normal a la antena (dirección *broadside*). Esto se logra eligiendo adecuadamente el modo de excitación (configuración de campo) en el substrato.

La *patch* y el plano de tierra están separados por un substrato dieléctrico con permitividad relativa. Los substratos que son más deseables para un buen rendimiento de la antena son substratos gruesos cuya constante dieléctrica se encuentra en el extremo inferior del rango porque proporcionan una mejor eficiencia, mayor ancho de banda, campos libremente ligados para la radiación en el espacio, pero a expensas de un elemento de mayor tamaño [6].

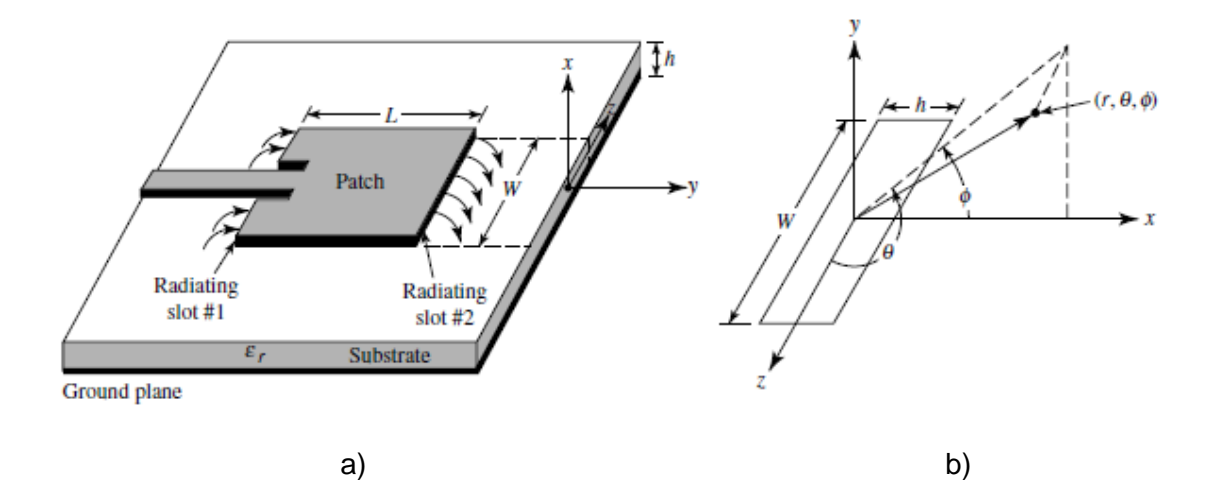

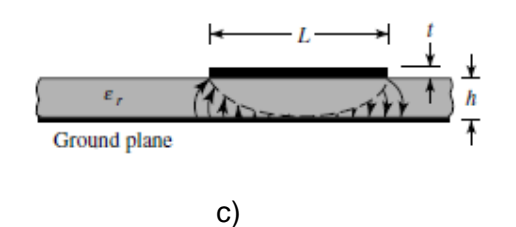

<span id="page-14-0"></span>**Figura 1.2** Antena *microstri*p, a) Esquema tridimensional b) Definición del sistema de coordenadas para cada ranura radiante c) Vista lateral [6]

Las antenas *microstrip* a menudo se integran con otros circuitos de microondas, se debe alcanzar un compromiso entre el buen rendimiento de la antena y el diseño del circuito. Los elementos radiantes y las líneas de alimentación suelen estar fotograbados en el substrato dieléctrico. La *patch* radiante puede ser cuadrada, rectangular, tira delgada (dipolo), circular, elíptica, triangular o cualquier otra configuración. Estas y otras estructuras se ilustran en la [Figura 1.3.](#page-14-1)

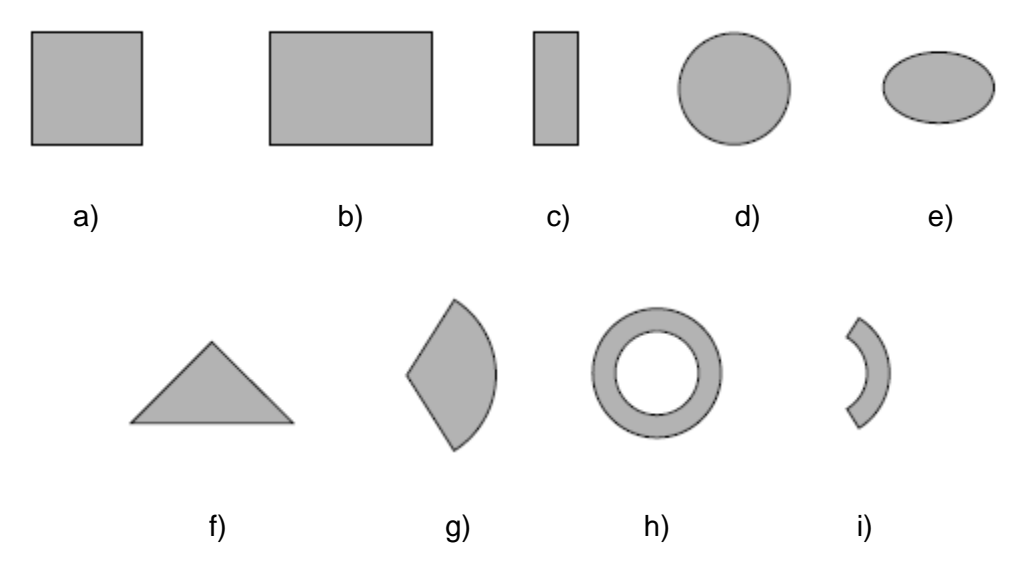

<span id="page-14-1"></span>**Figura 1.3.** Formas representativas de la *patch microstrip* a) Cuadrada b) Rectangular c) Dipolo d) Circular e) Elíptica f) Triangular g) Sector disco h) Anillo circular i) Sector de anillo [6]

Las estructuras más comunes son cuadrada, rectangular, dipolo (tira) y circular debido a la facilidad de análisis y fabricación, y sus características de radiación atractivas, especialmente la radiación de baja polarización cruzada. Las polarizaciones lineales y circulares se pueden lograr con elementos individuales o matrices de antenas *microstrip*. Las matrices de elementos *microstrip*, con alimentación única o múltiple, también se pueden utilizar para introducir capacidades de barrido y lograr valores de directividad mayores.

### **1.3.1 MÉTODOS DE ALIMENTACIÓN**

<span id="page-15-0"></span>Existen varias configuraciones que se pueden utilizar para alimentar antenas *microstrip*. Los cuatro más comunes son la línea de *microstrip*, coaxial, el acoplamiento de apertura y el acoplamiento por proximidad.

#### *Alimentación microstrip*

La alimentación *microstrip* es una tira conductora, generalmente de un ancho mucho menor en comparación con la *patch,* como se observa en la [Figura 1.2a](#page-14-0)). La alimentación *microstrip* es fácil de modelar, fácil de fabricar y fácil de adaptar. Por otra parte, ésta puede dar lugar a radiaciones espurias, con un ancho de banda limitado (2%-5%) para espesores grandes del substrato.

#### *Alimentación coaxial*

Las alimentaciones de línea coaxial también son usadas muy ampliamente, donde el conductor interno del coaxial está unido a la *patch* mientras el conductor externo está conectado al plano de tierra, como se muestra en la [Figura 1.4.](#page-15-1) La alimentación coaxial es fácil de fabricar y combinar y tiene características como; escasa radiación espuria, ancho de banda limitado y es más difícil de modelar para valores de espesor grandes *h* > 0,02λo,

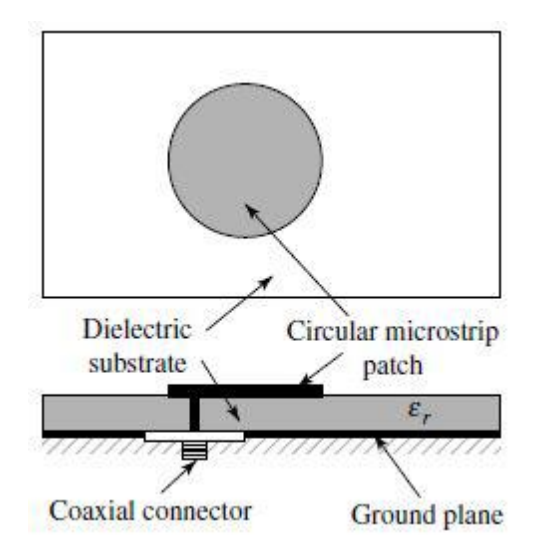

<span id="page-15-1"></span>**Figura 1.4.** Alimentación mediante coaxial [6]

#### *Alimentación mediante acoplamiento a través de una apertura*

La alimentación mediante acoplamiento a través de una apertura consta de dos substratos separados por un plano de tierra, como se muestra en la [Figura 1.5.](#page-16-0) En la parte baja del substrato inferior hay una línea de alimentación *microstrip* cuya energía está acoplada a la *patch* a través de una ranura en el plano de tierra que separa los dos substratos. Esta disposición permite la optimización independiente del mecanismo de alimentación y del elemento radiante.

Típicamente, se usa un material dieléctrico de valor de permitividad alto para el substrato inferior y un material grueso de constante dieléctrica de valor bajo para el substrato superior.

El plano de tierra entre los substratos también aísla la alimentación del elemento radiante y minimiza la interferencia de la radiación espuria para la formación de patrones y la pureza de polarización. Para este diseño, los parámetros eléctricos del substrato, el ancho de la línea de alimentación y el tamaño y la posición de la ranura pueden utilizarse para optimizar el diseño [7]. Por lo general, el acoplamiento se realiza controlando el ancho de la línea de alimentación y la longitud de la ranura. El acoplamiento a través de la ranura se puede modelar utilizando la teoría de Bethe [8].

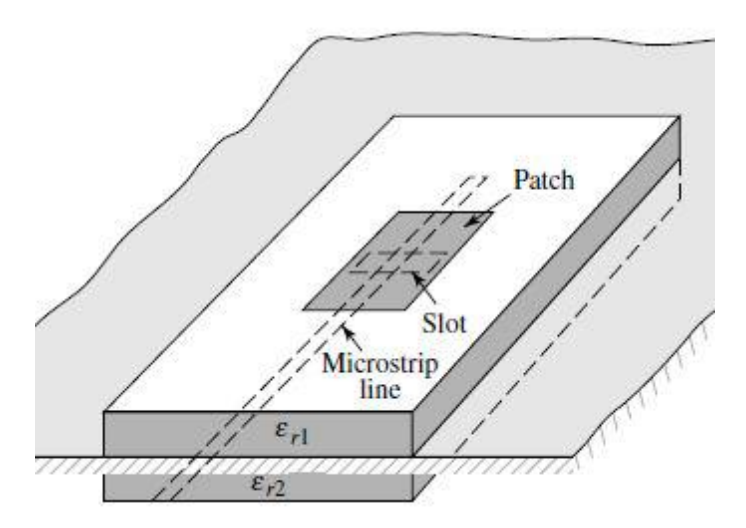

**Figura 1.5.** Alimentación mediante acoplamiento a través de una apertura [6]

#### <span id="page-16-0"></span>*Alimentación mediante acoplamiento por proximidad*

Este tipo de alimentación presenta el mayor ancho de banda (hasta 13%), es fácil de modelar y tiene baja radiación espuria. Sin embargo, su fabricación es algo más difícil. La longitud del *stub* de alimentación y la relación ancho-línea de la *patch* se pueden utilizar para controlar el acoplamiento [9] . Su modelo se muestra en la [Figura 1.6.](#page-17-1)

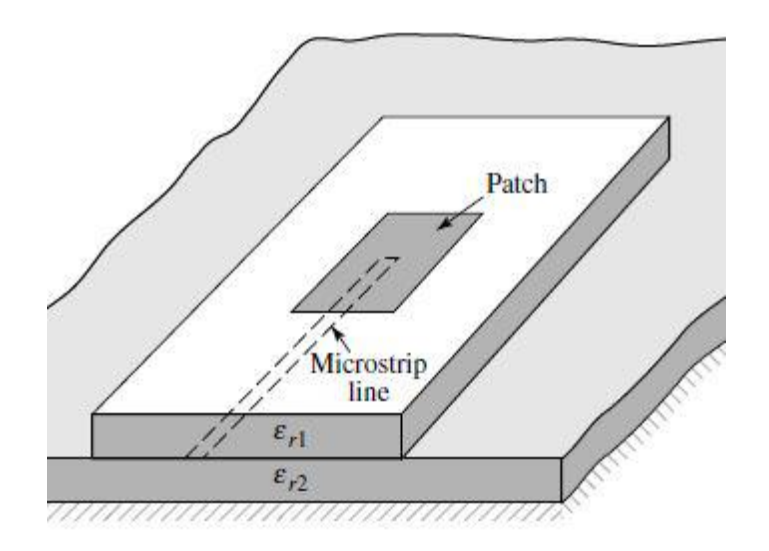

<span id="page-17-1"></span>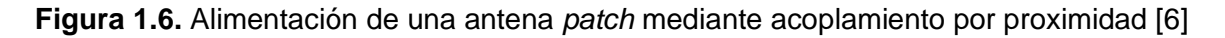

### **1.3.2 MÉTODOS DE ANÁLISIS**

<span id="page-17-0"></span>Existen varios métodos de análisis para antenas *microstrip*. Los modelos más populares son la línea de transmisión, la cavidad y la onda completa (que incluyen principalmente ecuaciones integrales / Método de los Momentos - *MoM*).

El modelo de línea de transmisión es el más práctico de todos, brinda una buena comprensión física, pero es menos preciso y es más difícil modelar el acoplamiento [10]. En comparación con el modelo de línea de transmisión, el modelo de cavidad es más preciso, pero al mismo tiempo más complejo. Sin embargo, también proporciona una buena visión física y es bastante difícil modelar el acoplamiento, aunque se ha utilizado con éxito [11]. Si se aplican correctamente, los modelos de onda completa son muy precisos, muy versátiles y pueden tratar elementos individuales, conjuntos finitos e infinitos, elementos apilados, elementos de formas arbitrarias y acoplamiento. Sin embargo, son los modelos más complejos y generalmente otorgan menos información física.

En esta sección se cubre brevemente el modelo de línea de transmisión dado que es el más popular y práctico. Entre las configuraciones de *patch* se considera la rectangular.

#### *Patch rectangular*

La *patch* rectangular es la configuración más utilizada. Esta configuración es muy fácil de analizar utilizando los modelos de línea de transmisión y de cavidad, este último es más preciso para substratos delgados [12].

#### *Análisis de la antena patch usando la Teoría de Líneas de Transmisión*

Básicamente, el modelo de línea de transmisión representa a la antena *microstrip* por dos aperturas, separadas por una línea de transmisión *Z<sup>c</sup>* de baja impedancia de longitud *L*, como se ilustra en la [Figura 1.7.](#page-18-0)

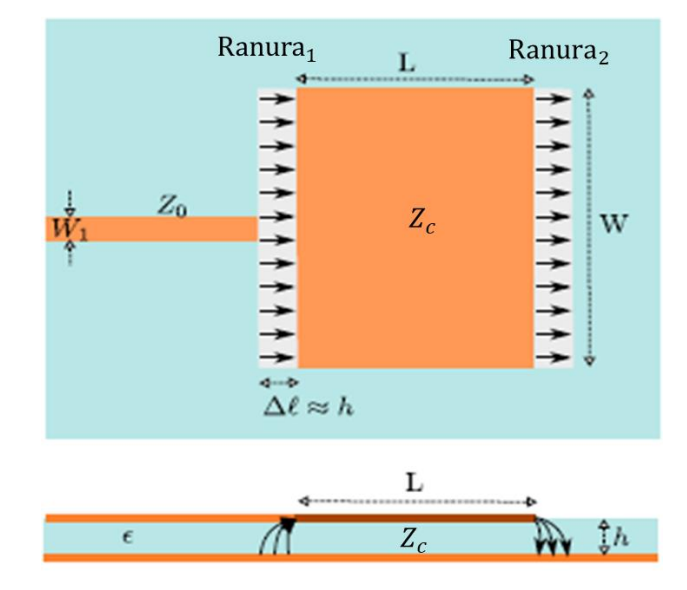

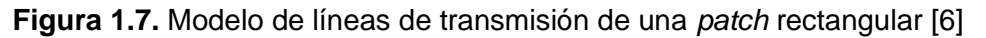

#### <span id="page-18-0"></span>*Fringing Effects*

La [Figura 1.2a](#page-14-0)) muestra el efecto de campos en los bordes de una antena *patch* para las dos ranuras radiantes. Debido a que las dimensiones de la *patch* son finitas a lo largo y ancho de la misma, los campos en los bordes se observan como *fringing effects.* Lo mismo se aplica a lo largo del ancho.

La cantidad de *fringing effects* es una función de las dimensiones de la *patch* y la altura del substrato. Para el borde principal del plano E (plano *xy*), es una función de la relación entre la longitud de la *patch L*, la altura *h* del substrato *(L/h)* y la constante dieléctrica ε<sup>r</sup> del substrato.

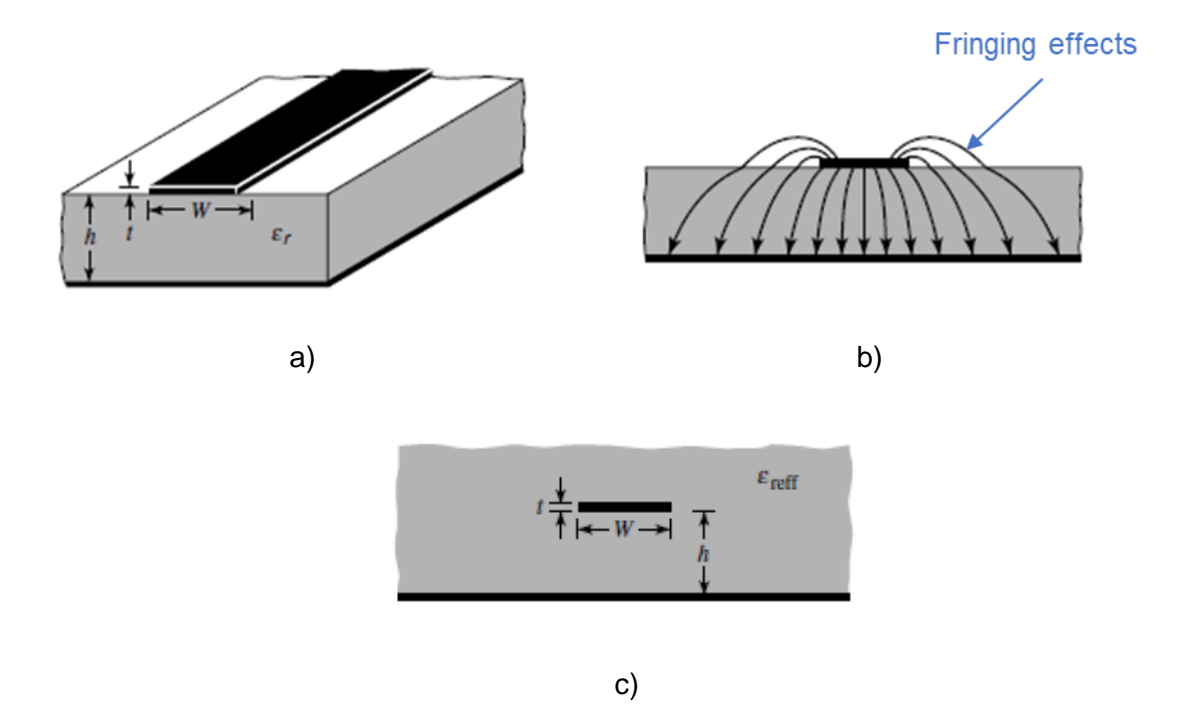

<span id="page-19-0"></span>**Figura 1.8.** Efecto de campos en la *patch* a) Línea *microstrip* b) Líneas de campo eléctrico c) Geometría de la constante dieléctrica efectiva [6]

Dado que para las antenas *microstrip L*/*h* >> 1, se reducen los *fringing effects* sin embargo, deben tenerse en cuenta porque influyen en la frecuencia de resonancia de la antena. Lo mismo se aplica para el ancho.

Para la línea *microstrip* que se muestra en la [Figura 1.8a](#page-19-0)), las líneas de campo eléctrico típicas se muestran en la [Figura 1.8b](#page-19-0)). Esta es una línea no homogénea de dos dieléctricos; típicamente el substrato y el aire. Como se puede observar, la mayoría de las líneas de campo eléctrico residen en el substrato y existen partes de algunas líneas en el aire. Como *W/h* >> 1 y ε<sub>r</sub> >> 1 las líneas de campo eléctrico se concentran principalmente en el substrato.

Los *fringing effects* en este caso hacen que la línea *microstrip* se vea más ancha eléctricamente en comparación con sus dimensiones físicas. Dado que algunas de las ondas viajan en el substrato y otras en el aire, se introduce una constante dieléctrica efectiva εreff para explicar los *fringing effects* y la propagación de ondas en la línea *mirostrip* como se muestra en la [Figura 1.8\(](#page-19-0)c).

El valor de la constante dieléctrica efectiva también varía en función de la frecuencia. A medida que aumenta la frecuencia de operación, la mayoría de las líneas de campo eléctrico se concentran en el substrato. Por lo tanto, la línea *microstrip* se comporta más como una línea homogénea de un dieléctrico (solo el substrato), y la constante dieléctrica efectiva se aproxima al valor de la constante dieléctrica relativa del substrato. Las variaciones típicas, en función de la frecuencia, de la constante dieléctrica efectiva para una línea *microstrip* con tres substratos diferentes se ejemplifica en la [Figura 1.9.](#page-20-0)

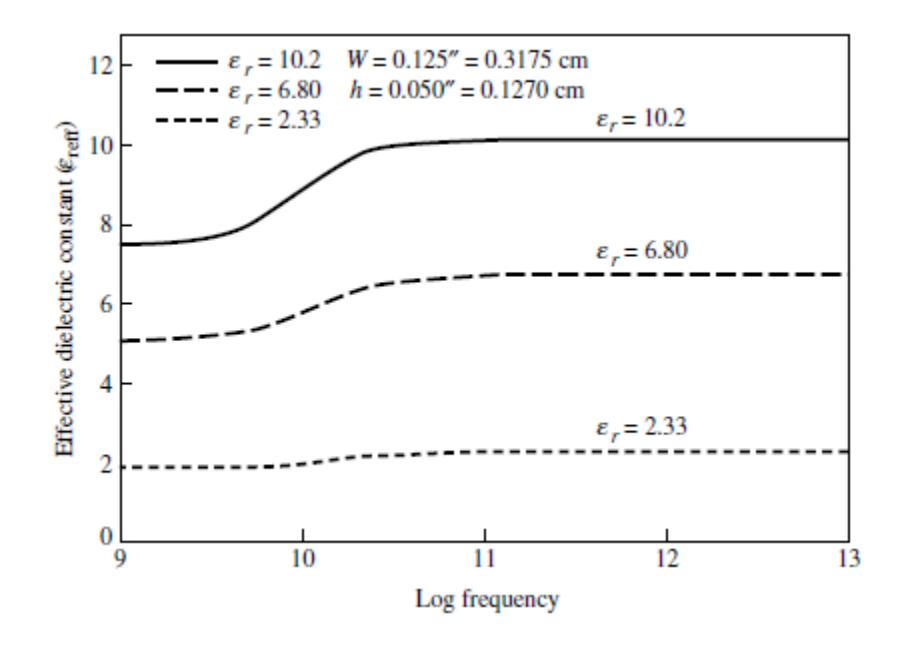

<span id="page-20-0"></span>**Figura 1.9.**Constante dieléctrica efectiva vs frecuencia para tres substratos típicos [6]

Para bajas frecuencias, la constante dieléctrica efectiva es esencialmente constante. A frecuencias intermedias, sus valores comienzan a aumentar de forma monótona y finalmente se acercan a los valores de la constante dieléctrica del substrato. Los valores iniciales (a bajas frecuencias) de la constante dieléctrica efectiva se denominan valores estáticos, y están dados por [13].

#### *Longitud efectiva, frecuencia de resonancia y ancho efectivo*

La [Figura 1.10.](#page-21-0) muestra las longitudes físicas y efectiva de la *patch* rectangular que debido a los *fringing effects,* eléctricamente la *patch* de la antena *microstrip* se ve más grande que sus dimensiones físicas. Para el plano E, las dimensiones se han extendido en cada extremo por una distancia de *L* + 2Δ*L*, que es una función de la constante dieléctrica efectiva εreff y la relación ancho-alto (*W*/*h*).

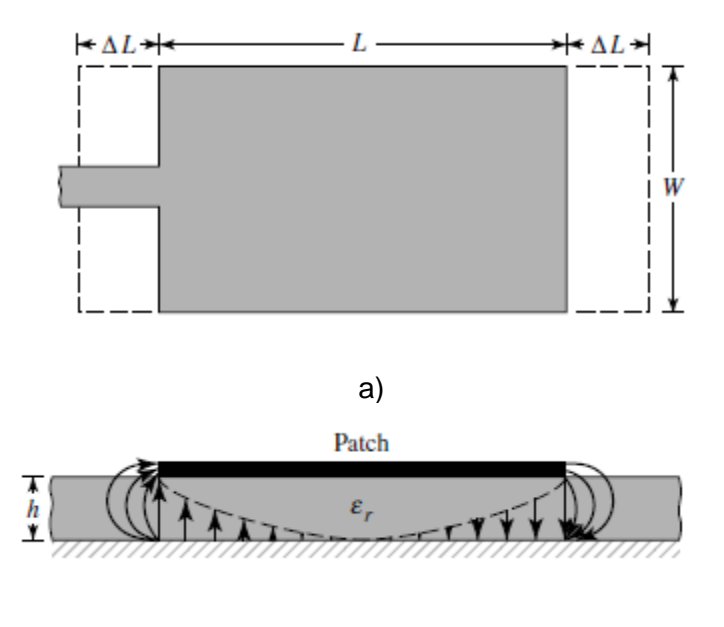

b)

<span id="page-21-0"></span>**Figura 1.10.** Longitudes físicas y efectivas de la *patch* rectangular *microstrip* a) Vista superior b) Vista lateral [6]

#### *Conductancia*

Como se ilustra en la [Figura 1.11](#page-21-1) cada ranura radiante está representada por una admitancia paralela equivalente *Y* (con conductancia *G* y susceptancia *B*). Las ranuras están etiquetadas con los subíndices 1 y 2. La admitancia equivalente de la ranura 1, basada en una ranura uniforme infinitamente ancha, está dada por la ecuación [\(1.1\)](#page-21-2) [14].

<span id="page-21-2"></span>
$$
Y_1 = G_1 + jB_1 \tag{1.1}
$$

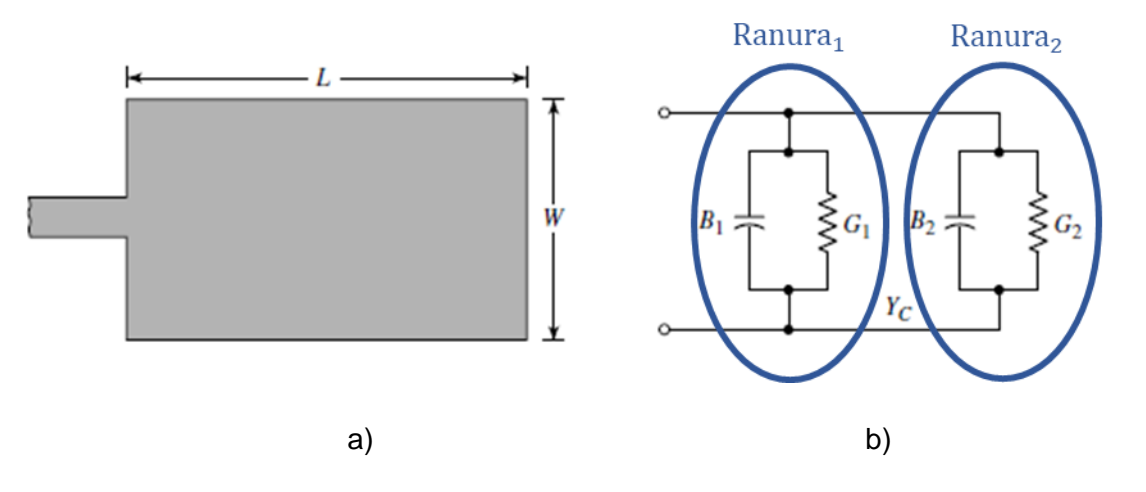

<span id="page-21-1"></span>**Figura 1.11.** Conductancia a) *Patch* rectangular b) modelo de líneas de transmisión de circuito equivalente [6]

donde para una ranura de ancho finito *W* se obtiene las relaciones presentadas en las ecuaciones [\(1.2\)](#page-22-0) y [\(1.3\).](#page-22-1)

<span id="page-22-0"></span>
$$
G_1 = \frac{W}{120\lambda_0} \left[ 1 - \frac{1}{24} (k_0 h)^2 \right] \qquad \frac{h}{\lambda_0} < \frac{1}{10} \tag{1.2}
$$

$$
B_1 = \frac{W}{120\lambda_0} \left[ 1 - 0.636 \ln(k_0 h) \right] \qquad \frac{h}{\lambda_0} < \frac{1}{10} \tag{1.3}
$$

Como la ranura 2 es idéntica a la ranura 1, su admitancia equivalente está dada por la ecuación [\(1.4\).](#page-22-2)

$$
Y_2 = Y_1, \quad G_2 = G_1, \quad B_2 = B_1 \tag{1.4}
$$

En general, la conductancia está definida por la ecuación [\(1.5\):](#page-22-3)

<span id="page-22-3"></span><span id="page-22-2"></span><span id="page-22-1"></span>
$$
G_1 = \frac{2P_{\text{rad}}}{|V_0|^2} \tag{1.5}
$$

Por lo tanto, la conductancia se puede expresar como la ecuación [\(1.6\):](#page-22-4)

<span id="page-22-4"></span>
$$
G_1 = \frac{I_1}{120\pi^2} \tag{1.6}
$$

Donde:

$$
I_1 = \int_0^{\pi} \left[ \frac{\sin\left(\frac{k_0 W}{2}\cos\theta\right)}{\cos\theta} \right] \sin^3\theta \, d\theta \tag{1.7}
$$

$$
= -2 + \cos(X) + X\mathcal{S}_1(X) + \frac{\sin(X)}{X}
$$
  

$$
X = k_0 W
$$
 (1.8)

Los valores asintóticos de las ecuaciones [\(1.6\)](#page-22-4) y (1.7) son:

$$
G_1 = \begin{cases} \frac{1}{90} \left(\frac{W}{\lambda_0}\right)^2 & W \ll \lambda_0\\ \frac{1}{120} \left(\frac{W}{\lambda_0}\right)^2 & W \gg \lambda_0 \end{cases} \tag{1.9}
$$

#### *Resistencia de entrada en resonancia*

La admitancia total en la ranura 1 (admitancia de entrada) se obtiene transfiriendo la admitancia de la ranura 2 desde los terminales de salida a los terminales de entrada. Idealmente, las dos ranuras deben estar separadas por λ/2 donde λ es la longitud de onda en el dieléctrico (substrato). Sin embargo, debido a los *fringing effects*, la longitud de la *patch* es eléctricamente más larga que la longitud real. Por lo tanto, la separación real de las dos ranuras es ligeramente menor que λ/2. Si la reducción de la longitud se elige correctamente (típicamente 0,48λ < *L* < 0,49λ), la admitancia transformada de la ranura 2 se convierte en la ecuación [\(1.10\):](#page-23-0)

$$
\widetilde{Y}_2 = \widetilde{G}_2 + j\widetilde{B}_2 = G_1 - jB_1 \tag{1.10}
$$

<span id="page-23-0"></span>
$$
\widetilde{G_2} = G_1 \tag{1.11}
$$

<span id="page-23-1"></span>
$$
\widetilde{B_2} = -B_1 \tag{1.12}
$$

Por lo tanto, la admitancia de entrada resonante total es real y está dada por la ecuación [\(1.13\):](#page-23-1)

$$
Y_{in} = Y_1 + \tilde{Y}_2 = 2G_1 \tag{1.13}
$$

Como la admitancia de entrada total es real, la impedancia de entrada resonante también es real, y está dada por la ecuación [\(1.14\):](#page-23-2)

<span id="page-23-2"></span>
$$
Z_{in} = \frac{1}{Y_{in}} = R_{in} = \frac{1}{2G_1}
$$
 (1.14)

La resistencia de entrada resonante se referencia en la ranura 1. Sin embargo, se ha demostrado que la resistencia de entrada resonante se puede cambiar utilizando una alimentación de inserción a una distancia y<sub>o</sub> de la ranura 1, W<sub>0</sub> es el ancho de la línea *microstrip* como se muestra en la [Figura 1.12.](#page-23-3) Esta técnica se puede utilizar eficazmente para acoplar la antena *patch* utilizando una alimentación de línea *microstrip* cuya impedancia característica está dada por la ecuación [\(1.15\).](#page-24-0)

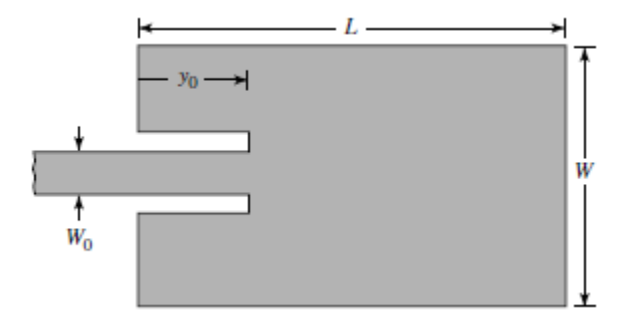

<span id="page-23-3"></span>**Figura 1.12.** Alimentación por *inset* de la *patch* [6]

$$
Z_{c} = \begin{cases} \frac{60}{\sqrt{\varepsilon_{\text{reff}}}} \ln \left[ \frac{8h}{W_{0}} + \frac{W_{0}}{4h} \right], & \frac{W_{0}}{h} \le 1\\ \frac{120\pi}{\sqrt{\varepsilon_{\text{reff}} \left[ \frac{W_{0}}{h} + 1,393 + 0,667 \ln \left( \frac{W_{0}}{h} + 1,444 \right) \right]}}, & \frac{W_{0}}{h} > 1 \end{cases}
$$
(1.15)

Donde *Y*<sup>c</sup> = 1/*Z*c. Dado que para la mayoría de las *microstrip* típicas (*G*1/*Y*c)«1 y (*B*1/*Y*c)«1, entonces se tiene la ecuación ([1.16\):](#page-24-1)

<span id="page-24-1"></span><span id="page-24-0"></span>
$$
R_{\rm in}(y = y_0) = R_{\rm in}(y = 0)\cos^2\left(\frac{\pi}{L}y_0\right) \tag{1.16}
$$

La [Figura 1.13.](#page-24-2) muestra una gráfica del valor normalizado de la ecuación [\(1.16\).](#page-24-1)

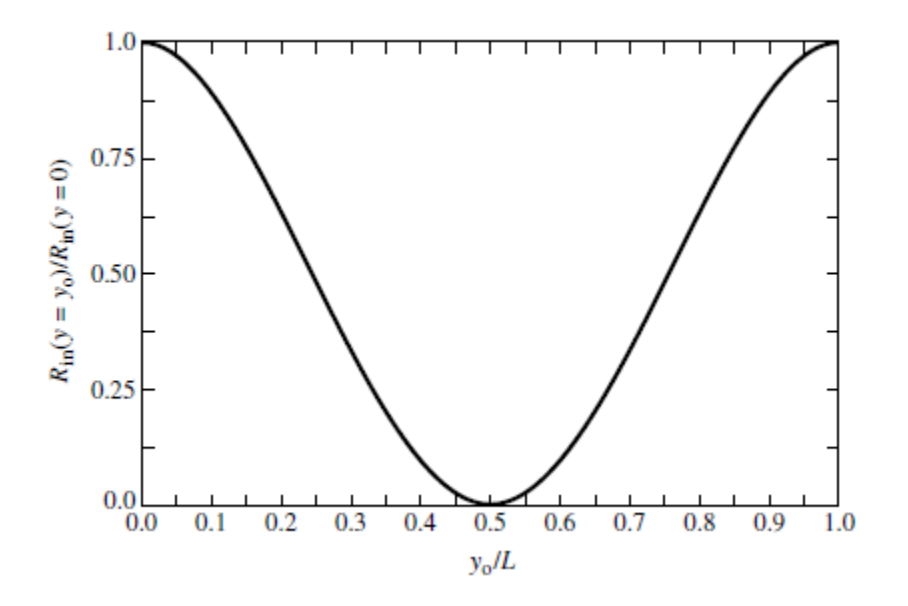

**Figura 1.13.** Alimentación de la *patch* por *inset* y variación de la resistencia de entrada [6]

<span id="page-24-2"></span>Los valores obtenidos con la ecuación [\(1.16\).](#page-24-1) concuerdan bastante bien con los datos experimentales. Sin embargo, la alimentación por inserción introduce una muesca física, que a su vez introduce una capacitancia de unión. La muesca física y su capacitancia de unión correspondiente influyen ligeramente en la frecuencia de resonancia, que generalmente puede variar en aproximadamente 1%.

A partir de la ecuación [\(1.16\)](#page-24-1) y la [Figura 1.13.](#page-24-2)se puede observar que el valor máximo ocurre en el borde de la ranura ( $y_0 = 0$ ) donde el voltaje es máximo y la corriente es mínima; los valores típicos se encuentran de 150 Ω a 300 Ω. El valor mínimo (cero) ocurre en el centro de la *patch* (*y*<sup>0</sup> = *L*/2) donde el voltaje es cero y la corriente es máxima.

A medida que el punto de alimentación de inserción se mueve desde el borde hacia el centro de la *patch*, la impedancia de entrada resonante disminuye monótonamente y llega a cero en el centro. Cuando el valor del punto de alimentación de inserción se aproxima al centro del punto de inserción (*y*<sup>0</sup> = *L*/2), la función cos<sup>2</sup> [(π*y*0)/L] varía muy rápidamente; por lo tanto, la resistencia de entrada también cambia rápidamente con la posición del punto de alimentación. Para mantener valores muy precisos, se debe preservar una tolerancia estrecha.

#### **1.3.3 DISEÑO TEÓRICO DE UNA ANTENA** *PATCH* **RECTANGULAR**

<span id="page-25-0"></span>En esta sección se describe un procedimiento de diseño que conduce a diseños prácticos de antenas rectangulares *microstrip*. El diseño de una antena *microstrip* rectangular parte de las siguientes premisas:

- $\varepsilon$ <sub>r</sub>, la constante dieléctrica del substrato.
- $f_0$ , la frecuencia de resonancia.
- *h*, el espesor del substrato.

La meta del diseño teórico es determinar *W*, el ancho de la *patch*, y *L*, la longitud de la *patch*.

<span id="page-25-1"></span>La [Tabla 1.1.](#page-25-1) muestra las fórmulas para el diseño de una antena *patch* rectangular.

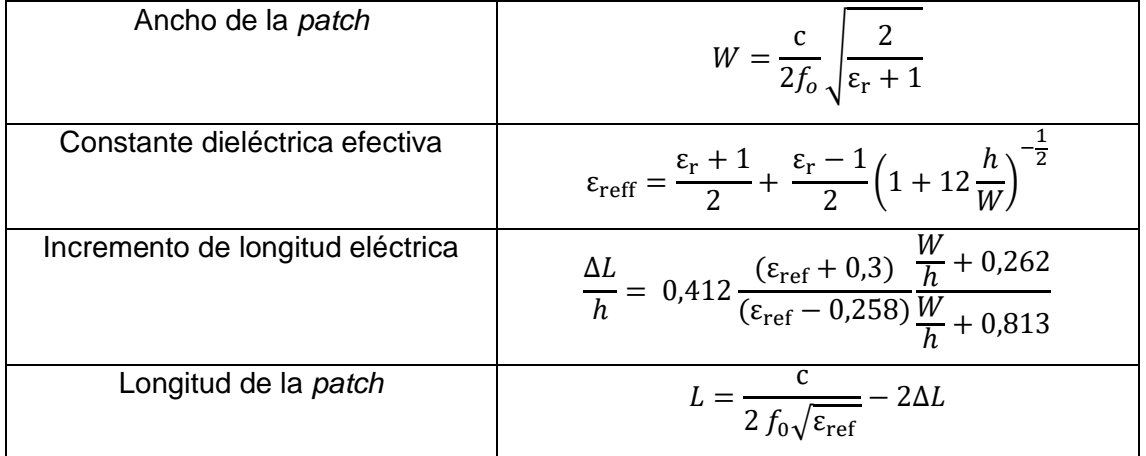

**Tabla 1.1.** Fórmulas de diseño para la antena *patch* rectangular [6]

El diagrama de flujo presentado en la [Figura 1.14.](#page-26-0) indica el procedimiento de diseño.

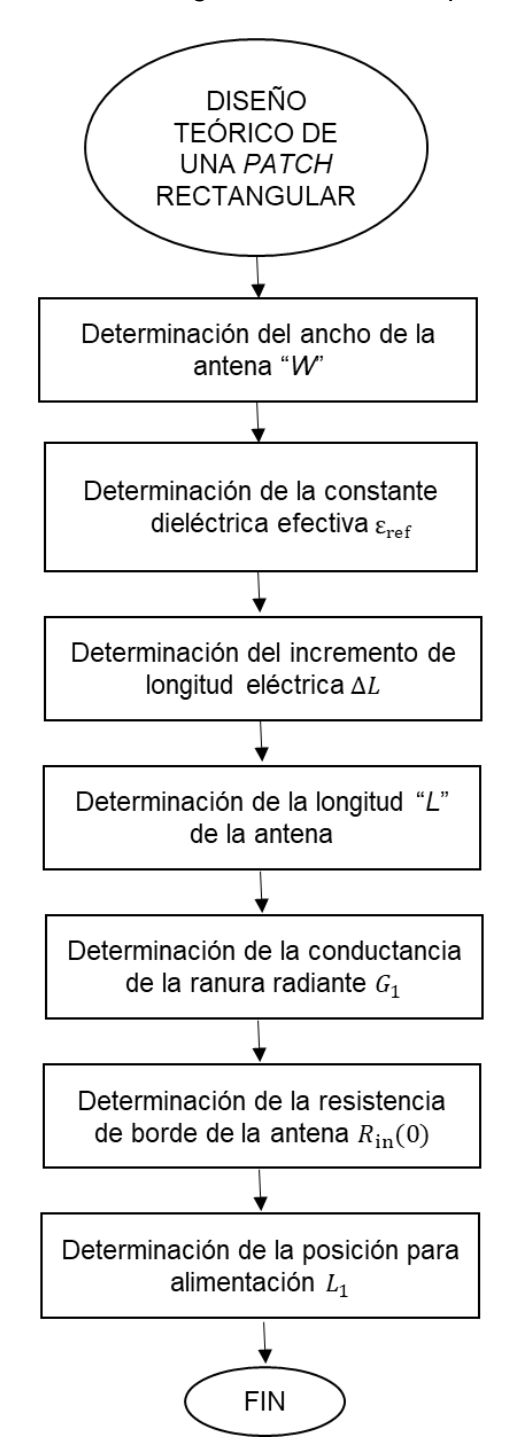

<span id="page-26-0"></span>**Figura 1.14.** Procedimiento para el diseño de una *patch* rectangular

# **1.4 BREVE DESCRIPCIÓN DE IMPLEMENTACIONES DE CUERPOS RADIANTES MULTIFRECUENCIALES**

<span id="page-27-0"></span>En esta sección se realiza una breve descripción de las diferentes implementaciones existentes de cuerpos radiantes consolidados para aplicaciones multifrecuenciales. Se describen tres trabajos realizados en los últimos años y con el mayor número de citaciones, publicados en revistas y conferencias científicas reconocidas.

### **1.4.1 DISEÑO Y ANÁLISIS DE UNA ANTENA RECONFIGURABLE EN FRECUENCIA DE BANDA HEXA PARA COMUNICACIÓN INALÁMBRICA**

<span id="page-27-1"></span>La [Figura 1.15](#page-27-2). muestra las dimensiones y geometría de una antena monopolar compacta descrita en [15]. Se presenta una antena monopolar reconfigurable en frecuencia sobre el substrato FR-4 (con un espesor de 1,6 mm y una permitividad relativa de 4,5) respaldada por la superficie truncada del suelo metálico.

El volumen de la antena monopolar propuesta es  $33 \times 16 \times 1,6$  mm<sup>3</sup>. Se utiliza una línea de 3 mm de ancho acoplada a 50  $\Omega$  para la excitación de la antena. El puerto de guía de onda asignado a la línea de alimentación se utiliza para excitar la antena. Tres ranuras con 1 mm de ancho están reservadas en la estructura radiante para la integración de interruptores del elemento agrupado RLC.

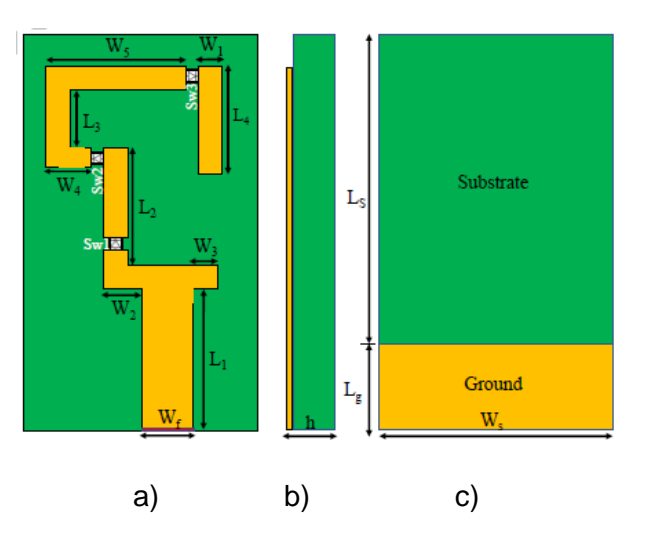

<span id="page-27-2"></span>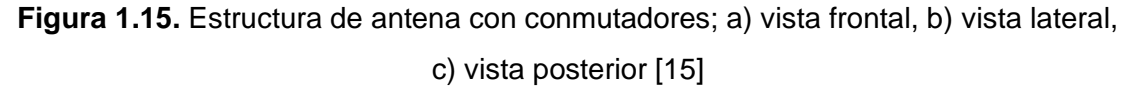

Su sistema de conmutación se realiza por medio componentes del elemento agrupado RLC en el entorno de simulación como se presenta en la [Figura 1.16.](#page-28-0) mientras que para la medición se emplean interruptores de diodo PIN. La antena opera en una banda hexadecimal; es decir, dos modos de banda única 3,5 GHz y 4,8 GHz y dos modos de banda dual (2,10 GHz, 4,15 GHz y 2,4 GHz, 5,2 GHz) dependiendo de los estados de conmutación.

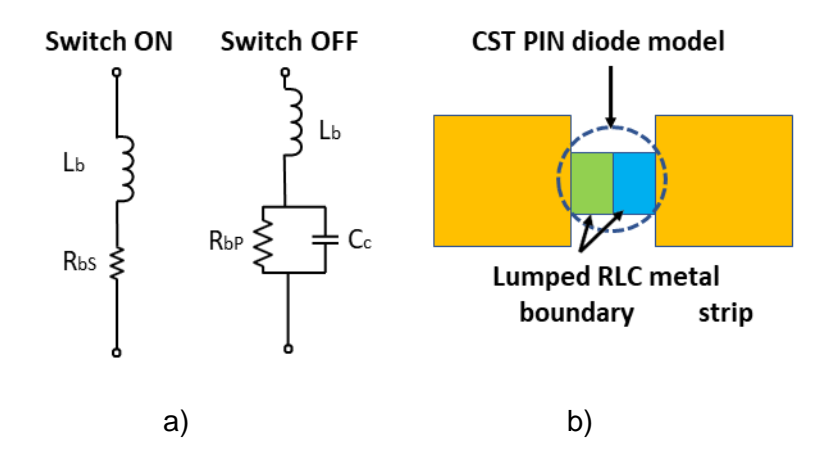

<span id="page-28-0"></span>**Figura 1.16.** Configuración de los diodos pin RF: (a) Modelos de circuitos equivalentes para los estados ON y OFF del interruptor. (b) Modelo CST *Studio Suite,* [15]

Los interruptores de tres elementos agrupados (RLC) se utilizan para lograr los diferentes modos de operación en la antena, como se muestra en la [Tabla 1.2.](#page-28-1) El interruptor se puede modelar fácilmente en CST Studio Suite como una resistencia de 1 Ω y 1 MΩ, para representar el estado de encendido y apagado, respectivamente.

<span id="page-28-1"></span>

| Estados N° | Sw1 | Sw <sub>2</sub> | Sw3  | Frecuencias                      |  |  |
|------------|-----|-----------------|------|----------------------------------|--|--|
|            | ON  | ON              | ON   | Banda dual (2,10 GHz y 4,14 GHz) |  |  |
|            | ΟN  | ON              | OFF  | Banda dual (2,43 GHz y 5,18 GHz) |  |  |
| 3          | ΟN  | OFF             | DFF. | Banda única (3,50 GHz)           |  |  |
| 4          | OFF | OFF             | )FF  | Banda única (4,82 GHz)           |  |  |

**Tabla 1.2.** Estados de sintonización de la antena de banda hexa

La [Figura 1.17.](#page-29-0) representa los coeficientes de reflexión medidos y simulados de la antena monopolar de banda hexa.

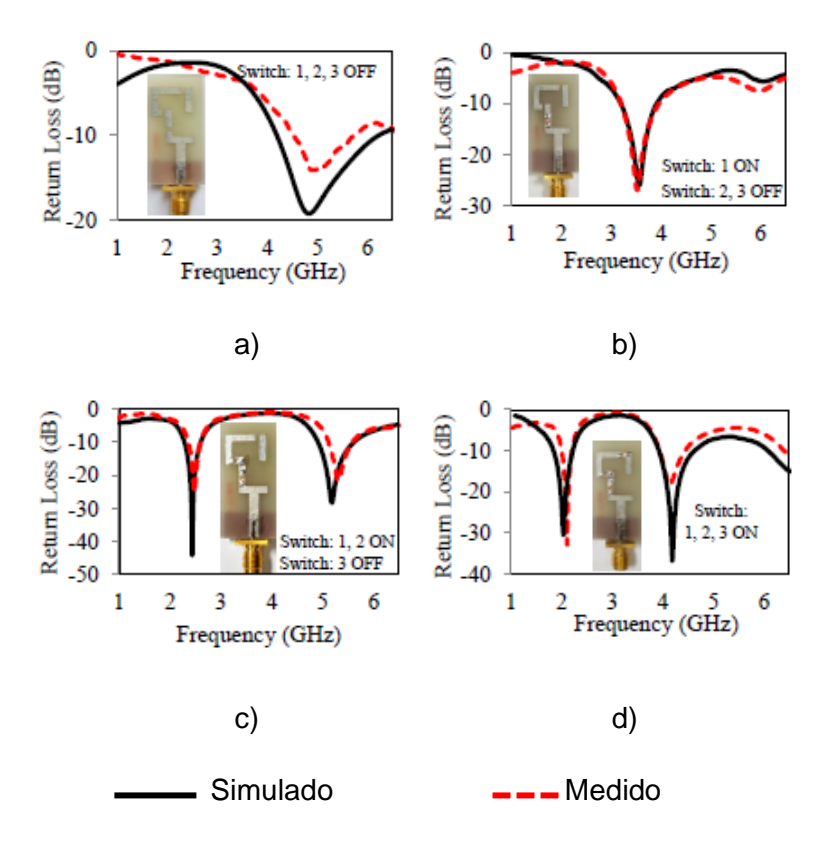

<span id="page-29-0"></span>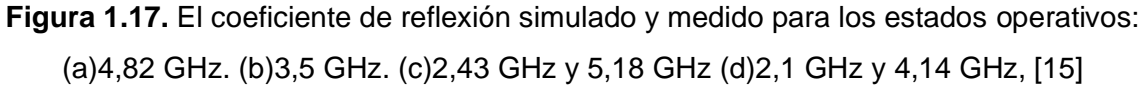

<span id="page-29-1"></span>El rendimiento general de la antena propuesta de banda hexa se resume en la [Tabla](#page-29-1) 1.3.

**Tabla 1.3.** Resumen detallado de los resultados

simulados para la antena de banda Hexa

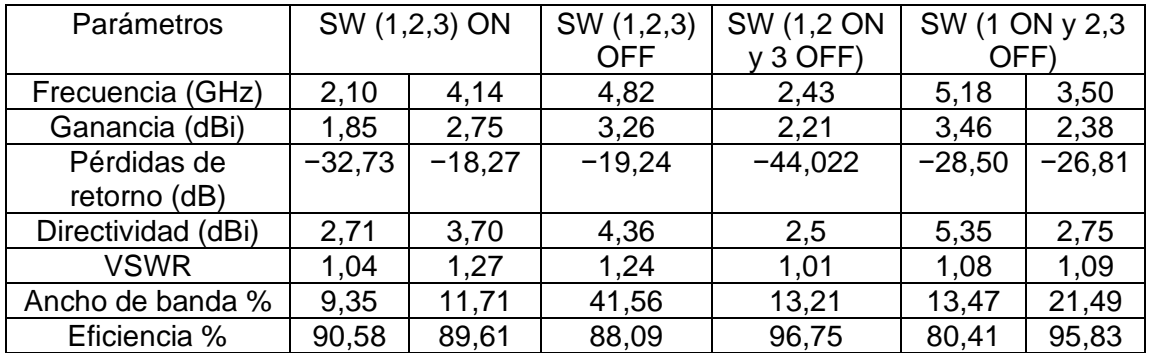

La antena tiene muchas ventajas debido a sus características, tales como peso ligero, tamaño compacto, bajo costo, fácil de fabricar y simple integración. La antena fue diseñada para su uso en comunicaciones satelitales, fines militares y en los dispositivos de comunicación modernos (es decir, computadoras portátiles y tabletas).

### **1.4.2 UNA ANTENA DE RANURA RECONFIGURABLE MULTIBANDA PARA APLICACIONES INALÁMBRICAS**

<span id="page-30-0"></span>La [Figura 1.18.](#page-30-1) muestra el diseño y dimensiones de una antena reconfigurable multibanda descrita en [16]. Se presenta una antena compacta impresa en material FR-4 con un espesor de 1,6 mm, constante dieléctrica 4,4 y tangente de pérdidas 0,02. El diseño propuesto consiste en una ranura trapezoidal en la *patch* radiante y ranuras rectangulares en el plano de tierra. El enfoque de ranurado se utiliza para alterar la ruta de corriente superficial y hace que la antena funcione en cuatro bandas.

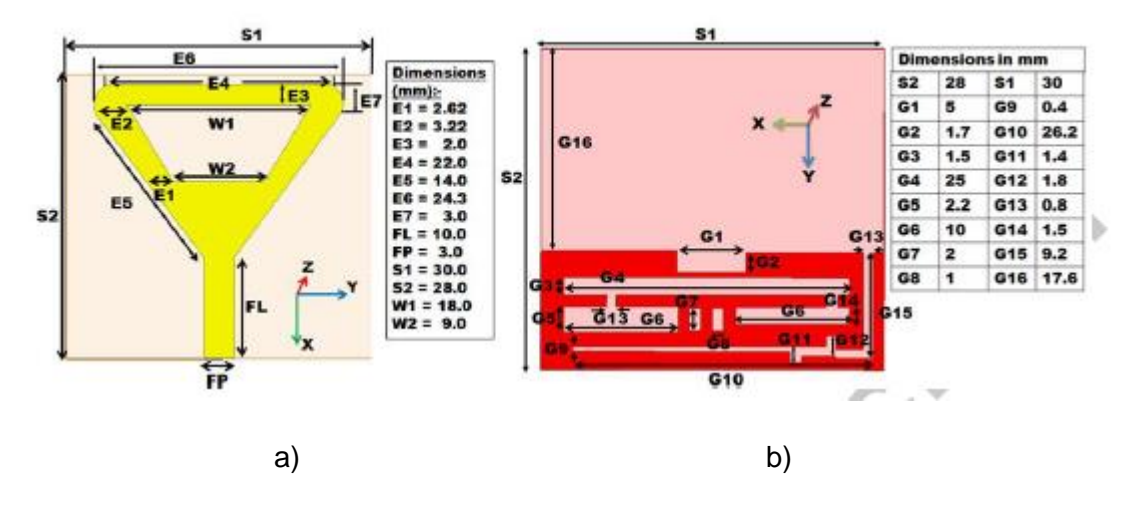

**Figura 1.18.** Diseño y dimensiones del diseño propuesto (a) *patch* frontal (b) *patch* posterior, [16]

<span id="page-30-1"></span>La reconfiguración de frecuencia se logra con la ayuda del interruptor de diodo PIN colocado entre la ranura rectangular (G13 x G15) como se muestra en la [Figura 1.19.](#page-31-0) Para insertar un diodo PIN en simulación, se coloca una pequeña tira rectangular. Después de elegir RLC agrupado, declaramos el valor de resistencia (R), que significa estado ENCENDIDO del diodo PIN. Durante el estado APAGADO declaramos el valor de capacitancia (C). En el caso de estado ENCENDIDO tendrá cierta resistencia y en estado APAGADO presenta cierta capacitancia.

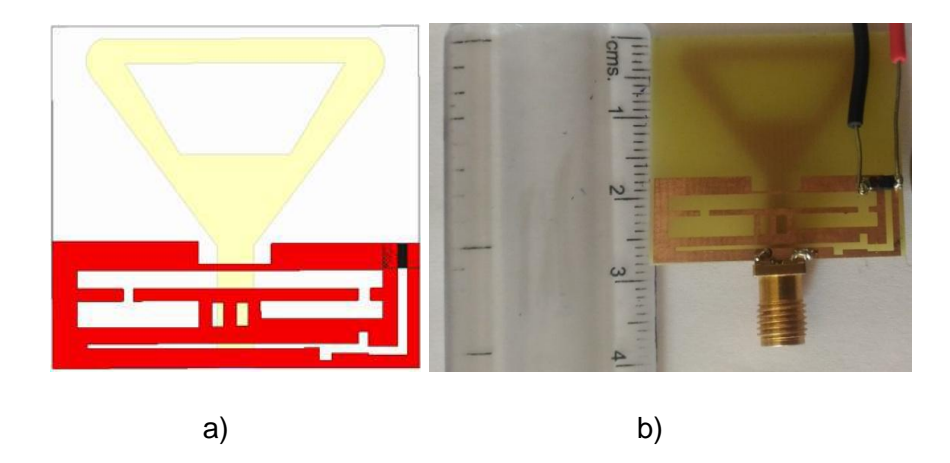

**Figura 1.19.** Diodo PIN colocado entre la ranura rectangular G13 x G15 en el plano de tierra (a) diseño de simulación HFSS (b) diseño fabricado, [16]

<span id="page-31-0"></span>En la [Figura 1.20.](#page-31-1) se ilustran los resultados simulados de la antena reconfigurable propuesta durante las condiciones de ENCENDIDO y APAGADO del diodo PIN. Se puede observar que durante el estado APAGADO del diodo PIN, la antena funciona en cuatro bandas 1,8 GHz, 2,8 GHz, 5,7 GHz y 9,6 GHz. Durante el estado ON, la antena opera en dos bandas 5,8 GHz y 9,3 GHz. El cambio en las bandas de operación durante el estado ON se debe a la inserción del diodo PIN que aumenta el área total activa de la *patch* y que a su vez perturba el flujo de corriente superficial.

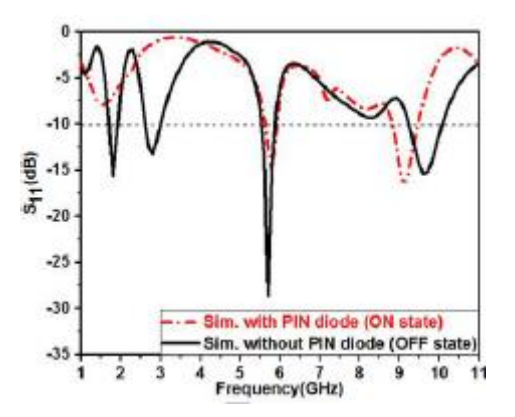

**Figura 1.20.** Resultado simulado S11 de la antena en estado ON y OFF del diodo PIN [16]

<span id="page-31-1"></span>En la [Figura 1.21.](#page-32-1) se presentan los resultados simulados y medidos de la antena. Se puede observar que la antena funciona en cuatro bandas con un ancho de banda correspondiente a un *S*<sup>11</sup> menor a −10 dB aproximadamente. Las cuatro bandas resonantes exhiben una buena adaptación de impedancia y los resultados medidos validan los simulados.

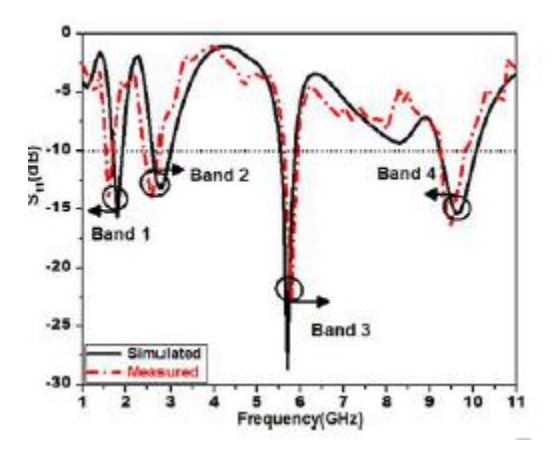

**Figura 1.21.** Parámetro S<sub>11</sub> simulado y medido [16]

<span id="page-32-1"></span>Las ligeras desviaciones en los resultados se deben a la tolerancia de fabricación. Sin embargo, el ancho de banda obtenido es suficiente para cumplir con los requisitos de las aplicaciones de banda L, WiMAX inferior, WLAN y banda X. Los resultados simulados y medidos se detallan en la [Tabla 1.4.](#page-32-2)

| <b>SIMULADO</b> |          |              |           | <b>MEDIDO</b> |          |            |           |              |  |
|-----------------|----------|--------------|-----------|---------------|----------|------------|-----------|--------------|--|
| Frec.           | $S_{11}$ | $-10dB$      | $\%$      | Frec.         | $S_{11}$ | $-10dB$    | %         | Aplicación   |  |
| (GHz)           | (dB)     | impedancia   | <b>BW</b> | (GHz)         | (dB)     | impedancia | <b>BW</b> |              |  |
|                 |          | BW (GHz)     |           |               |          | BW (GHz)   |           |              |  |
| 1,8             | $-15.61$ | $1,7-1,9$    | 11,1      | 1,6           | $-14,1$  | $1,6-1,7$  | 6,06      | <b>GNSS</b>  |  |
| 2,8             | $-13,23$ | $2,7-3,0$    | 10,52     | 2,5           | $-14,23$ | $2,4-2,7$  | 11,7      | <b>WiMAX</b> |  |
| 5,7             | $-28,64$ | $5,6-5,9$    | 5,52      | 5,8           | $-22,64$ | $5,7-5,9$  | 3.44      | <b>WLAN</b>  |  |
| 9,6             | $-15.37$ | $9,2 - 10,1$ | 9,3       | 9,3           | $-16,37$ | $9,3-9,9$  | 6,25      | X-band       |  |

<span id="page-32-2"></span>**Tabla 1.4.** Resultados resumidos de la antena de banda cuádruple propuesta

### **1.4.3 ARREGLO DE ANTENAS DE DOS ELEMENTOS RECONFIGURABLE EN FRECUENCIA Y PATRÓN DE RADIACIÓN**

<span id="page-32-0"></span>En la [Figura 1.22.](#page-33-0) se muestra la estructura de la antena descrita en [17]. Se presenta una antena matriz de dos elementos con reconfiguración en frecuencia y patrón de radiación basada en una configuración cargada por *stub*. Se ha adoptado un mecanismo de reconfiguración basado en diodos varactores cargado con *stubs* abiertos para realizar un cambio de fase entre dos elementos de antena ligeramente desafinados.

En base a este principio, la antena se ha optimizado paramétricamente para alcanzar una exploración de haz continuo de −23° a +23° en un rango de reconfiguración de frecuencia relativa del 10% que se extiende de 2,15 GHz a 2,38 GHz.

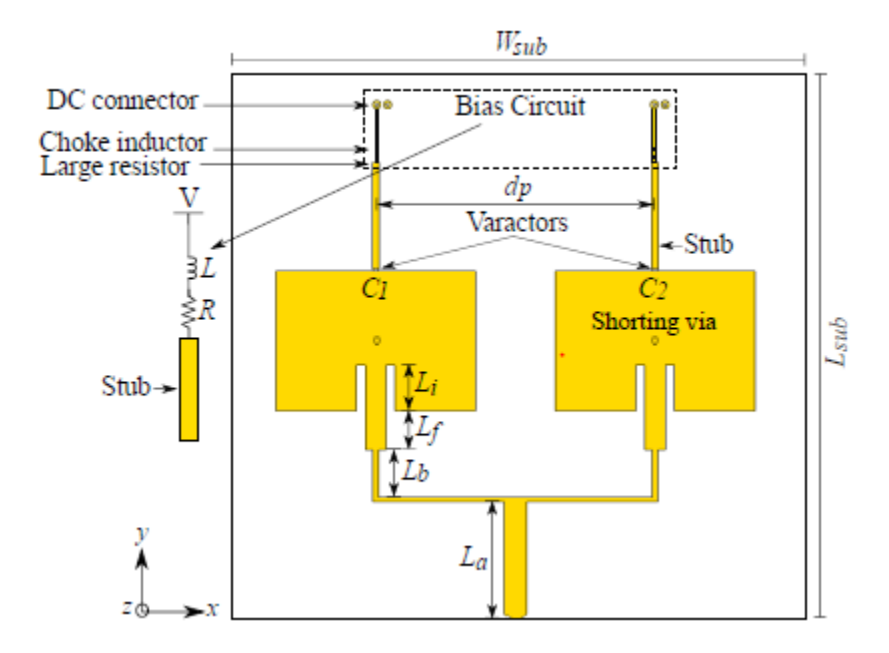

<span id="page-33-0"></span>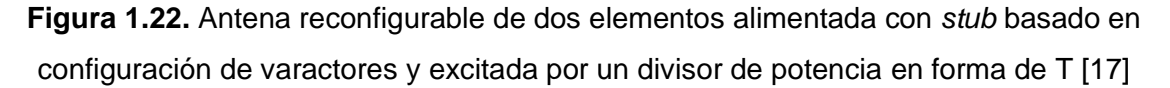

El mecanismo de reconfiguración se implementa utilizando diodos varactores alimentados con *stubs* abiertos. Dos voltajes de polarización independientes permiten agregar individualmente la reconfigurabilidad del patrón de radiación a la matriz. Esto se logra manejando ligeramente las resonancias de las dos *patch*, introduciendo así una diferencia de fase relativa en la dirección del haz entre ellos.

La frecuencia de resonancia de cada elemento está determinada por la capacitancia C1 y C2 de los varactores, que además se cargan con *stubs* rectangulares de circuito abierto como se muestra en la [Figura 1.22.](#page-33-0) Considerando una frecuencia de resonancia particular *f*0, correspondiente a una capacitancia *C*0, se puede introducir una fase relativa entre los dos elementos cercanos a la resonancia ajustando individualmente sus capacitancias C<sub>0</sub> en pequeñas cantidades respectivas +*C*<sup>0</sup> y −*C*0. Este principio general hace que tanto la frecuencia de resonancia como el patrón de radiación sean reconfigurables.

La [Figura 1.23.](#page-34-0) muestra la variación de la capacitancia del varactor. Las capacidades de desafinación (alteradas por ±Δ*C*0) se eligen de tal manera que los puntos A y A' superiores e inferiores de −10 dB ocurran en *f*0. Las escalas del lado derecho muestran la distribución del campo debajo de la *patch* a la frecuencia  $f_0$ .

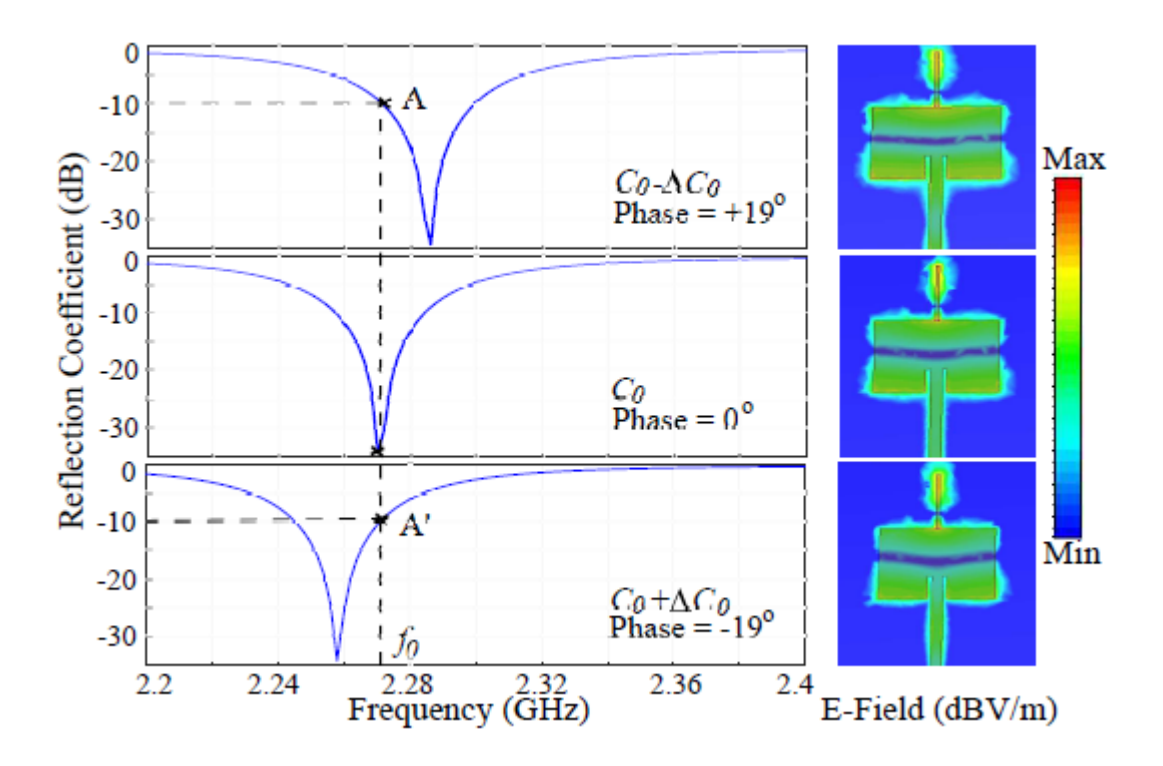

<span id="page-34-0"></span>**Figura 1.23.** Reconfiguración de la *patch* a partir de la frecuencia de resonancia  $f_0$ . Las escalas del lado derecho muestran la distribución del campo debajo de la *patch* a la frecuencia  $f_0$ . [17]

En la [Figura 1.24.](#page-35-0) se presentan los coeficientes de reflexión para diferentes combinaciones de voltajes de polarización que cubren la banda de frecuencia de reconfiguración. Cada una de las curvas en el gráfico muestra claramente dos resonancias cercanas asociadas con las *patch* reconfiguradas. Los ejemplos se seleccionan para los casos límite donde el coeficiente de reflexión del punto medio entre resonancias alcanza −10 dB, que corresponde a la operación con el ángulo máximo de dirección del haz.

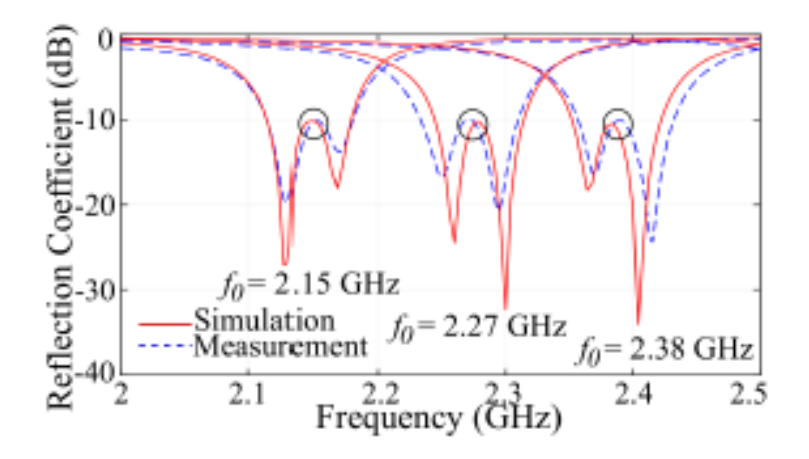

<span id="page-35-0"></span>**Figura 1.24.** Coeficientes de reflexión para diferentes combinaciones de voltajes de polarización para la operación de barrido. Los círculos indican los puntos de operación para los casos de dirección de haz máximo [17]

El rango de reconfiguración total alcanzable es entre 2,15 GHz y 2,38 GHz con un buen acuerdo entre los resultados simulados y medidos. Idealmente, el rango de reconfiguración de frecuencia de una sola antena de este tipo puede alcanzar hasta el 40% como se muestra en [18]. Sin embargo, en el presente caso, debido a la dificultad en la adaptación de la impedancia de la estructura con dos *patch* y una unión en T, el rango de reconfiguración en frecuencia efectivo se limita a aproximadamente al 10 %. Finalmente, el ancho de banda de impedancia mínimo instantáneo de ±10 dB en todo el rango de reconfiguración para todos los ángulos de barrido es del 1,5 %.
# **2. METODOLOGÍA**

En el presente trabajo se implementa una antena tipo *patch* reconfigurable en frecuencia para aplicaciones en sistemas celulares 3G y 4G-LTE. La antena se reconfigura, por medio de una doble alimentación controlada por variación de fase, para operar en las frecuencias de 850 MHz y 1,7 GHz.

En primer término, se parte de un método de caracterización dieléctrica para el substrato FR-4 para la obtención de la permitividad misma que servirá como base para el diseño de la antena. Posteriormente, se diseña la antena *patch* en el substrato FR-4 de manera teórica usando la fórmula para alimentación única de una antena *patch* dada en [6].

Seguidamente, la antena es modelada con ayuda de la herramienta de simulación CST Studio Suite. La doble alimentación de la antena es del tipo coaxial de 50 Ω ubicada sobre el eje de simetría magnético para asegurar polarización lineal (definida para redes 3G y 4G-LTE).

Se analizan parámetros mediante simulaciones basadas en la fase de alimentación y distancia óptima entre los puntos coaxiales para obtener el acoplamiento de impedancia deseado y enfocadas en la obtención de la reconfigurabilidad en frecuencia de la antena para las bandas de 850 MHz y 1,7 GHz. Finalmente se detallan los resultados simulados.

# **2.1 MÉTODO PARA LA CARACTERIZACIÓN DIELÉCTRICA DEL SUBSTRATO FR-4**

La constante dieléctrica  $\varepsilon$ <sub>r</sub> del substrato es un parámetro de diseño importante para la realización de dispositivos pasivos como filtros y antenas. La información dieléctrica del substrato generalmente es dada para bajas frecuencias por el fabricante [19] y en un rango determinado, esto debido a que existen imprecisiones en la fabricación del substrato.

En tal sentido, es necesario obtener las propiedades dieléctricas precisas del substrato para las frecuencias de operación (850 MHz y 1,7 GHz). La técnica empleada se basa en líneas de transmisión. El método puede extraer la constante dieléctrica relativa en el rango de frecuencia continua [20].

Sin embargo, se necesita una calibración de inserción o de línea de reflexión directa *(through-reflection-line*-TRL) para eliminar los efectos parásitos de la fijación de prueba entre el conector SMA y la línea *microstrip* en la medición. En ese sentido, se propone un método de dos líneas de transmisión, evitando efectivamente el efecto parasitario del conector SMA y la soldadura, para tener una precisión de la constante dieléctrica del substrato dentro del orden de 0,5% a 1,0% [21].

La [Figura 2.1.](#page-37-0) muestra la dispersión dieléctrica efectiva de la línea *microstrip* en el substrato a diferentes frecuencias. A medida que aumenta la frecuencia, la constante dieléctrica efectiva aumenta debido a la gran cantidad de ondas electromagnéticas penetradas en el substrato.

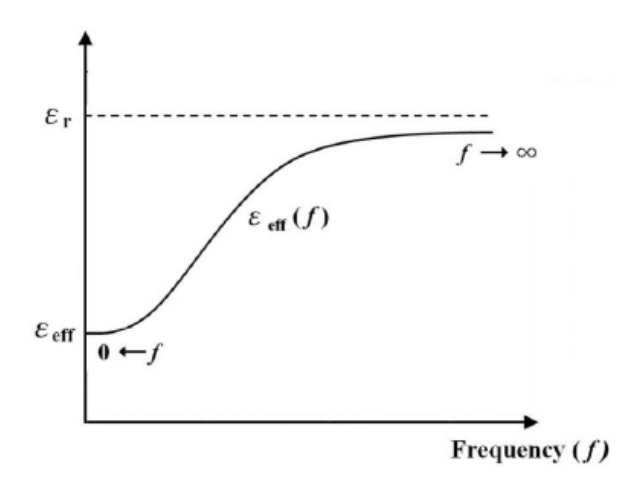

<span id="page-37-0"></span>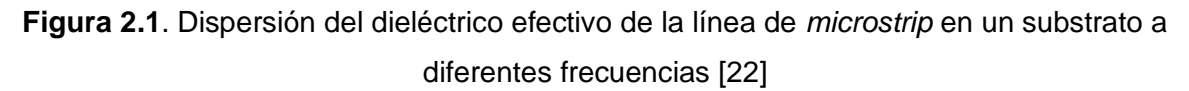

La [Figura 2.2.](#page-37-1) muestra la configuración del método de dos líneas de transmisión. La constante dieléctrica efectiva ε<sub>eff</sub> se determina a partir de la diferencia de fase de la medición de los parámetros de dispersión calibrados de ambas líneas de transmisión. Para esta técnica no es necesario tener en cuenta el efecto parasitario de incrustación por conectores SMA y soldadura.

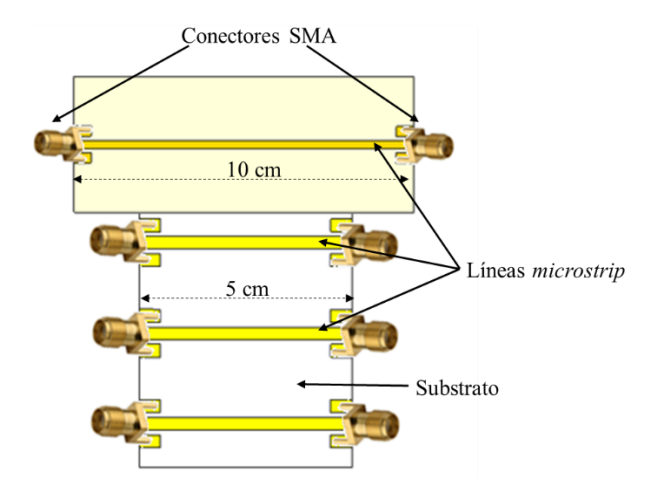

<span id="page-37-1"></span>**Figura 2.2.** Configuración de estructuras para aplicación del método de dos líneas de transmisión.

En este trabajo se fabrican cuatro líneas *microstrip* de impedancia característica 50 Ω; una de ellas de 10 cm y las restantes de 5 cm. El objetivo es realizar un promedio entre las tres mediciones que se obtienen de la diferencia de fase entre la línea de 10 cm y las líneas de 5 cm. La constante dieléctrica  $\varepsilon_r$  del substrato se determina mediante comparación entre medidas y simulaciones realizadas con la herramienta de simulación CST Studio Suite. En tal sentido, se detalla el procedimiento para su elaboración:

# **2.1.1 DIMENSIONAMIENTO DEL ANCHO DE LA LÍNEA** *MICROSTRIP* **CON KEYSIGHT® ADVANCED DESIGN SYSTEM (ADS)**

El software de automatización para diseños electrónicos Keysight® ADS posee una herramienta denominada "LineCalc" la cual permite realizar análisis y síntesis en cálculos de parámetros eléctricos y físicos de líneas de transmisión. Para ejecutar "LineCalc" desde el entorno de diseño: en la ventana Schematic, se escoge Tools > LineCalc > Start LineCalc como se observa en la [Figura 2.3.](#page-38-0)

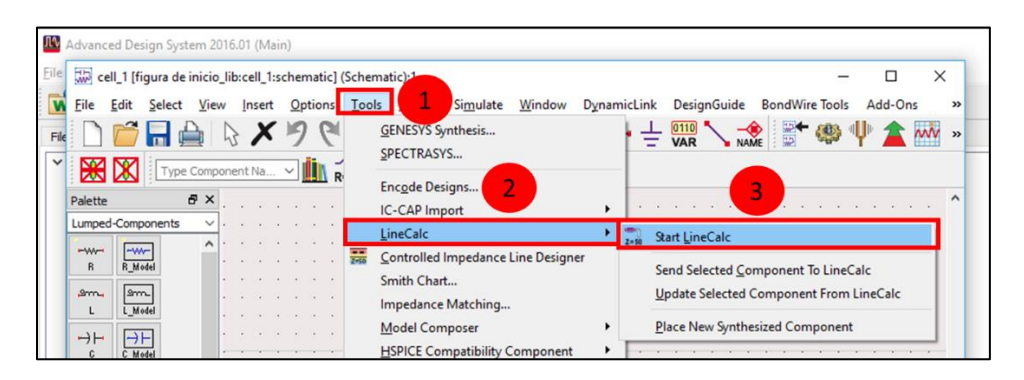

<span id="page-38-0"></span>**Figura 2.3.** Ingreso al programa LineCalc del software Keysight® ADS

<span id="page-38-1"></span>Seguidamente, se despliega una ventana donde se configuran los parámetros de diseño. En la [Tabla 2.1.](#page-38-1) se describen los parámetros a tomarse en cuenta para el cálculo.

| <b>Parámetro</b>                       | Valor  | <b>Unidad</b> |
|----------------------------------------|--------|---------------|
| Constante dieléctrica $(\epsilon_{r})$ | 4,3    | N/A           |
| Grosor del substrato (H)               | 1,5    | mm            |
| Grosor de la línea de cobre (T)        | 0,017  | mm            |
| Tangente de pérdida (TanD)             | 0,0025 | N/A           |
| Frecuencia de operación (F)            | 1,7    | <b>GHz</b>    |
| Impedancia de entrada $(Z_0)$          | 50     |               |

**Tabla 2.1.** Parámetros de diseño de la línea *microstrip*

La [Figura 2.4.](#page-39-0) expone los pasos a seguir y los valores a ingresarse según la [Tabla 2.1.](#page-38-1)para la obtención del ancho de la línea *W*. Para finalizar se presiona en Synthesize. El resultado para la línea de transmisión de impedancia característica 50 Ω es *W* = 2,896120 mm.

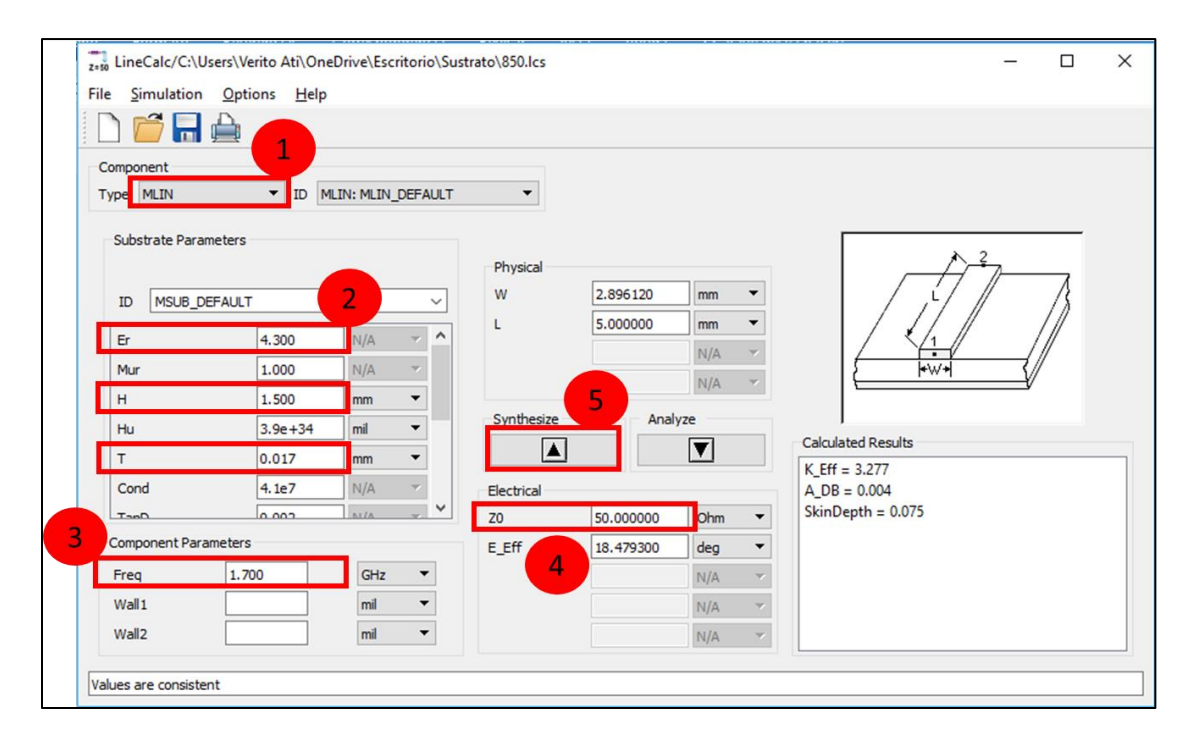

<span id="page-39-0"></span>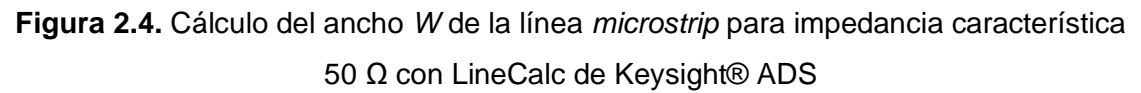

El diseño de las líneas *microstrip* de 10 cm y 5 cm se desarrolla empleando la herramienta de simulación CST Studio Suite.

## **2.1.2 MODELADO CON CST STUDIO SUITE**

CST Studio Suite es un software de análisis electromagnético 3D de alto rendimiento que permite diseñar, analizar y optimizar componentes y sistemas electromagnéticos (EM). Es decir, permite el análisis rápido y preciso de dispositivos de alta frecuencia (HF) como antenas, filtros, acopladores, estructuras planas y multicapa, efectos SI (*Signal Integrity*) y EMC (*Electromagnetic Compatibility*). El software CST Studio Suite pone a disposición solucionadores de dominio de tiempo y dominio de frecuencia [23].

#### *Inicialización de la plantilla de trabajo*

La [Figura 2.5.](#page-40-0) señala los pasos para la creación de una plantilla de proyecto. En el entorno de trabajo se presiona New template después MW & RF & OPTICAL > Antennas > Next.

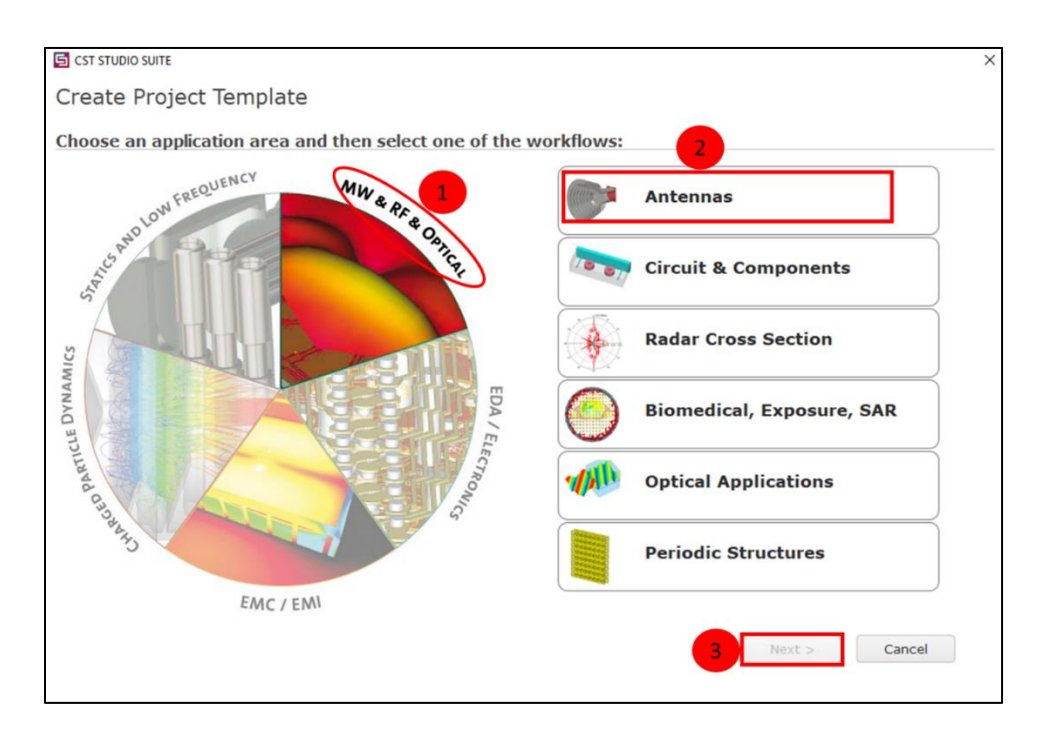

**Figura 2.5.** Creación de una plantilla de proyecto en CST Studio Suite

<span id="page-40-0"></span>Posteriormente, se escoge el ambiente de trabajo "guía de onda". En la [Figura 2.6.](#page-40-1) se observan los pasos de selección: Waveguide (Horn, Cone, etc.) > Next.

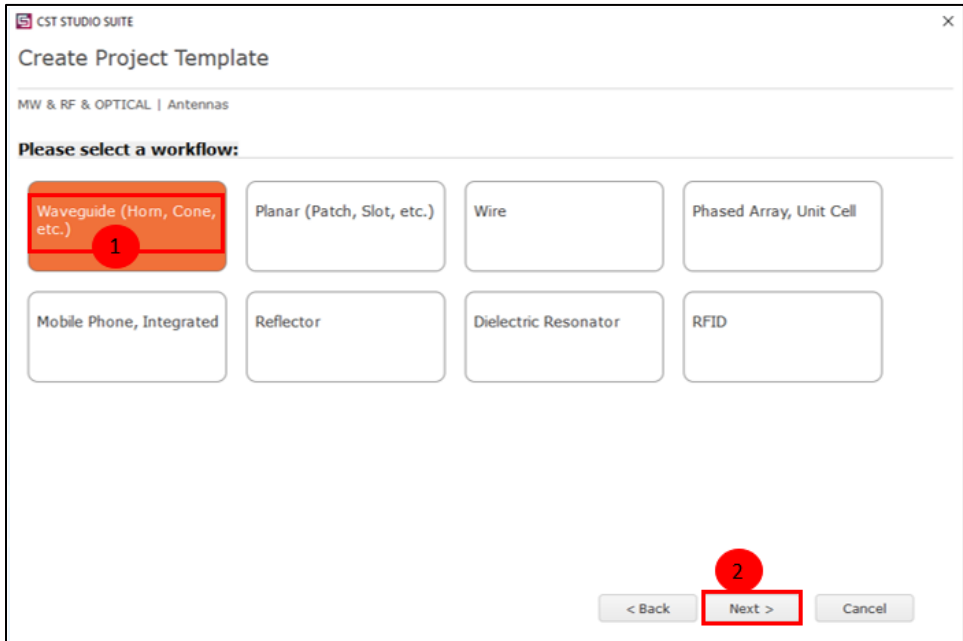

<span id="page-40-1"></span>**Figura 2.6.** Selección del ambiente de trabajo en CST Studio Suite

CST Studio Suite dispone de múltiples solucionadores de simulación EM que utilizan métodos como: el método de elementos finitos (FEM), la técnica de integración finita (FIT) y el método de matriz de línea de transmisión (TLM). Los solucionadores adicionales para aplicaciones especializadas de alta frecuencia, como estructuras eléctricamente grandes o altamente resonantes, complementan a los solucionadores de uso general [23].

Entre los solucionadores; dominio de tiempo utiliza el método FDTD (método de las diferencias finitas en el dominio del tiempo) para resolver las ecuaciones de Maxwell. Los solucionadores de dominio de frecuencia usan FEM (método de elementos finitos) para resolver la ecuación de Maxwell. Los dos solucionadores usan dos métodos diferentes para resolver el mismo problema. Ambos solucionadores son originalmente del FIT, técnica de integración finita que trabaja en la formulación integral de las ecuaciones de Maxwell.

Además, el solucionador en el dominio del tiempo es útil para simular estructuras grandes pues utiliza menos memoria y es más rápido, mientras que el solucionador en el dominio de frecuencia es útil para estructuras más pequeñas que su longitud de onda más corta.

El método de momentos (MoM), un método de integración finita. La técnica requiere que toda la estructura modelada se descomponga en segmentos de alambre (cada segmento debe ser pequeño en comparación con la longitud de onda) y/o placas de metal.

La técnica MoM determina la corriente en cada segmento de alambre y superficie resultante de la fuente y todas las demás corrientes. Después de identificar las corrientes, el campo electromagnético en cualquier punto espacial puede determinarse mediante la suma de todos los campos electromagnéticos de los segmentos de cable y *patch* de superficie.

En este proyecto se decidió aprovechar las funcionalidades del solucionador en el dominio de la frecuencia (método FEM) por sus características y rendimiento. Consecutivamente, se escoge el solucionador de trabajo: Frequency Domain > Next como se indica en la Figura 2.7.

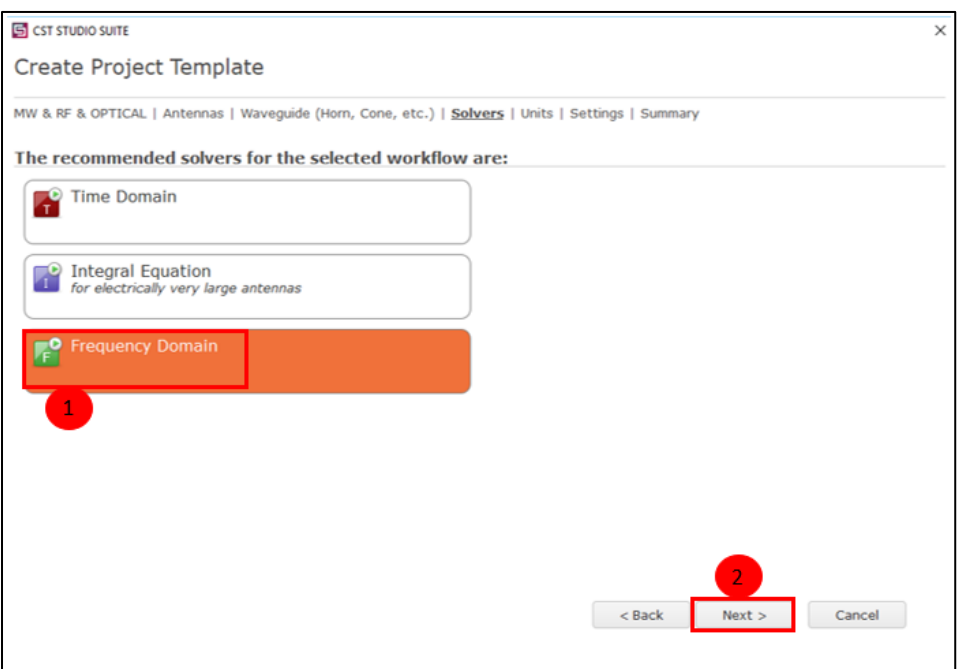

**Figura 2.7.** Solucionadores de simulación EM en CST Studio Suite

A continuación, se despliega el cuadro de diálogo de la [Figura 2.8.](#page-42-0) donde se seleccionan las unidades a tomarse en cuenta para el proyecto. Las más utilizadas son Dimensions en [mm] y Frequency en [GHz].

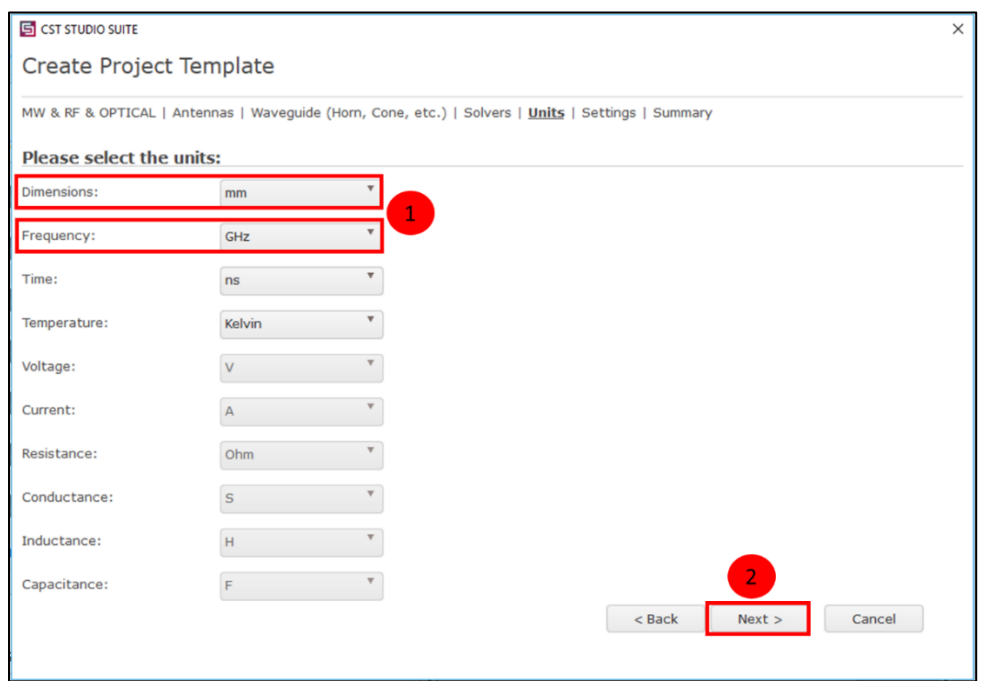

<span id="page-42-0"></span>**Figura 2.8.** Selección de las unidades a utilizarse en el proyecto en CST Studio Suite

Entonces, se despliega el cuadro de diálogo de la [Figura 2.9.](#page-43-0) donde se requiere la configuración de frecuencia y monitores. La frecuencia mínima se sitúa en cero y la máxima al doble de la frecuencia de operación (850 MHz o 1,7 GHz). La configuración de frecuencia puede hacerse luego del diseño de las líneas y no obligatoriamente en este cuadro de diálogo.

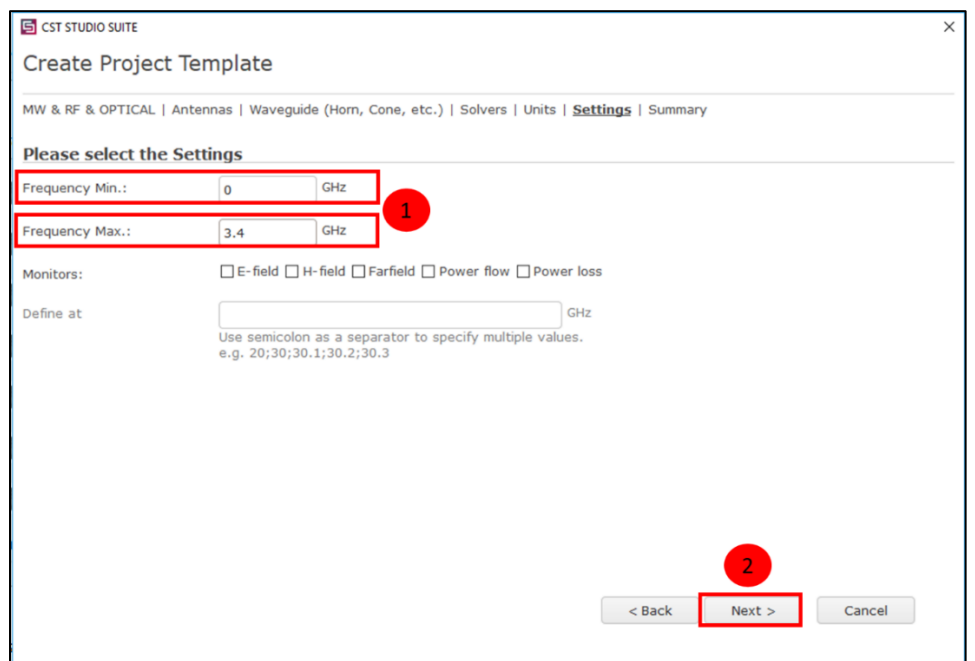

**Figura 2.9.** Configuración de frecuencia y monitores

<span id="page-43-0"></span>Se escribe el nombre de la plantilla como se expone en la [Figura 2.10.](#page-44-0) Además, es posible revisar las opciones escogidas en los pasos precedentes, si todo es correcto se presiona en Finalizar.

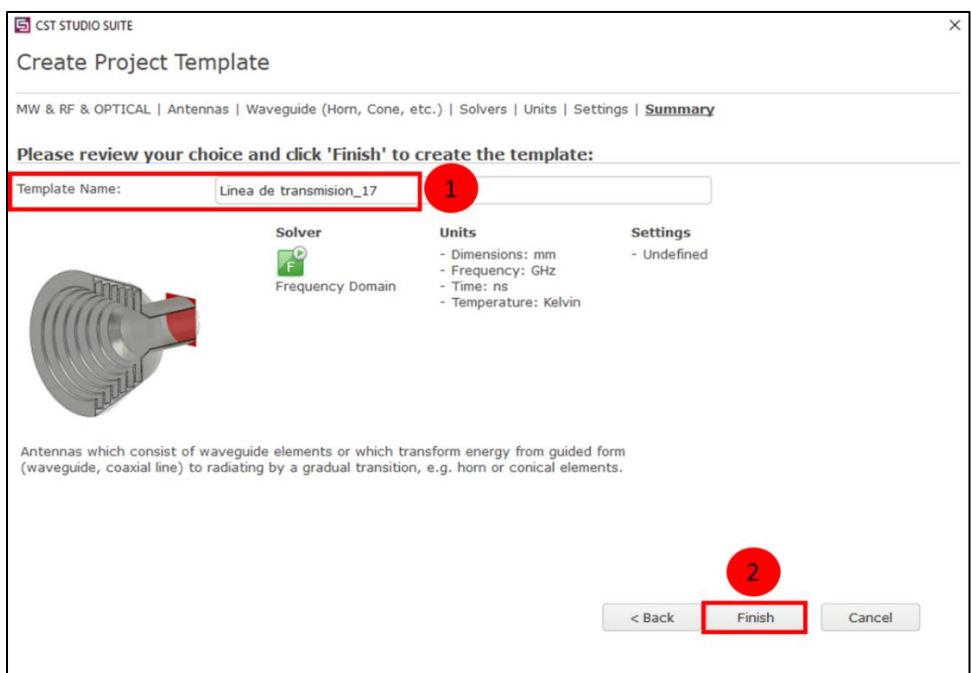

**Figura 2.10.** Nombre de la plantilla y revisión de opciones previas

<span id="page-44-0"></span>Finalmente, se crea la plantilla del proyecto. Se despliega la interfaz de área de trabajo CST Studio Suite como se expone en la [Figura 2.11.](#page-44-1) En el espacio de trabajo se puede notar un plano en 3D, el mismo que servirá de guía para la creación de estructuras.

| 自由市场部のか。                                                                                                    | ◆<br>$\sim$<br>Untitled 0 - CST STUDIO SUITE                                                                                                    |             |
|----------------------------------------------------------------------------------------------------|----------------------------------------------------------------------------------------------------|-------------|
| Modeling Simulation Post-Processing View<br>File<br>Home                                                                                                    | $A$ $(2)$                                                                                                    |             |
| X Delete<br>NO<br>u<br><b>El Copy</b><br>Paste<br>Units<br>Simulation<br>Copy View -<br>Project .<br>Clipboard<br>Settings                                                                                                    | Darameters -<br><b>GI</b> Optimizer<br>æ<br>B<br>強<br>ø<br>Par. Sweep<br>Problem Type +<br>Start<br>Global<br>Mesh<br>Properties History Parametric<br>Macros<br>Setup<br>Calculator<br>& Logfile -<br>Solver - Simulation<br>View<br>Update<br><b>Properties</b><br><b>Ust</b><br>۷<br>$\ddot{}$<br>Simulation<br>Mesh<br>Edit<br>Macros |             |
| $\times$<br>Navigation Tree                                                                                                    | Untitled_0*E3                                                                                                    |             |
| <b>G</b> Components<br>Groups<br>G To Materials<br><b>G</b> Faces<br><b>G</b> Curves<br><b>Co</b> WCS<br><b>G</b> Anchor Points<br><b>Co</b> Wres<br>Voxel Data<br><b>C</b> Dimensions<br>Lumped Elements<br><b>B</b> Plane Wave<br>Farfield Sources<br><b>B</b> Field Sources<br>Ports<br>Excitation Signals<br>$\times$<br>Progress<br>Untitled <sub>0</sub> | 30 <sub>1</sub><br>Schematic                                                                                                    | Plano en 3D |
|                                                                                                    | X Messages<br>Parameter List<br>$0 \land 0 \quad \Xi$<br>$V$ Name<br>Value<br>Type:<br>Expression<br>Description                                                                                                    |             |
|                                                                                                    | 4.0mw parameter>                                                                                                    |             |
|                                                                                                    | Result Navigator<br>Parameter List                                                                                                    |             |
|                                                                                                    | Q → 台 Q U 品 后 ① - Raster=1,000   Normal   Tetrahedrons   mm GHz ns K                                                                                                    |             |

<span id="page-44-1"></span>**Figura 2.11.** Plantilla del proyecto en CST Studio Suite

#### *Carga de Materiales*

El siguiente paso es la carga de materiales presentado en la [Figura 2.12.](#page-45-0) Se escogen los materiales involucrados en la simulación: Navigation Tree > Materials > click derecho >Load from Material Library.

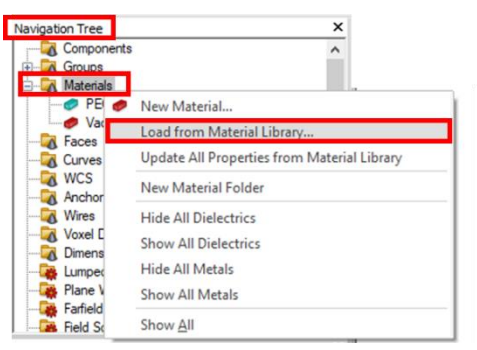

**Figura 2.12.** Procedimiento para cargar los materiales en CST Studio Suite

<span id="page-45-0"></span>Se despliega el cuadro de diálogo mostrado en la [Figura 2.13.](#page-45-1) donde se escogen los materiales: FR-4 (lossy) material del substrato con pérdidas y Cooper (annealed) material para la *patch* y plano de masa. En el apartado Attributes del mismo cuadro se puede distinguir la permitividad por defecto de 4,3 manejada por CST Studio Suite. Por último, se presiona en Load.

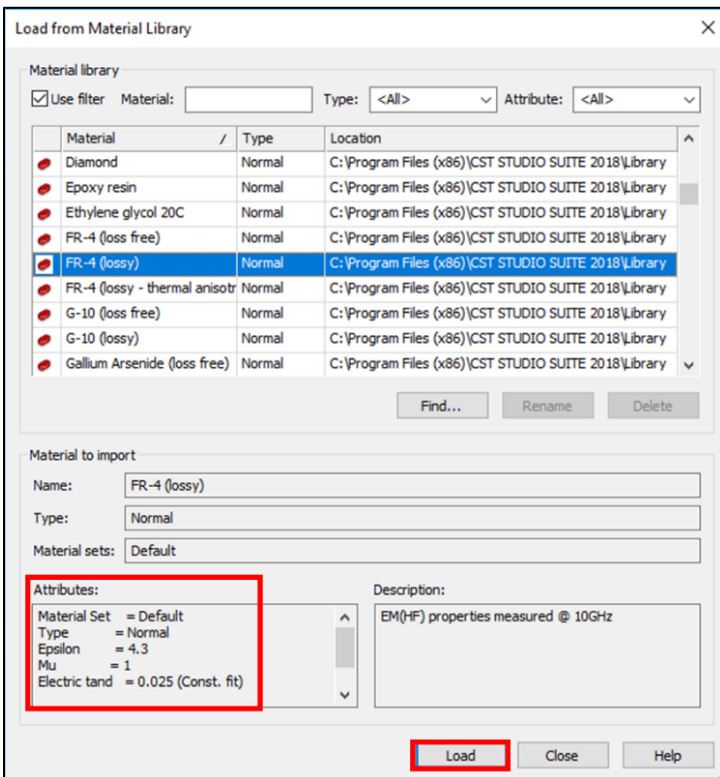

<span id="page-45-1"></span>**Figura 2.13.** Selección de los materiales a emplearse en el diseño en CST Studio Suite

#### *Creación de la lista de parámetros*

Los modelos CST Studio Suite se pueden parametrizar con respecto a sus dimensiones geométricas o propiedades del material. Esto permite estudiar el comportamiento de un dispositivo a medida que cambian sus propiedades. Se recomienda parametrizar toda la estructura a diseñar ya que estos valores podrán ser modificados y/u optimizados posteriormente. La [Tabla 2.2.](#page-46-0) exhibe los parámetros elementales para el diseño de las líneas *microstrip.* Los parámetros adicionales son añadidos según la necesidad del diseñador. Además, se pueden ingresar parámetros con mayúsculas o minúsculas ya que el software no hace distinción entre ellas.

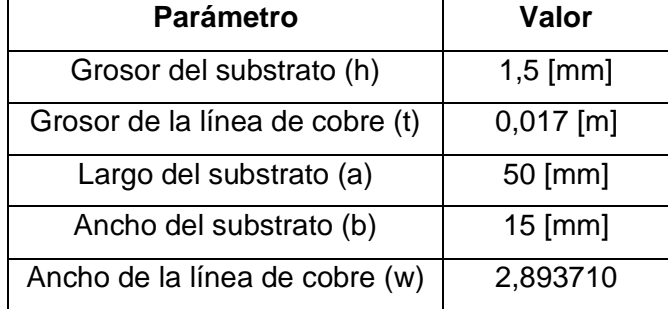

<span id="page-46-0"></span>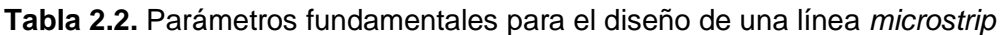

En relación con lo mencionado, la [Figura 2.14.](#page-46-1) exhibe los parámetros de construcción de la [Tabla 2.2.](#page-46-0) Parameter list la cual consta de; Nombre, Expresión (valor del parámetro) y la descripción del mismo. Entre los parámetros ingresados se identifica a *W* ancho de línea *microstrip* calculado a través de Keysight® ADS.

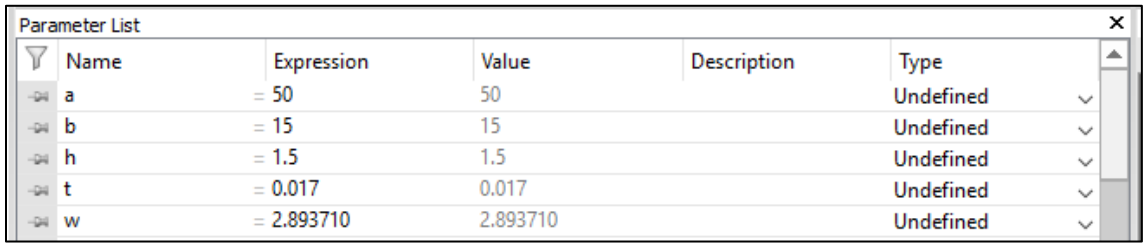

<span id="page-46-1"></span>**Figura 2.14.** Ingreso de parámetros de diseño en CST Studio Suite

### *Diseño del substrato*

Una vez ingresada la lista de parámetros, se diseña el substrato de la línea *microstrip*. En Modeling > Brick (crear un bloque) > se presiona la tecla Esc, como se muestra en la Figura 2.15.

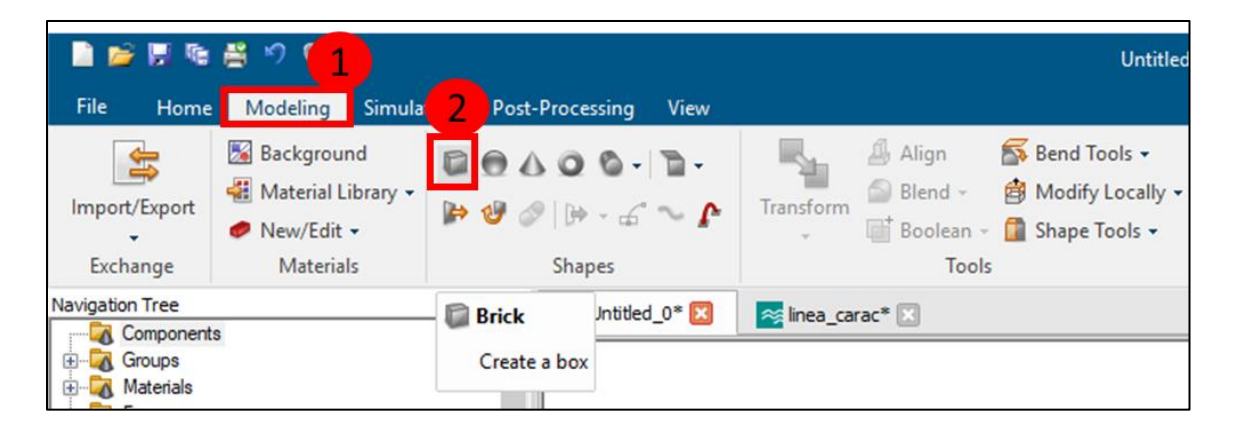

**Figura 2.15.** Procedimiento para la creación del substrato en CST Studio Suite

<span id="page-47-1"></span>Se despliega el cuadro de diálogo de la [Figura 2.16.](#page-47-0) en el que se ingresa el nombre de la estructura "substrato" y las dimensiones previamente parametrizadas. Los valores de a y b se emplean para el largo y ancho del substrato respectivamente y h es la altura del mismo. Se escoge el material FR-4 (lossy) cargado anteriormente [\(Figura 2.13.](#page-45-1)) En Preview se puede visualizar la estructura antes de su creación.

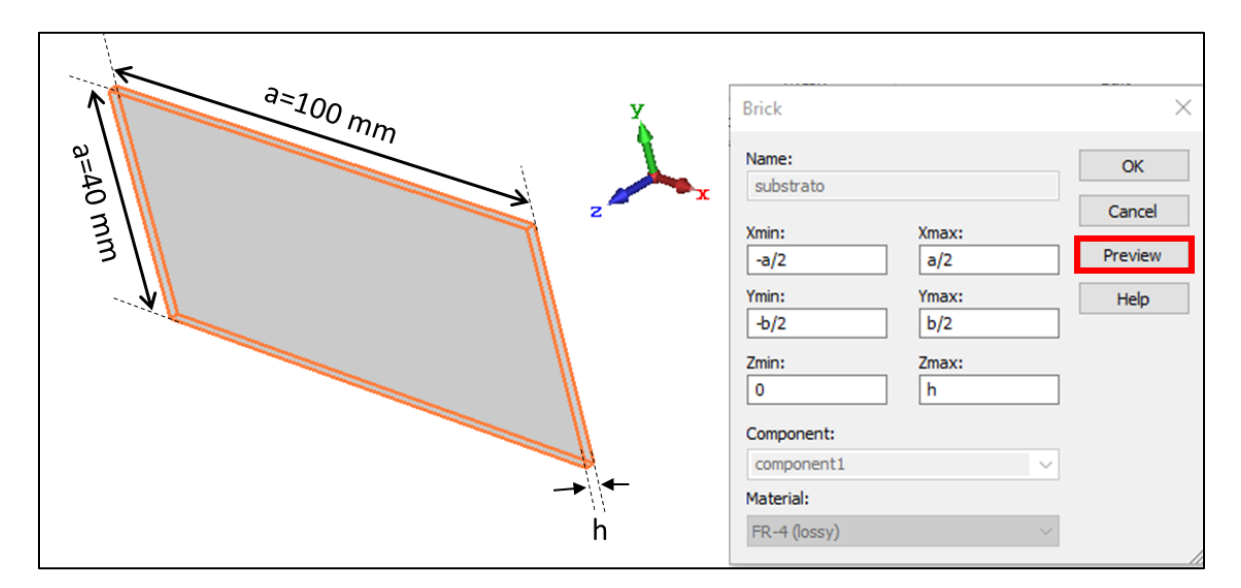

<span id="page-47-0"></span>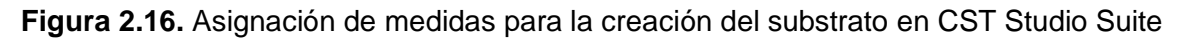

#### *Diseño del plano de masa*

Con el substrato diseñado y debido a que el plano de masa tiene las mismas dimensiones que éste, se gira el substrato con ayuda del mouse a su parte posterior como se exhibe en la [Figura 2.17.](#page-48-0) Se selecciona: Modeling > Picks (Selecciona puntos, aristas o caras) *>* doble click sobre la estructura.

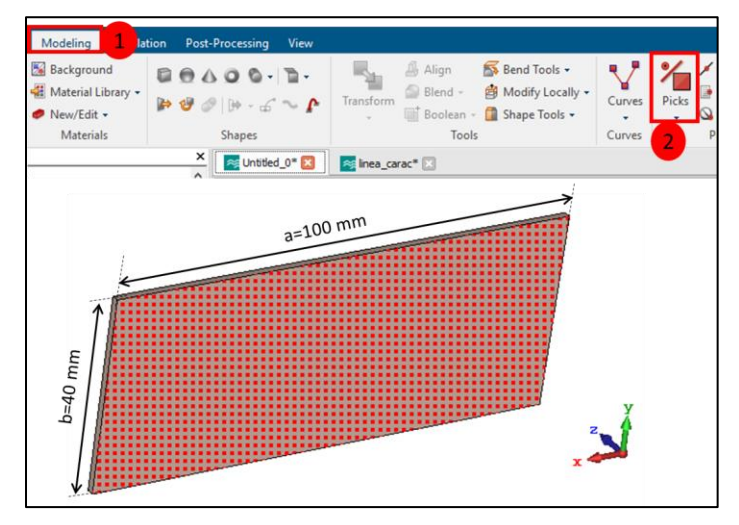

**Figura 2.17.** Procedimiento para el diseño del plano de masa

<span id="page-48-0"></span>Seguidamente, en Modeling > Extrude fase (Crea una extrusión a partir de una cara seleccionada o un polígono cerrado), se genera el plano de masa expandiéndose el cuadro de diálogo de la [Figura 2.18.](#page-48-1) donde se introduce el parámetro correspondiente a la altura del plano de masa "t" ingresado anteriormente en la lista de parámetros. Finalmente se presiona OK.

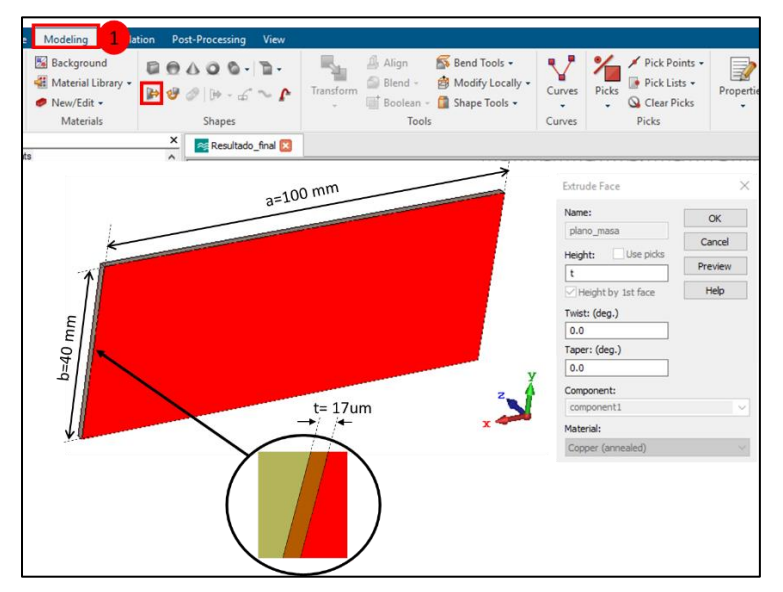

<span id="page-48-1"></span>**Figura 2.18.** Creación del plano de masa

# **2.1.3 DISEÑO DE LAS LÍNEAS** *MICROSTRIP*

Una vez diseñado el substrato y el plano de masa, se continúa con el modelado de la línea de transmisión como se expone en la [Figura 2.19.](#page-49-0) El procedimiento es idéntico al revisado para el *Diseño del substrato* [\(Figura 2.15\)](#page-47-1) ya que se trata de la creación de un bloque sobre el substrato. Se despliega el cuadro de diálogo para colocarse; nombre, dimensiones y material de la línea *microstrip.*

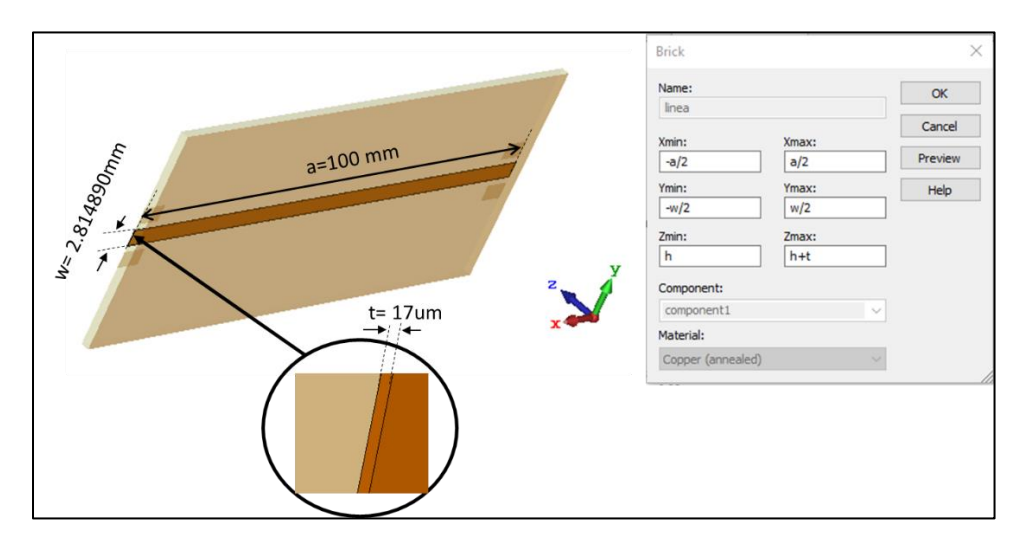

**Figura 2.19.** Diseño de la línea *microstrip* de 10 cm en CST Studio Suite

<span id="page-49-0"></span>Para concluir con el diseño de la línea, se crean los *pads* que son áreas pequeñas de cobre las cuales protegen al substrato de donde reposa el montaje del conector SMA hembra cuyo *datasheet* se presenta en el Anexo A. Los *pads* tienen dimensiones de 5 mm × 3 mm como se indica en la [Figura 2.20.](#page-49-1)

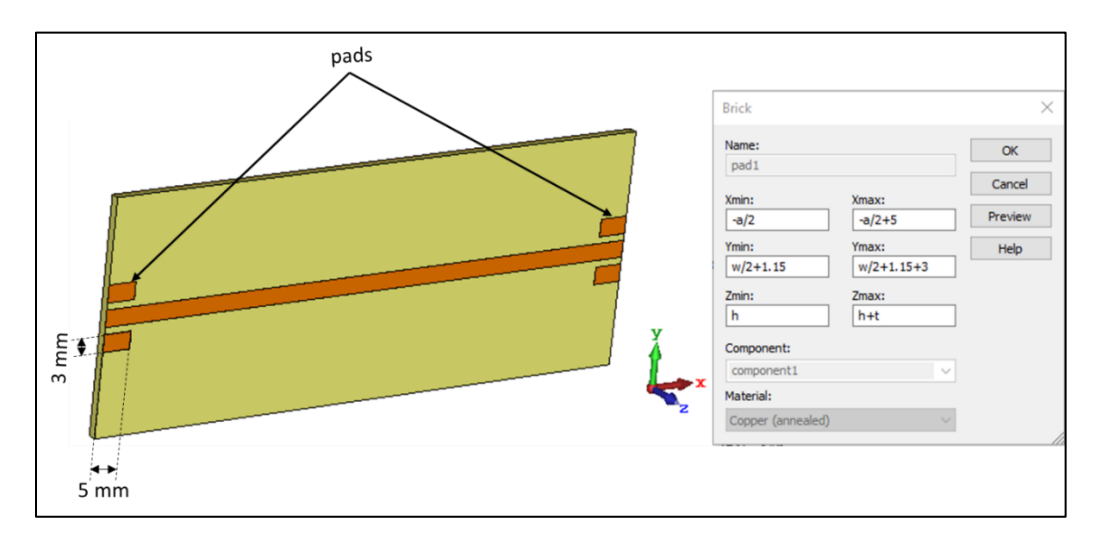

<span id="page-49-1"></span>**Figura 2.20.** Diseño de los *pads* para el conector SMA hembra

#### *Puertos en una línea microstrip*

Una vez creada la estructura es imprescindible para la simulación el uso de puertos de guía de onda los cuales permiten la estimulación y absorción de energía representando una condición límite del dominio de cálculo. El puerto simula una guía de onda infinitamente larga conectada a la estructura. Los modos de guía de onda viajan fuera de la estructura hacia los planos de límite, dejando así el dominio de cálculo con niveles muy bajos de reflexiones [23].

CST *Studio Suite* utiliza un solucionador de modo propio 2D para calcular los modos de puerto de guía de onda. Este procedimiento puede proporcionar niveles muy bajos de reflexión por debajo de −100 dB en algunos casos.

Por un lado, el puerto debe ser lo suficientemente grande como para encerrar la parte significativa del modo cuasi-TEM fundamental de la línea *microstrip*. Por otro lado, el tamaño del puerto no debe elegirse innecesariamente grande porque esto puede hacer que los modos de guía de onda de orden superior se propaguen en el puerto.

Como regla, el tamaño del puerto está determinado por el llamado factor de extensión k, de acuerdo con la [Figura 2.21.](#page-50-0) El tamaño del puerto se puede verificar brevemente mediante la visualización del campo E y/o H del modo de puerto. Si el campo está recortado por el borde del puerto, su tamaño debe ampliarse y viceversa. Se debe tener en cuenta que la señal de entrada de un puerto de guía de onda excitado se normaliza a 1 pico de potencia (vatios) [23].

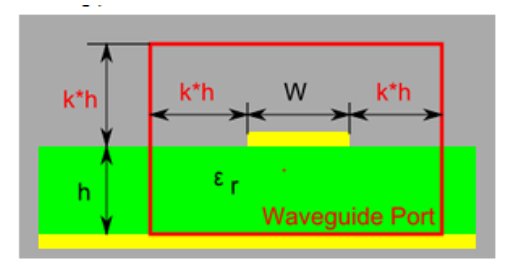

<span id="page-50-0"></span>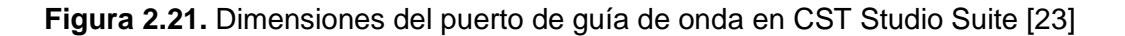

Sobre la base de lo expuesto la [Figura 2.22.](#page-52-0) describe el procedimiento para la creación de los puertos de guía de onda en la línea *microstrip.* En Modeling > Picks *>* doble click en la superficie donde se coloca el puerto (borde de la línea de transmisión) de la [Figura 2.22a](#page-52-0)). Continuamente, en Simulation > Waveguide port se despliega el cuadro de diálogo de la [Figura 2.22b](#page-52-0)) donde se colocan las posiciones de los ejes del puerto. Como se mencionó anteriormente el tamaño del puerto está determinado por un factor de extensión k el cual puede barrerse en un rango de 3 a 15, pero que para efectos de una óptima simulación se ha escogido el valor de k = 3 el cual se ingresó como parámetro en la [Figura 2.14.](#page-46-1)

Adicionalmente, es importante comprobar la correcta orientación a la que se excitará el puerto. En la [Figura 2.22c](#page-52-0)) se observa como se gira la estructura a su parte posterior con ayuda del mouse y una flecha indica el sentido de propagación de la guía de onda al correrse la simulación, esta debe dirigirse hacia el interior de la línea de transmisión caso contrario se cambia la orientación a negativa en la [Figura 2.22b](#page-52-0)). Este procedimiento se lo efectúa para cada borde de la línea *microstrip.* Es decir, se diseñan dos puertos de guía de onda.

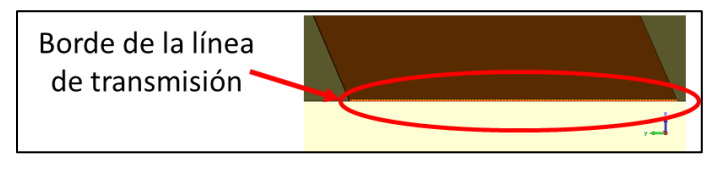

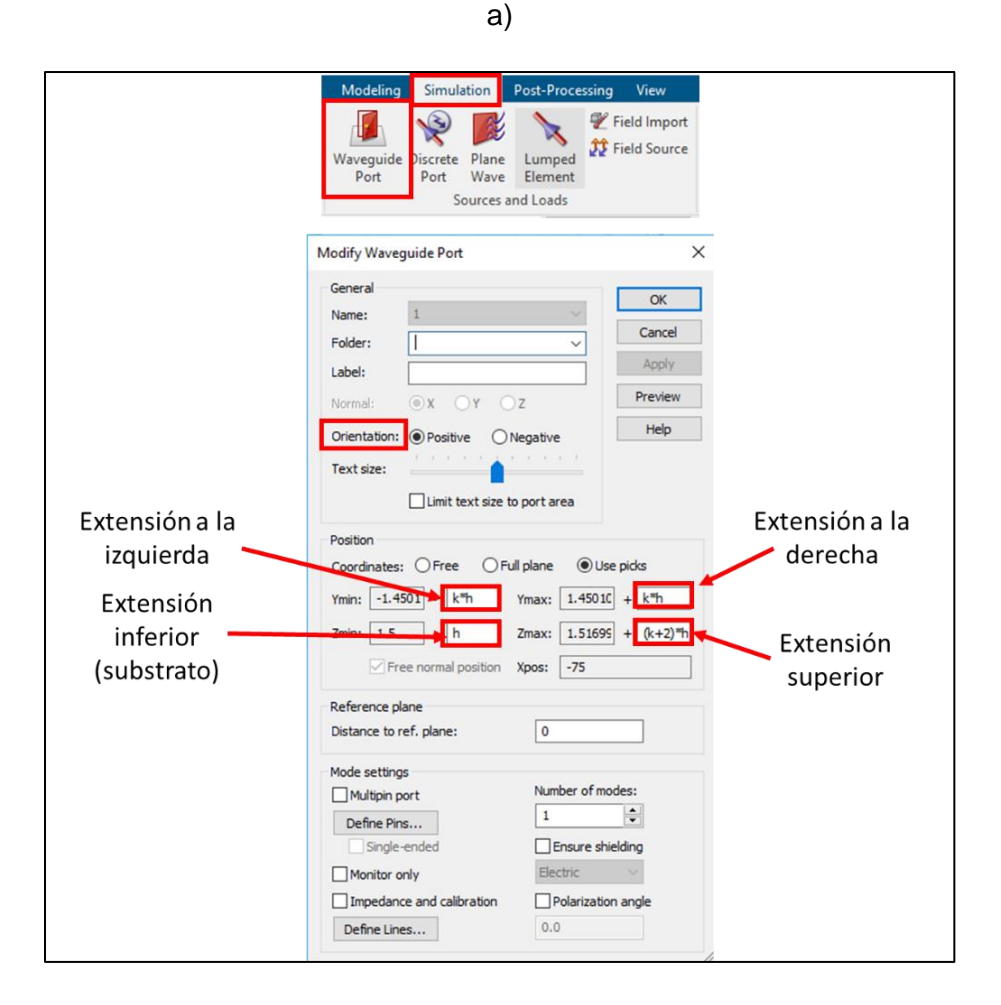

b)

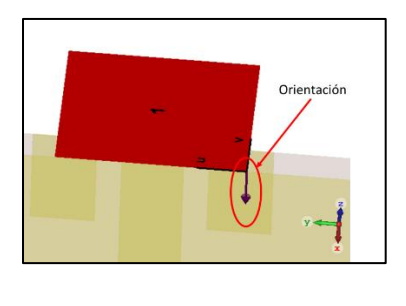

c)

<span id="page-52-0"></span>**Figura 2.22.** Procedimiento para la creación del puerto. a) Selección de superficie b) Configuración y c) Orientación

#### *Simulación de la línea microstrip*

Es primordial acoplar la línea *miscrostrip* a una impedancia de 50 Ω, esto debido a que el conector SMA a utilizarse está construido para una impedancia de entrada de 50 Ω *(datasheet* presentado en el Anexo A). En Simulation > Setup Solver se despliega el cuadro de diálogo de la [Figura 2.23.](#page-52-1) denominado Frequency Domain Solver Parameters. Consecuentemente, en Results se habilita la casilla Calculate port modes only > Start. La configuración permite simular únicamente los puertos de la estructura y examinar el acoplamiento de la línea de transmisión a la impedancia de entrada de 50 Ω.

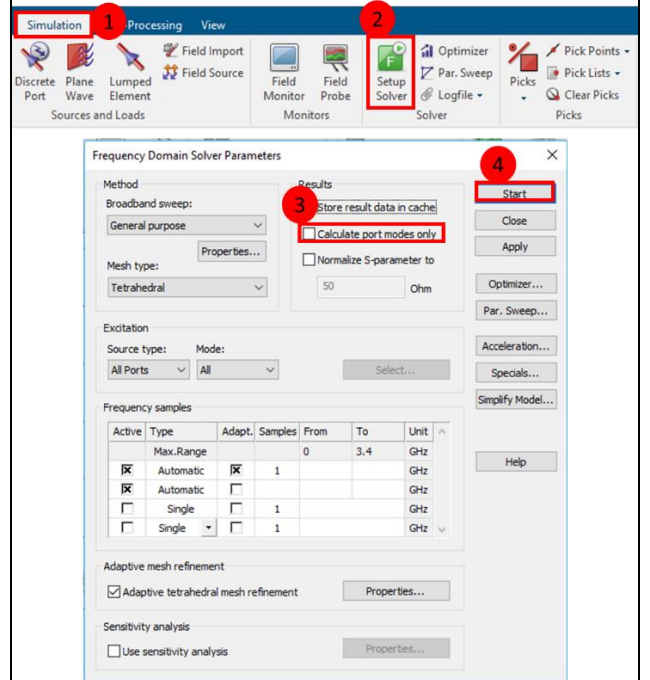

<span id="page-52-1"></span>**Figura 2.23.** Configuración para la simulación de la línea de impedancia en CST Studio Suite

Para la revisión de resultados en la [Figura 2.24.](#page-53-0) se expone el Navigation Tree > 2D/3D Results > Port Modes > Port 1 > e1, donde se despliega una caja de información a la derecha. El acoplamiento de la línea se examina en Line impedance y se puede analizar que la línea no se encuentra acoplada a 50 Ω.

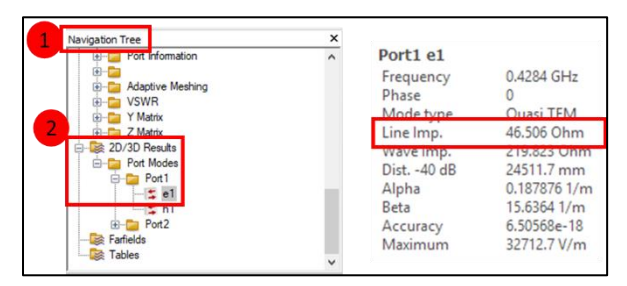

**Figura 2.24.** Resultado para el acoplamiento de línea de impedancia

<span id="page-53-0"></span>Se concluye que con el ancho de línea *W* = 2,896120 mm (valor encontrado con Keysight® ADS de la [Figura 2.4\)](#page-39-0) no es posible el acoplamiento a 50 Ω. Por lo que, se optimiza este ancho de línea con ayuda de CST Studio Suite.

# *Optimización del ancho de la línea W*

La herramienta ofrece rutinas de optimización automáticas para sistemas y dispositivos electromagnéticos. En: Simulation > Optimizer, se despliega el cuadro de diálogo de la [Figura 2.25.](#page-53-1) Continuamente, en Settings se busca el parámetro del ancho de la línea "*w*" a optimizar, se coloca el rango de optimización de 2,5 a 3,5; pues el valor calculado con Keysight® ADS es muy cercano al valor deseado.

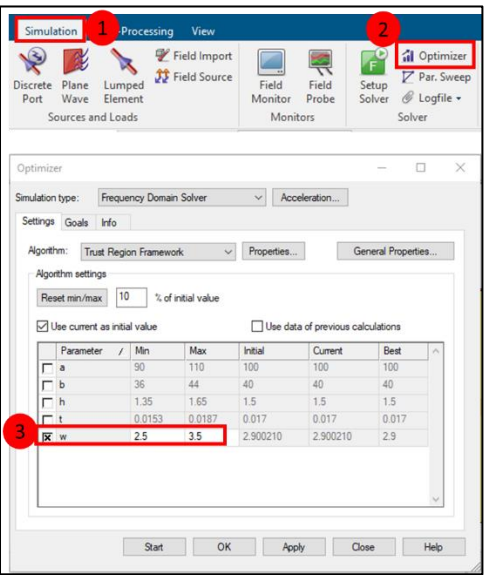

<span id="page-53-1"></span>**Figura 2.25.** Configuración para la optimización del ancho de la línea de impedancia en CST Studio Suite

Posteriormente, en el cuadro de diálogo de la [Figura 2.26.](#page-54-0) se selecciona Goals > Add New Goal. Se despliega un segundo cuadro de diálogo y en la posición de "Result Name" se busca Port Information\Line Impedance. A continuación, en Type se marca la casilla de Mag. (linear) y finalmente en Conditions > Operator > = se coloca el valor de la impedancia de 50. De esta manera se conseguirá el valor óptimo del ancho de la línea *w*. Por último, se presiona Ok y Start,

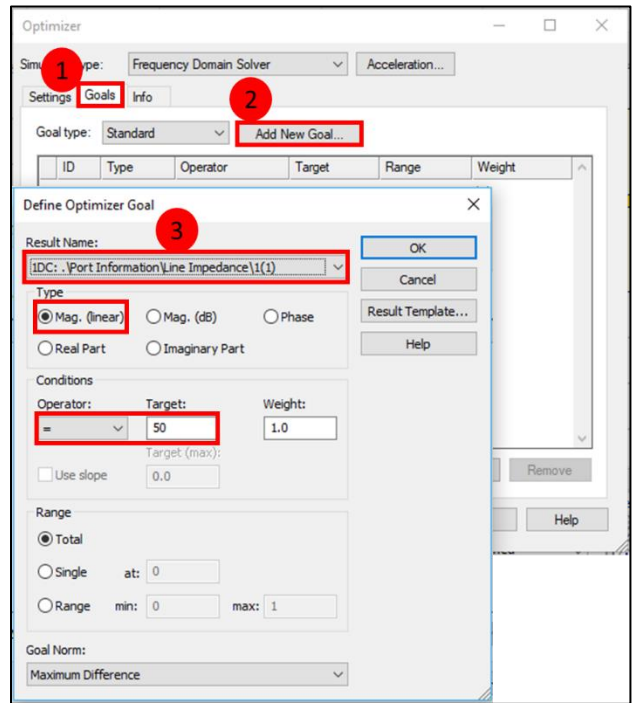

<span id="page-54-0"></span>**Figura 2.26.** Configuración para la optimización del ancho de la línea de impedancia en CST Studio Suite

Una vez terminada la optimización se verifican los resultados. En la [Figura 2.27.](#page-54-1) Navigation Tree > 2D/3D Results > Port Modes > Port 1 > e1, se observa que la optimización a 50  $\Omega$ es correcta para el valor de *W*=2,90.

| Port1 e1      |                                         |  |
|---------------|-----------------------------------------|--|
| Type          | E-Field                                 |  |
| Frequency     | 0.2074 GHz                              |  |
| Phase         |                                         |  |
| Mode type     | Quasi TFM                               |  |
| Line Imp.     | 49.6023 Ohm                             |  |
| Wave Imp.     | 220,383 Ohm                             |  |
| Dist. - 40 dB | 48557.1 mm                              |  |
| Alpha         | 0.0948403 1/m                           |  |
| Beta          | 7.53058 1/m                             |  |
| Accuracy      | 5.75443e-18                             |  |
| Maximum       | 41317.2 V/m                             |  |
|               | Max. position -50.000, -1.259,<br>1.508 |  |

<span id="page-54-1"></span>**Figura 2.27.** Resultado final para el acoplamiento de la línea de impedancia

Adicionalmente, se corrobora el acoplamiento de la línea por medio de la Carta de Smith en la [Figura 2.28.](#page-55-0) En: Navigation Tree > 1D Reults > S-Parameters, y seguidamente en RESULT TOOLS > 1D Plot > Z Smith Chart.

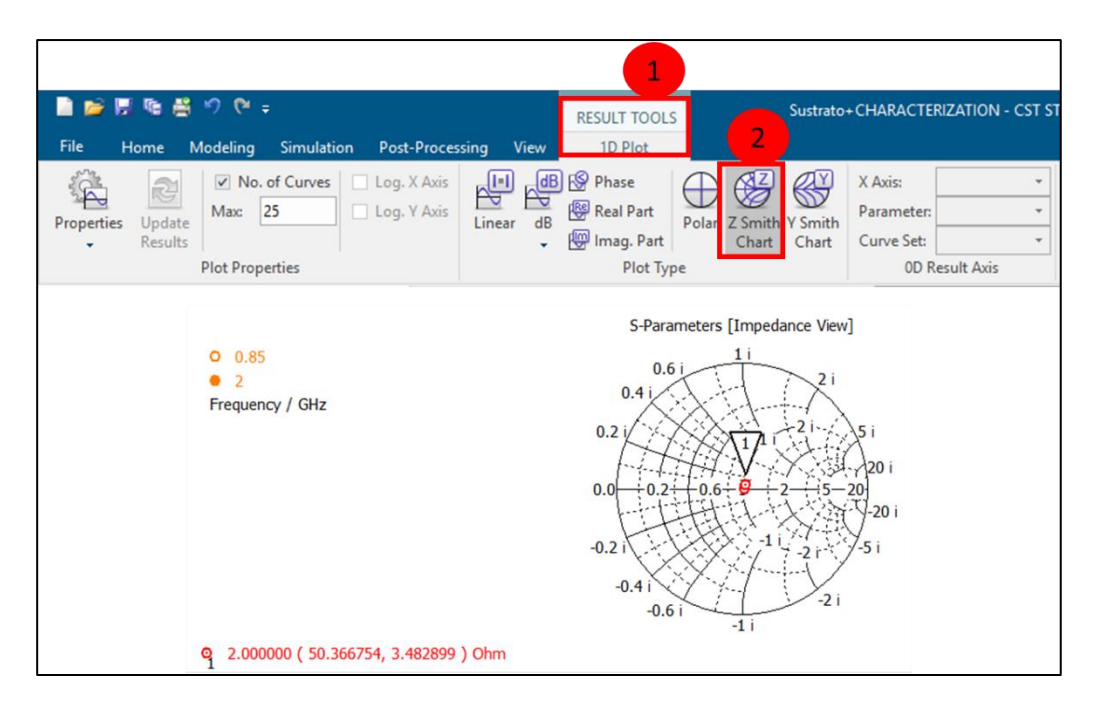

<span id="page-55-0"></span>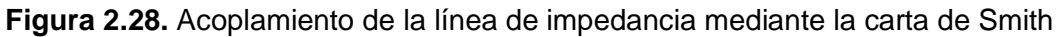

Las líneas de 5 cm se diseñan aplicando el mismo procedimiento detallado anteriormente en la sección 2.1. La [Figura 2.29.](#page-55-1) muestra el resultado final para las líneas de 5 cm.

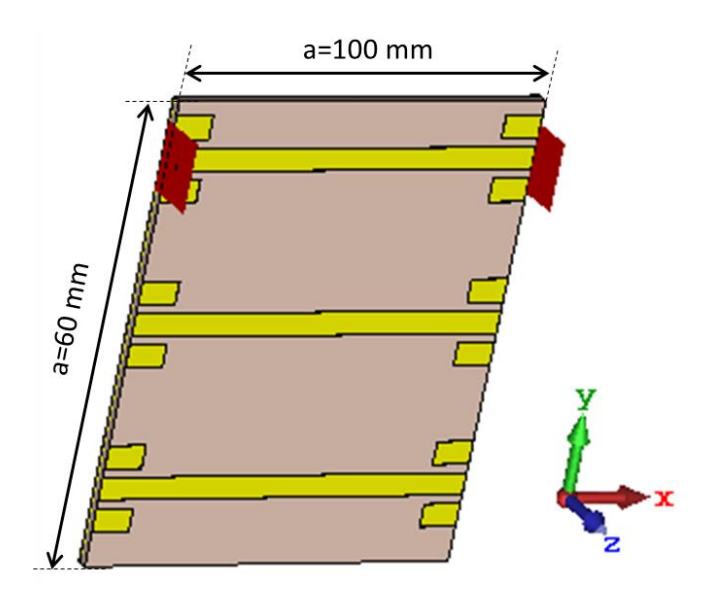

<span id="page-55-1"></span>**Figura 2.29.** Estructura con líneas *microstrip* de 5 cm

## *Exportación de las líneas microstrip para implementación*

Siguiendo el proceso es momento de exportar las líneas para su construcción. CST Studio Suite permite exportar la estructura en un archivo Gerber. Para una adecuada exportación se debe considerar una sección transversal 2D de la estructura y el plano *xy* (*z* = 0) o el correspondiente plano *uv* activo (*w* = 0). Es decir, se exporta la parte del objeto que cruza con el plano de trabajo, por lo que es importante asegurarse de que una parte del objeto se cruce con el plano. Se puede mover el plano de trabajo a la posición y orientación apropiada para cortar el objeto correctamente.

En la [Figura 2.30.](#page-56-0) se muestran los pasos para exportación: Modeling > Import/Export > Export 2D Files > Gerber Single Layer > Enter.

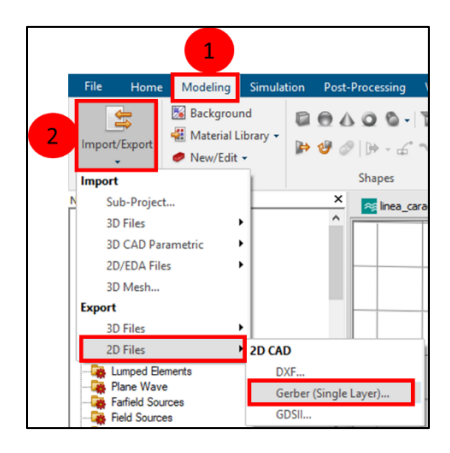

**Figura 2.30.** Configuración para obtener el archivo Gerber de exportación en CST Studio Suite

<span id="page-56-0"></span>Una vez realizada la configuración se observa el perfil de las líneas resaltado con una línea roja como en la [Figura 2.31.](#page-56-1)

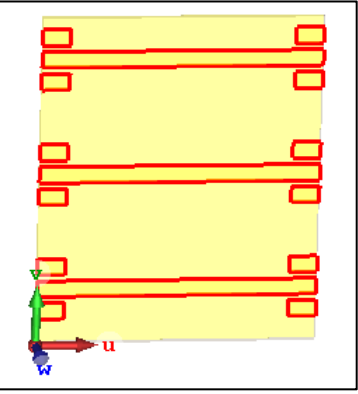

<span id="page-56-1"></span>**Figura 2.31.** Visualización de la estructura de exportación

#### *Implementación, medición y resultados*

Se corroen las líneas sobre el substrato FR-4 de doble lado, pues en su parte posterior se encuentra el plano de masa en cobre. Se sueldan los conectores SMA hembra apoyados sobre los *pads* diseñados para su soporte como se ilustra en la [Figura 2.32.](#page-57-0)

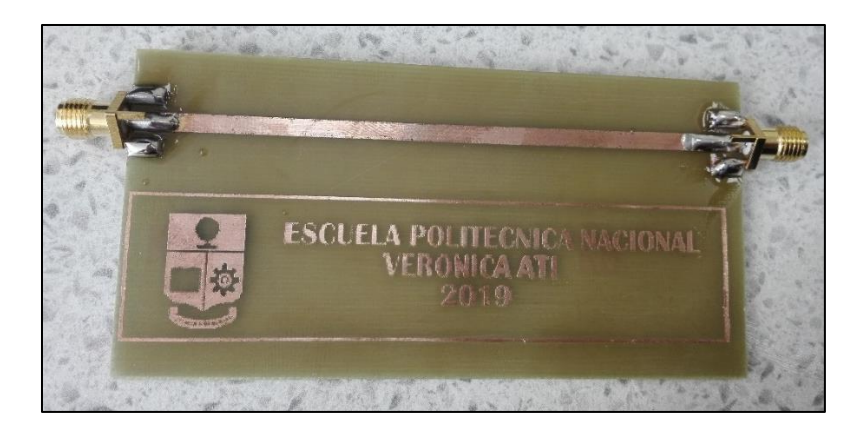

a)

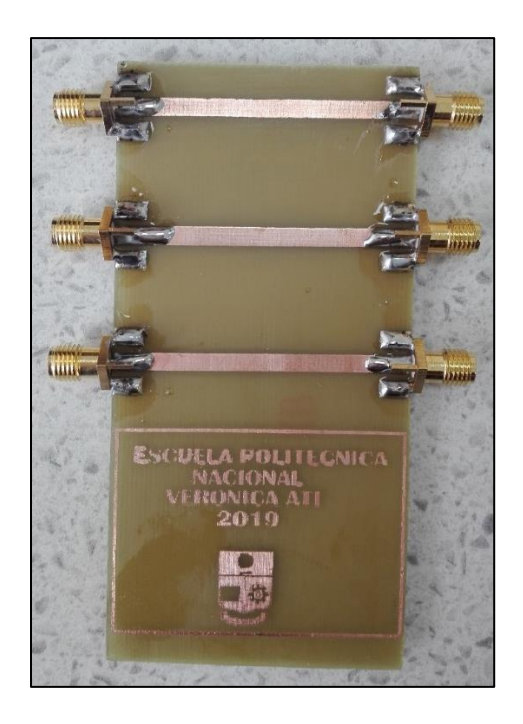

b)

<span id="page-57-0"></span>**Figura 2.32.** Implementación de las líneas *microstrip* a) Línea de 10 cm y b) Líneas de 5 cm

Para la medición se emplea un analizador vectorial de redes previamente calibrado. En la [Figura 2.33.](#page-58-0) se visualiza el parámetro S<sub>21</sub> encontrado para la línea *microstrip* de 10 cm.

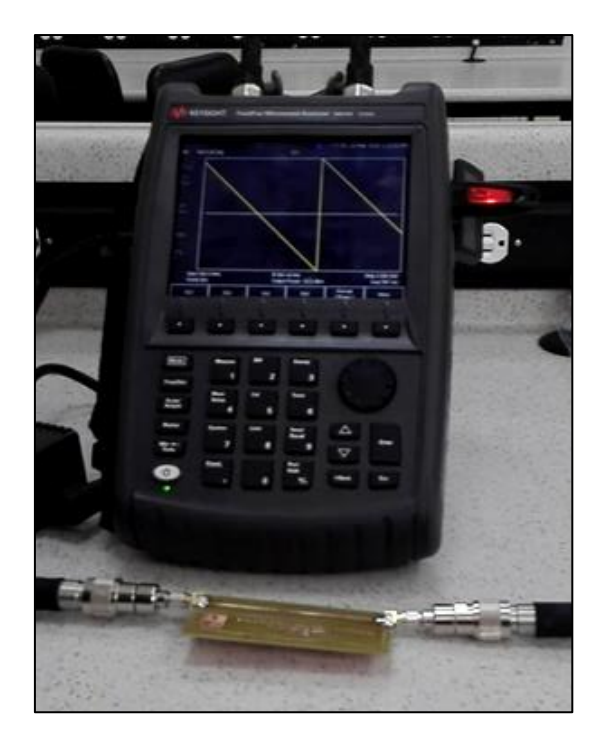

Figura 2.33. Medición del parámetro S<sub>21</sub> de la línea *microstrip* con el analizador vectorial de redes FieldFox disponible en el laboratorio de Comunicaciones Inalámbricas

<span id="page-58-0"></span>El analizador vectorial de redes guarda archivos Touchstone (SnP) con información de la fase medida. Estos archivos se abren con el Schematic de CST Studio Suite. En la Figura 2.34. se muestra el Schematic donde se dirige al Block selection Tree > Data Import > TOUCHSTONE file block. Seguidamente se cargan los archivos Touchstone obtenidos en la medición desde el analizador vectorial de redes.

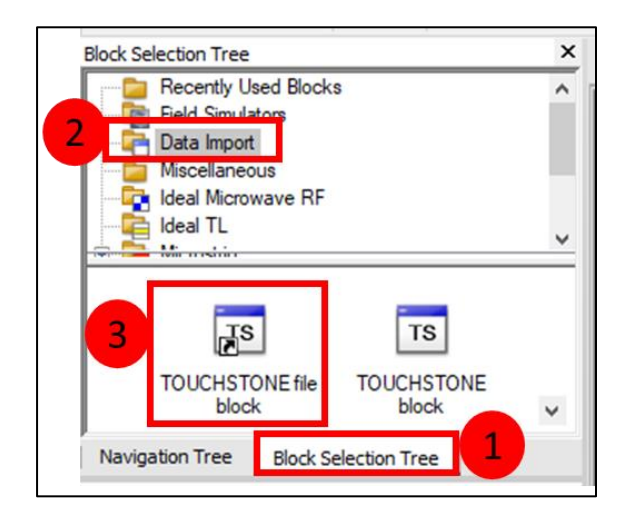

**Figura 2.34.** Configuración para la visualización del parámetro S<sub>21</sub> medido en CST Studio Suite

Para cada bloque Touchstone cargado se colocan puertos a la entrada y salida, como se ilustra en la [Figura 2.35.](#page-59-0)

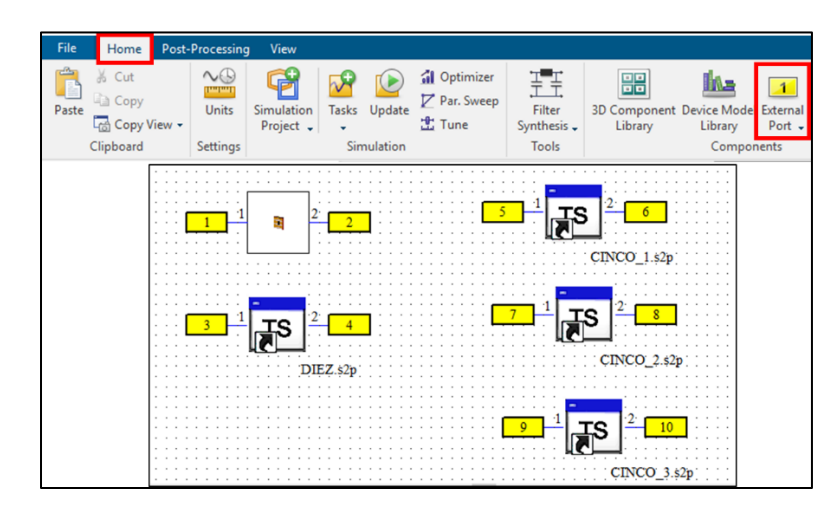

<span id="page-59-0"></span>**Figura 2.35.** Archivos Touchstone para cada línea *microstrip* con sus respectivos puertos

Para la simulación se fija el rango de frecuencia, así como la opción magnitud/fase. En la [Figura 2.36.](#page-59-1) se observa el Navigation Tree del Block Selection Tree donde se selecciona Task > SPara1. Seguidamente, se despliega el cuadro diálogo de la derecha donde se desactiva la casilla Maximum frequency range para la configuración. A su vez, se activa la casilla Magnitude/Phase y Aceptar. Finalmente se presiona Update.

<span id="page-59-1"></span>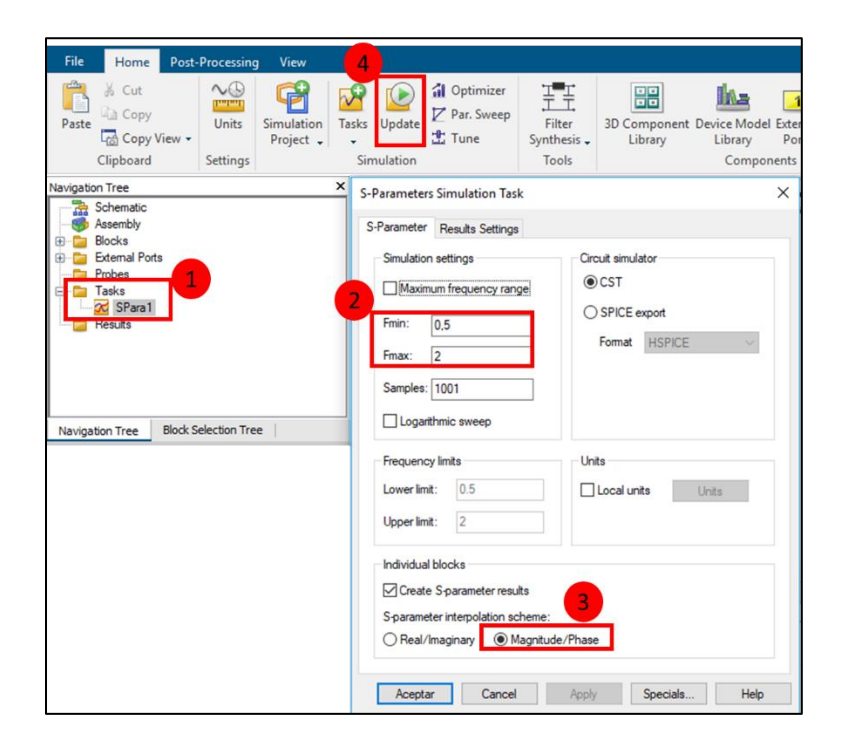

**Figura 2.36.** Configuración para la simulación del parámetro S<sub>21</sub> medido

La [Figura 2.37.](#page-60-0)muestra los resultados de la simulación. En Navigation Tree>Tasks>S-Parameter se encuentran las fases medidas para cada línea *microstrip*. Se agregan marcas para cada frecuencia de operación. Se analizan las fases y se restan de la fase de la línea de 10 cm, como se presenta en la [Tabla 2.3.](#page-60-1)

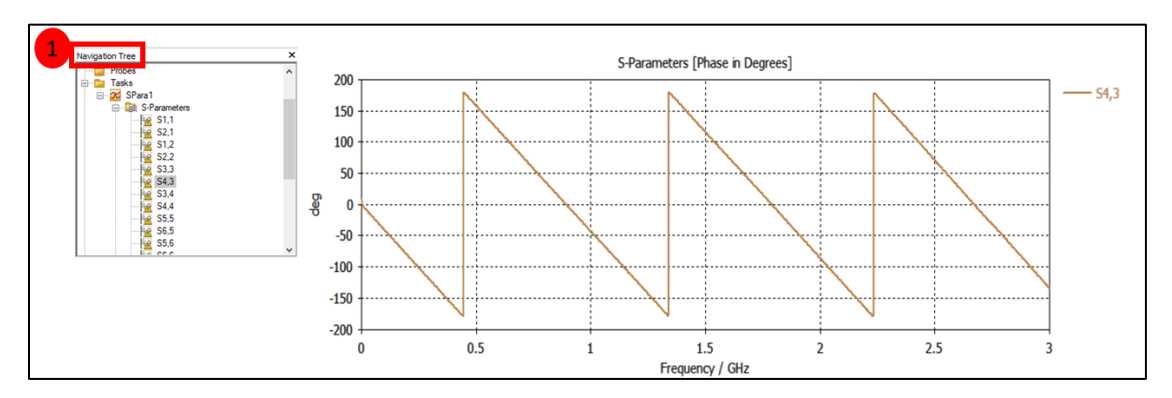

**Figura 2.37.** Resultado de la simulación para una línea *microstrip*

<span id="page-60-1"></span><span id="page-60-0"></span>

| <b>FASE</b>    | $f = 850MHz$    | $f=1,7$ GHz      | <b>DIFERENCIA</b> | <b>DIFERENCIA</b> |
|----------------|-----------------|------------------|-------------------|-------------------|
| Línea de 10 cm | 330,19°         | 662,34°          | <b>PARA</b>       | <b>PARA</b>       |
|                |                 |                  | <b>850MHZ</b>     | <b>1,7GHZ</b>     |
| Línea de 5 cm  | 236,91°         | $475.49^{\circ}$ | $93.28^\circ$     | 186,85°           |
| Línea de 5 cm  | 236,85°         | 476,01°          | $93,34^{\circ}$   | $186,33^{\circ}$  |
| Línea de 5 cm  | 236,03°         | 473,76°          | $94,16^{\circ}$   | 188,58°           |
|                | <b>PROMEDIO</b> |                  | 93,59             | 187,26            |

**Tabla 2.3.** Mediciones del parámetro *S*21 y promedio de las diferencias

En la simulación de la estructura se tiene una fase de 94°para la constante dieléctrica por defecto  $ε<sub>r</sub> = 4,3$ . En ese sentido, se debe disminuir  $ε<sub>r</sub>$  en 0,4°, por tanto, si disminuye la constante dieléctrica la longitud de onda aumenta. Finalmente se incluye la constante dieléctrica como parámetro y se realiza una optimización en el rango de 4,2 a 4,3 como se indica en la sección 2.1.1*.* El resultado de la optimización arroja una constante dieléctrica de valor 4,25.

# **2.2 DISEÑO TEÓRICO DE LA ANTENA** *PATCH*

En la presente sección se diseña teóricamente la antena *patch* para la frecuencia de 850 MHz. Las dimensiones de la *patch* se observaron previamente en la [Figura 1.2a](#page-14-0)). En ese contexto, se parte de las siguientes premisas:

- $f_0 = 850$ MHz
- $FR-4$  ( $\varepsilon_r = 4,25$ )
- $-h = 1.5$  mm
- $-t = 17 \mu m$

Basándose en las fórmulas de la [Tabla 1.1.](#page-25-0), se obtiene:

- Ancho de la *patch W*: 108,92 mm
- Constante dieléctrica efectiva  $ε<sub>reff</sub>: 4,1304$
- Incremento de longitud eléctrica Δ*L*: 0,7019 mm
- Longitud de la *patch L*: 85,43 mm

El valor *L*1, se calcula a partir de la ecuación [\(1.9\):](#page-22-0)

- Conductancia de la ranura radiante *G*1: 1058,21 µS

De la ecuación [\(1.14\):](#page-23-0)

- Resistencia de borde de la *patch R*in(0): 472,5 Ω

Por último, de la ecuación [\(1.16\):](#page-24-0)

- Posición para alimentación *L*1: 33,7 mm

# **2.3 MODELAMIENTO DE LA ANTENA** *PATCH*

La presente sección detalla el diseño de la antena *patch* mediante CST Studio Suite. Algunas configuraciones fueron tratadas anteriormente en la Caracterización dieléctrica del substrato, por ese motivo serán únicamente mencionadas en esta sección. Se realiza como primer punto la Inicialización de la plantilla de trabajo tratada de la sección 2.1.2.

Una vez en la plantilla de trabajo de la [Figura 2.11.](#page-44-1) se realizan las configuraciones para la creación de monitores, condiciones de frontera, planos de simetría y *background*. Vale la pena mencionar que estas configuraciones no se tomaron en cuenta para el diseño de las líneas *microstrip* por no tratarse de un elemento radiante como lo es la antena *patch*.

#### *Monitores de campo*

Mediante CST Studio Suite se puede obtener información sobre la distribución del campo electromagnético dentro de una estructura radiante. Es posible definir monitores de frecuencia y tiempo.

En la [Figura 2.38.](#page-62-0) se observa el panel de control Simulation > Field Monitor. Se despliega un cuadro de diálogo donde se escogen los monitores: E-Field >Frequency >Apply. El

mismo proceso se realiza para el monitor de campo H-Field and Surface current y finalmente OK

Para el monitor E-Field se almacenan los vectores del campo eléctrico, mientras que el monitor H-Field and Surface current se crean dos entradas, la primera muestra los vectores de campo magnético y la segunda (etiquetada como "Corriente de superficie") utiliza los campos magnéticos en las superficies de los sólidos "PEC" o "material con pérdida" para calcular las corrientes superficiales. Los monitores de campo se observan una vez simulados en el Navigation Tree.

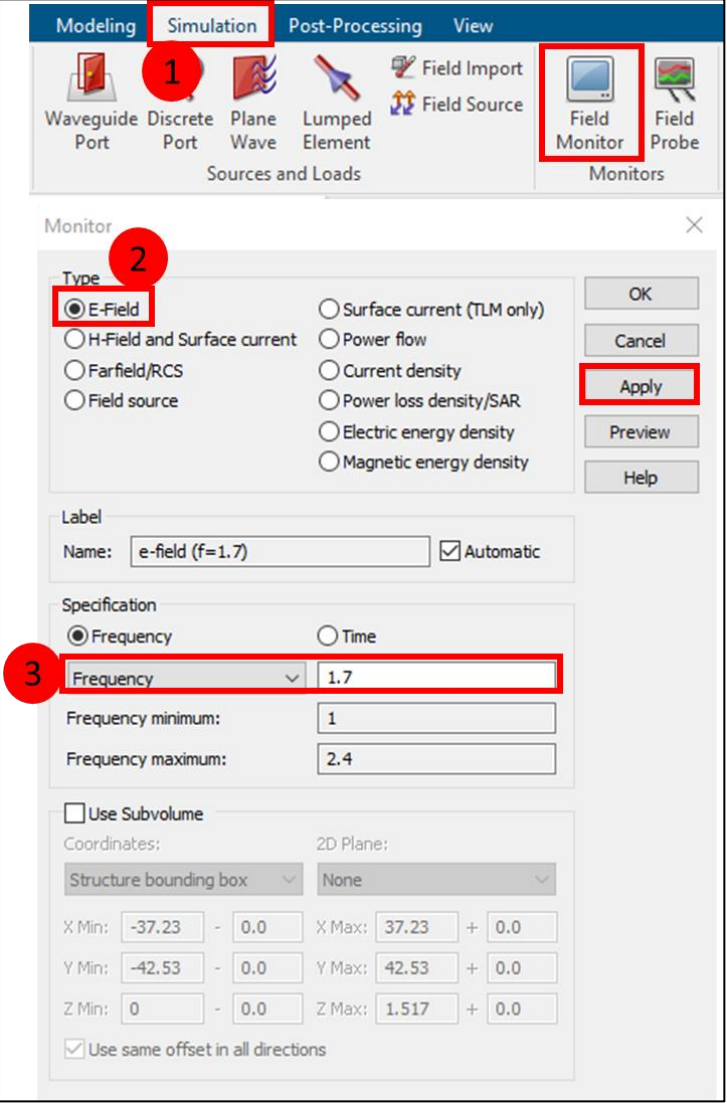

<span id="page-62-0"></span>**Figura 2.38.** Configuración de monitores de campo en CST Studio Suite

<span id="page-63-0"></span>A continuación, se escogen los materiales y se introducen los parámetros de diseño. La [Tabla 2.4.](#page-63-0) describe los parámetros fundamentales a tomarse en cuenta en el diseño de la *patch* según el diseño teórico de la *patch* de la sección 2.2.

| Parámetro   | Valor             | <b>Descripción</b>      |  |
|-------------|-------------------|-------------------------|--|
| h           | $1,5$ [mm]        | Espesor del substrato   |  |
| $\mathbf t$ | $0,017$ [mm]      | Espesor de las capas    |  |
|             |                   | de cobre                |  |
| a           | $H40$ [mm]        | Largo del substrato     |  |
| b           | $w+40$ [mm]       | Ancho del substrato     |  |
| W           | 108,92 [mm]       | Ancho de la patch       |  |
| I           | 85,43 [mm]        | Largo de la patch       |  |
| $\vert$ 1   | 33,7 [mm]         | Posición de la          |  |
|             |                   | alimentación            |  |
| $\mathbf f$ | 0,85 [GHz]        | Frecuencia              |  |
| k           | 3                 | Factor de extensión     |  |
|             |                   | para el puerto          |  |
| lambda      | 3e11/(f*1e9) [mm] | Longitud de onda        |  |
| open_x      | 0,5*lambda [mm]   | Dominio de simulación   |  |
|             |                   | (vacío)                 |  |
| seg         | 16                | Segmentos para          |  |
|             |                   | estructuras cilíndricas |  |
| r2_coax     | 1,67 [mm]         | Radio mayor coaxial     |  |
| r_coax      | $0,5$ [mm]        | Radio menor coaxial     |  |
| $\_coax$    | $2$ [mm]          | Longitud coaxial        |  |

**Tabla 2.4.** Parámetros fundamentales para el diseño de la *patch*

Seguidamente, se modela la *patch* sobre el substrato. Se crea una estructura en: Modeling > Brick. Se despliega el cuadro de diálogo de la [Figura 2.39.](#page-64-0) donde se ingresan las dimensiones de la *patch* en términos de variable.

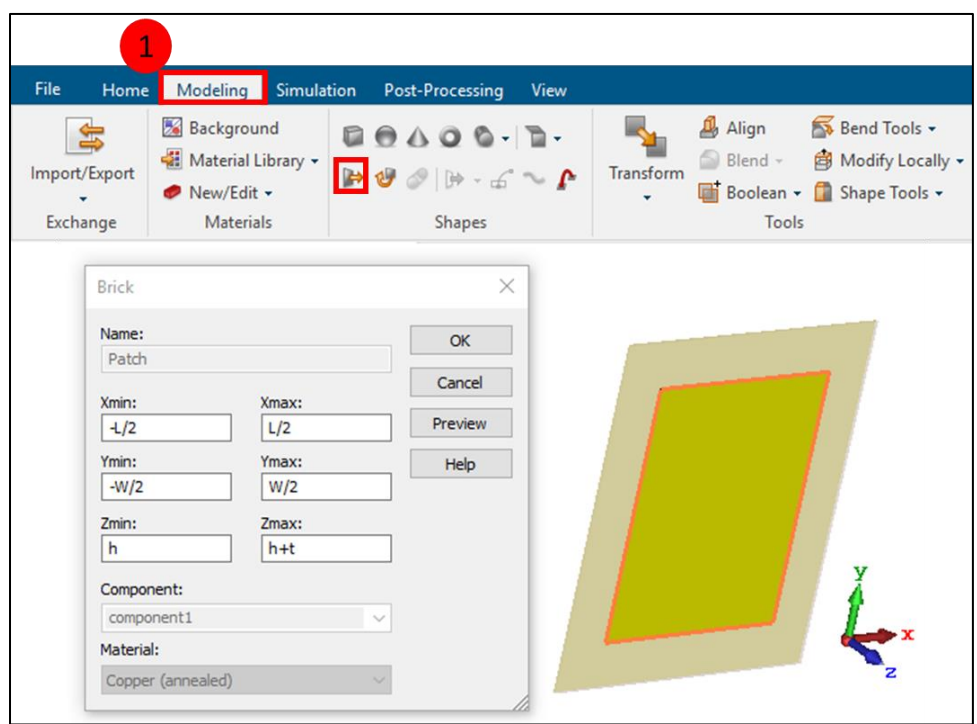

**Figura 2.39.** Modelado de la *patch* sobre el substrato FR-4

### <span id="page-64-0"></span>*Diseño de la alimentación por sonda coaxial*

En la sección 1.3.1 se afirmó que la alimentación mediante coaxial consiste de dos conductores; uno interno que se encuentra conectado directamente a la *patch* y uno externo conectado al plano de tierra. En ese contexto, la alimentación de la *patch* consiste de tres elementos: Chaqueta, Dielectrico y Pin, como se observa en la [Figura 2.40.](#page-64-1)

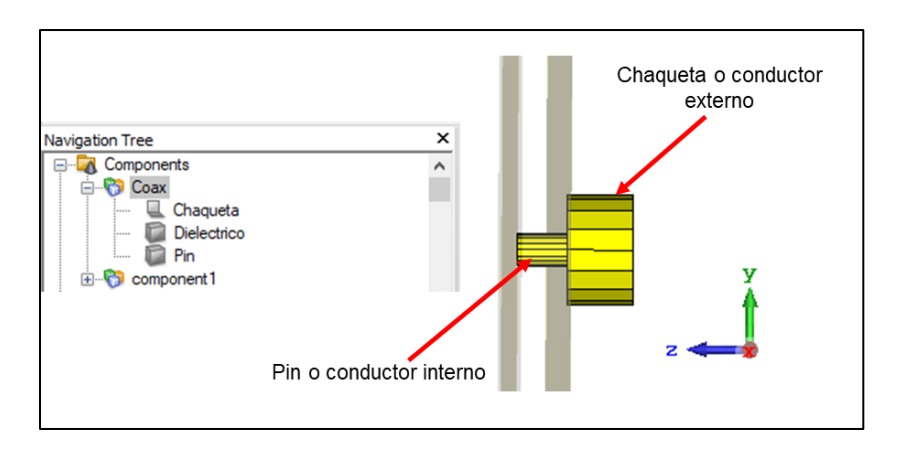

**Figura 2.40.** Elementos para el diseño del conector coaxial de alimentación

<span id="page-64-1"></span>La chaqueta hace referencia al conductor externo conectado al plano de tierra como se ilustra en la [Figura 2.41.](#page-65-0)

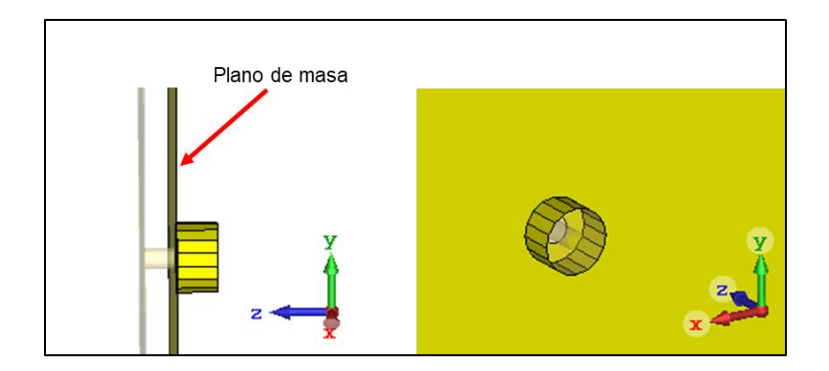

**Figura 2.41.** Chaqueta o conductor externo del conector coaxial

<span id="page-65-0"></span>Entre los parámetros de la [Tabla 2.4.](#page-63-0) se establecieron dos parámetros para el diseño del conector; uno para el radio interno llamado como r\_coax y el otro para el radio externo denominado r2\_coax. Los parámetros mencionados se toman en cuenta para la creación de las estructuras definidas a continuación.

La [Figura 2.42.](#page-65-1) muestra la configuración de la chaqueta *en Modeling > Cylinder > Esc.* Se despliega el cuadro diálogo donde se coloca nombre, orientación, dimensiones del cilindro como: radio interno y externo, y las dimensiones en los ejes (x,y,z). Adicionalmente, en Segments se introduce el parámetro (seg = 16) el cual divide al cilindro en pequeños trozos que ayudan en la optimización del tiempo de simulación.

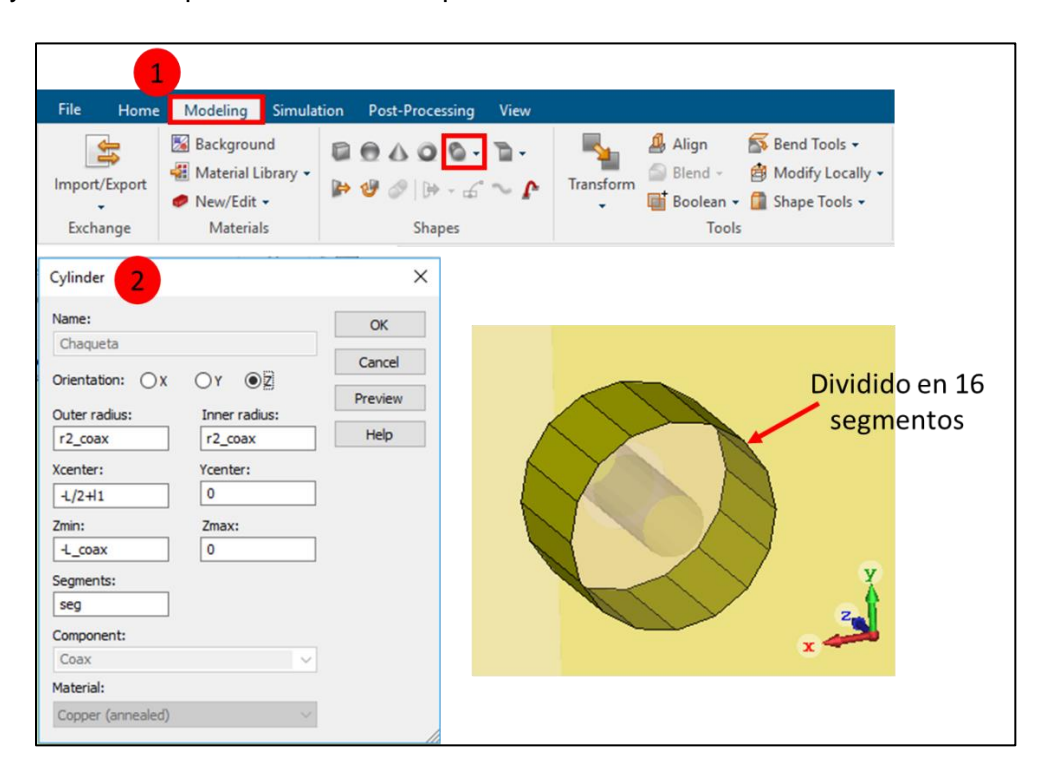

<span id="page-65-1"></span>**Figura 2.42.** Configuración del conductor externo del conector coaxial

El pin hace referencia al conductor interno conectado directamente a la *patch* como se ilustra en la [Figura 2.43.](#page-66-0)

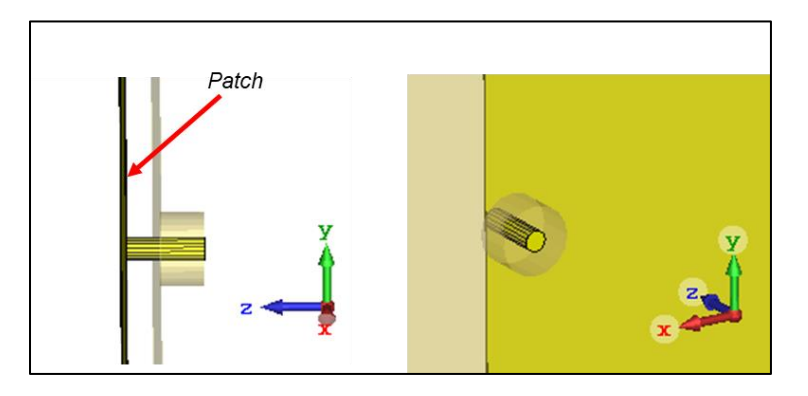

**Figura 2.43.** Pin o conductor interno del conector coaxial

<span id="page-66-0"></span>L[a Figura 2.44.](#page-66-1) muestra la configuración del Pin en: Modeling > Cylinder > Esc. Se despliega el cuadro de diálogo donde se coloca nombre, orientación, dimensiones del pin y los segmentos en los que se divide el cilindro.

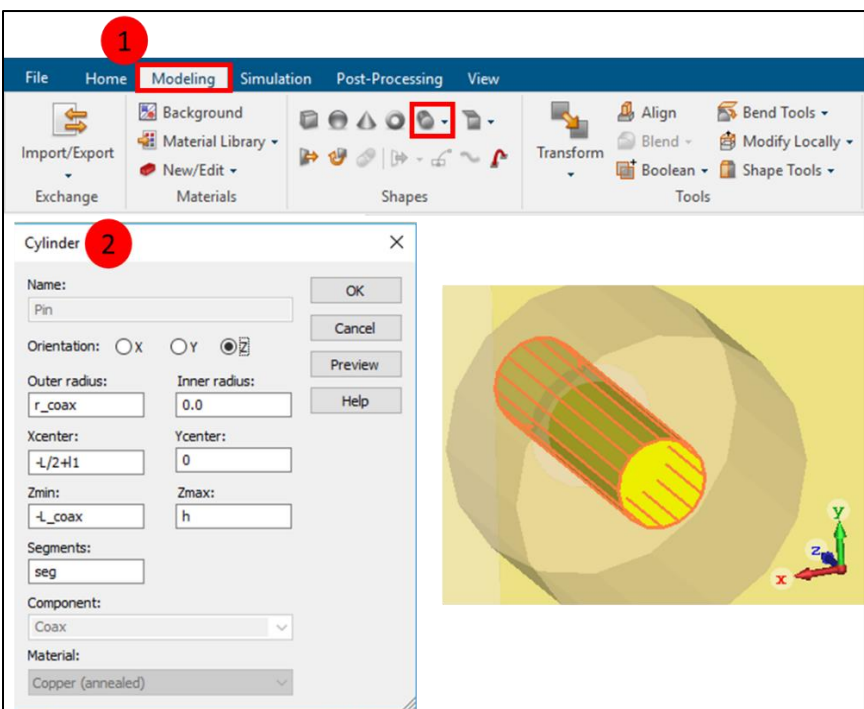

**Figura 2.44.** Configuración del conductor interno del conector coaxial

<span id="page-66-1"></span>El conector contiene un dieléctrico como parte de su estructura que debe ser diseñado. En la [Figura 2.45.](#page-67-0) se observa la configuración para éste. En Modeling > Cylinder > Esc se despliega un cuadro diálogo en donde se ingresa: nombre, orientación, dimensiones del dieléctrico y los segmentos en los que se divide.

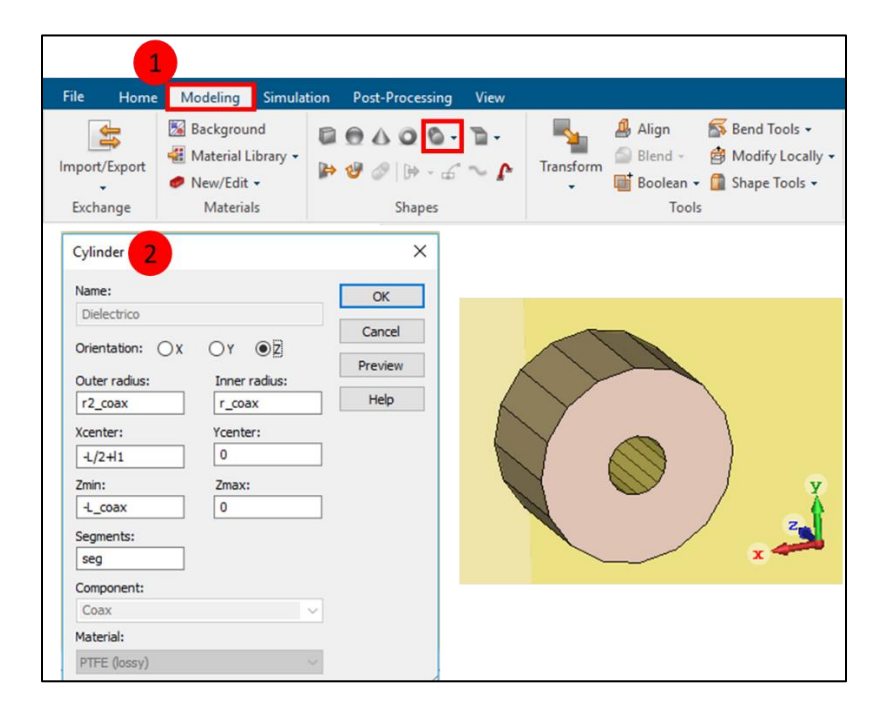

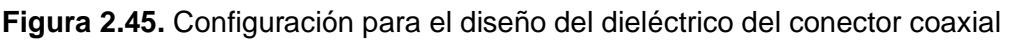

## <span id="page-67-0"></span>*Puerto en el conector coaxial*

La creación de puertos para una línea *microstrip* se trató anteriormente en la sección 2.1.3 la cual no difiere significativamente con el conector coaxial. La [Figura 2.46.](#page-67-1) detalla el procedimiento para su modelado. En Modeling > Picks se escoge la superficie correspondiente al dieléctrico y se da un doble click. El cuadro de diálogo del puerto no requiere configuraciones de dimensionamiento en las coordenadas. Por último, se presiona OK.

<span id="page-67-1"></span>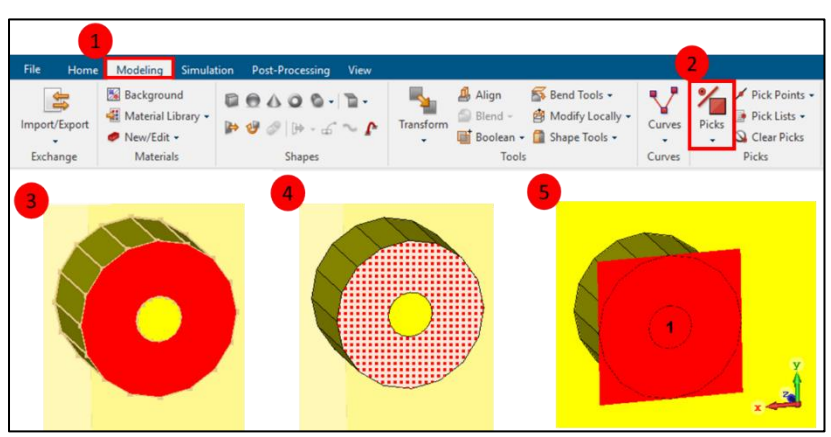

**Figura 2.46.** Procedimiento para el diseño del puerto en el conector coaxial

### *Simulación*

Una vez terminada la estructura como se observa en la [Figura 2.47.](#page-68-0) Previo a la simulación es importante considerar configuraciones como: condiciones de frontera, planos de simetría, *background* y frecuencia:

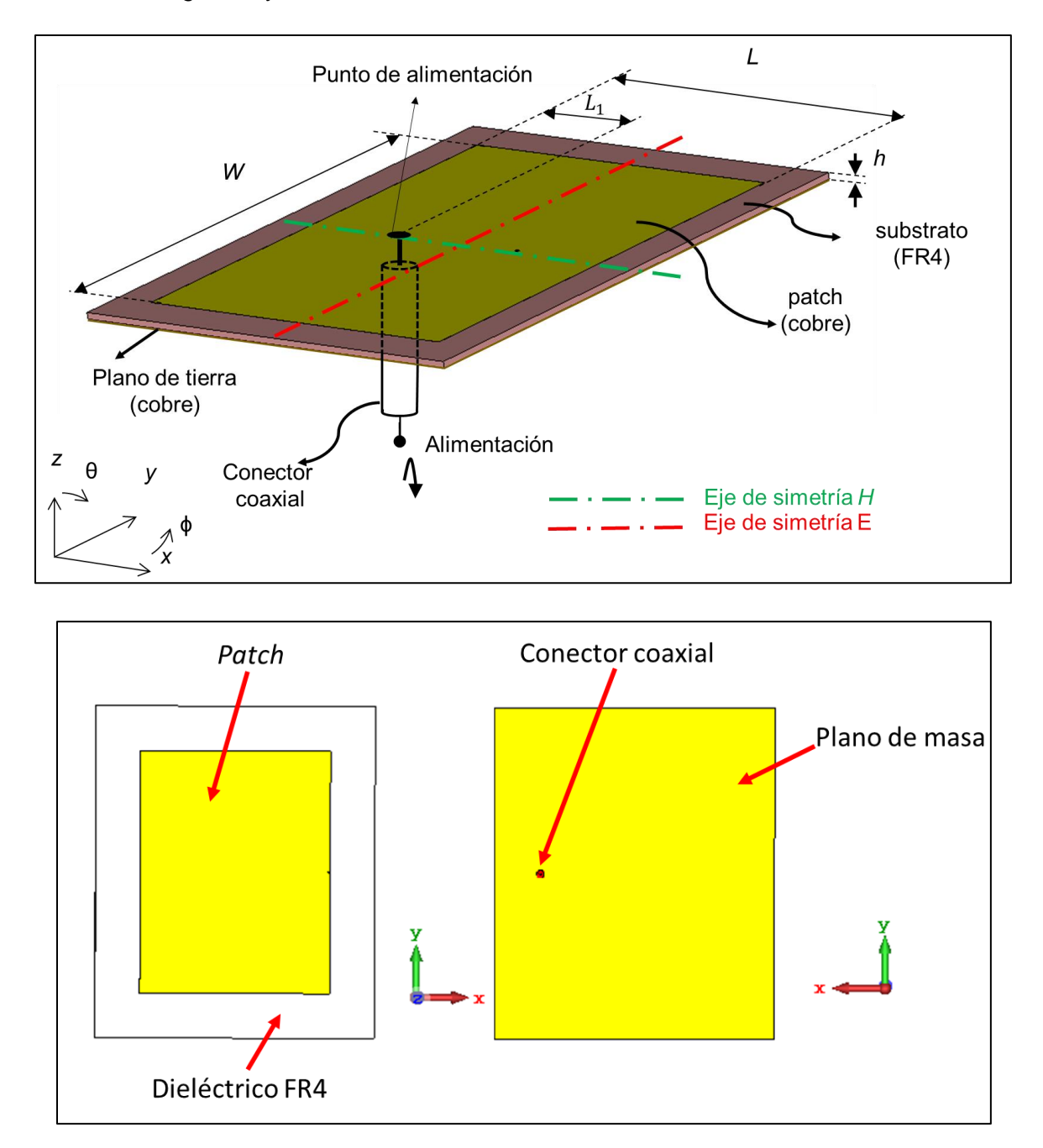

<span id="page-68-0"></span>**Figura 2.47.** Estructura de la antena *patch* con alimentación coaxial

### *Condiciones de Frontera*

Las condiciones de frontera se usan debido a que la computadora es capaz de calcular únicamente problemas que tienen una expansión finita.

La [Figura 2.48.](#page-69-0) muestra la configuración para las condiciones de frontera. En: Simulation > Boundaries, se despliega el cuadro de diálogo donde se escoge para Xmin > *open*. Seguidamente se activa la casilla Apply in all directions*.* Por último, en Aceptar.

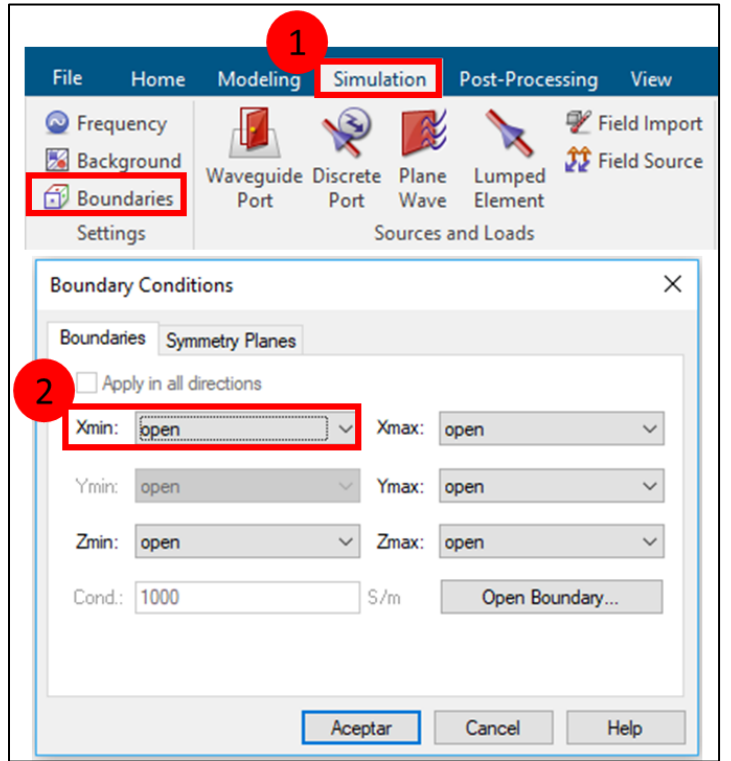

**Figura 2.48.** Configuración para las condiciones de frontera

#### <span id="page-69-0"></span>*Planos de simetría*

Si el modelo diseñado es simétrico, se puede definir un plano de simetría. Cada plano de simetría que se encuentre reduce el tiempo de cálculo en un factor de 2. Se recomienda especificar simetrías, si existen. El tipo de simetría puede ser eléctrico o magnético. Los planos de simetría están en: plano YZ / plano XZ / plano XY [23].

La *patch* tiene un plano de simetría magnético en el plano XZ. En la [Figura 2.49.](#page-70-0) se configura el: Boundary Conditions > Symmetry *Planes y s*e escoge el tipo de simetría XZ magnetic (Ht = 0), el cual divide a la estructura en dos partes idénticas (figura de la derecha). El color marrón indica el plano de simetría a tomarse en cuenta para simulación.

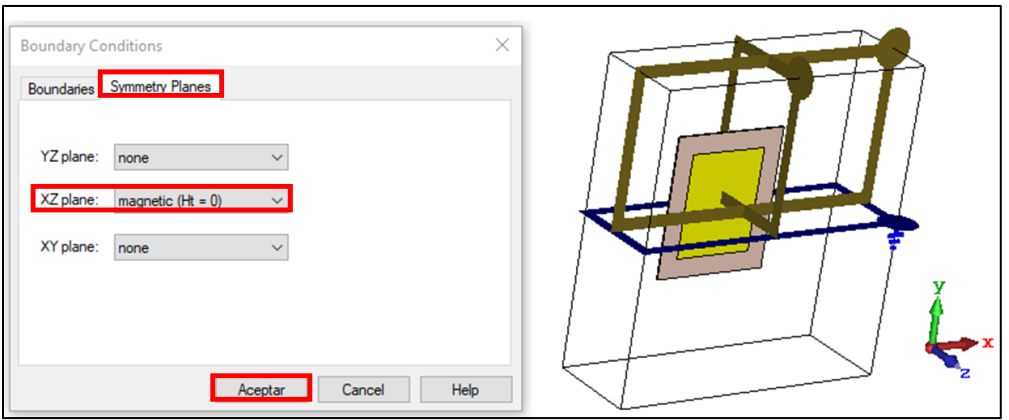

**Figura 2.49.** Configuración de los planos de simetría para la *patch*

## <span id="page-70-0"></span>*Background*

Dado que el espacio de simulación es finito se requiere de un medio circundante para que el cálculo de los campos radiantes sea el adecuado. Se añade un espacio en la parte superior de la estructura radiante, este espacio se denomina *background* [23].

La [Figura 2.50.](#page-70-1) muestra la configuración para el *background.* En Simulation > Background se despliega la interfaz donde se coloca el parámetro "open x" ingresado previamente en Parameter List. Para el espacio radiante (plano z) se toma una distancia de 10 mm y se presiona OK. El *background* se muestra en la imagen de la derecha, mediante la caja que lo contiene.

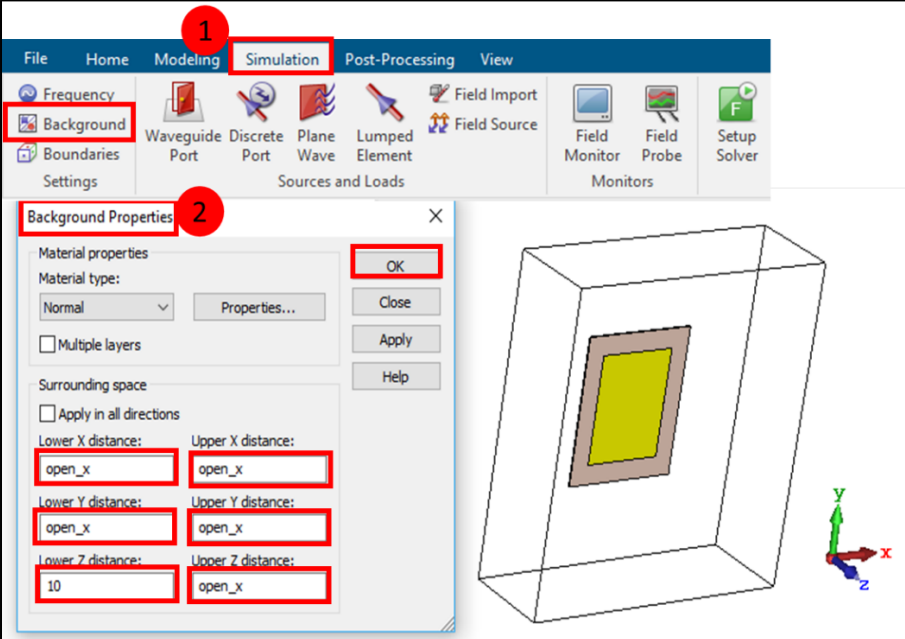

<span id="page-70-1"></span>**Figura 2.50.** Configuración del *background* para la antena *patch*

## *Frecuencia*

Se mencionó anteriormente que la frecuencia se puede establecer al inicio de la plantilla de trabajo o después del diseño de la estructura. La [Figura 2.51.](#page-71-0) muestra su configuración. En Simulation > Frequency se despliega la interfaz en la que se coloca la frecuencia mínima y máxima para simulación.

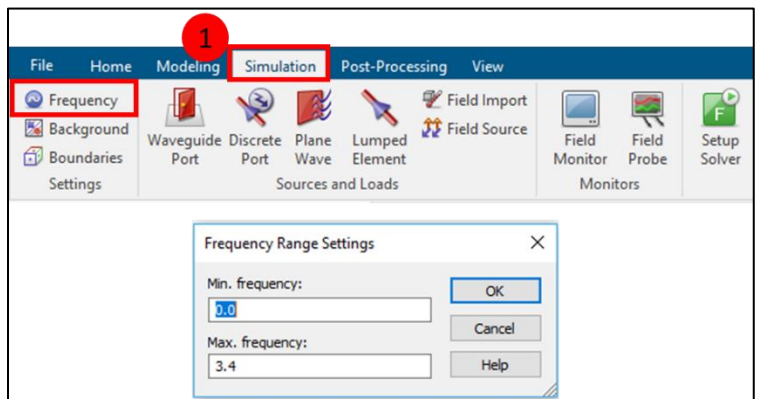

**Figura 2.51.** Configuración de la frecuencia previo a la simulación

<span id="page-71-0"></span>Una vez realizadas las configuraciones precedentes se simula la estructura según lo explicado en la sección 2.1.3*.* Los resultados del acoplamiento de impedancia se muestran en el: Navigation Tree > Port 1 > e1, como se observa en la [Figura 2.52.](#page-71-1)

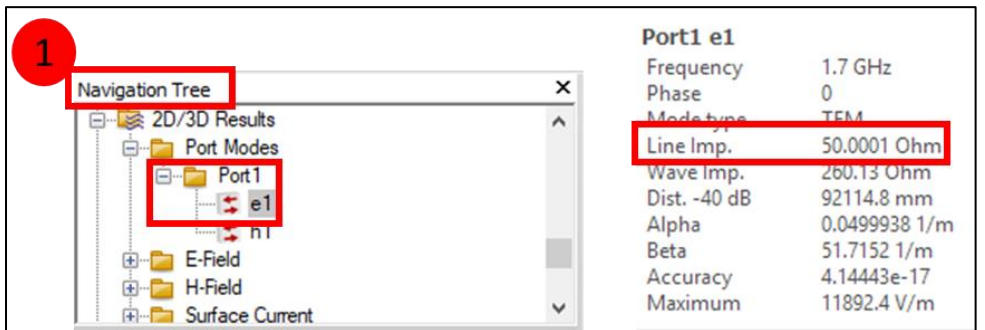

**Figura 2.52.** Resultado de la impedancia de la línea

# <span id="page-71-1"></span>**2.4 ESTUDIO DEL COMPORTAMIENTO DE LA IMPEDANCIA SOBRE LA** *PATCH*

En la [Figura 1.13.](#page-24-1) se indicó la variación de la resistencia de entrada para la alimentación de línea *microstrip* por *inset*. Se analiza que a medida que el punto de alimentación de inserción
se mueve desde el borde hacia el centro de la *patch*, la impedancia de entrada resonante disminuye monótonamente y llega a cero en el centro.

En ese sentido, se decide estudiar el comportamiento de la impedancia obtenida en el conductor coaxial  $Z_{\text{in,coax}} = R_{\text{in,coax}} + jX_{\text{in,coax}}$  para todo el eje de simetría magnético, es decir, a lo largo de la *patch*, para las dos frecuencias a las que se pretende opere la antena, 850 MHz y 1,7 GHz.

El objetivo del análisis es determinar los puntos, para ambas frecuencias, en los cuales la impedancia *Z*in,coax es netamente real, es decir, *X*in,coax = 0 para, en posteriores análisis de reconfigurabilidad, conocer las singularidades de la estructura.

#### *Simulación del barrido (sweep) de la impedancia de entrada*

Se simula el barrido para la impedancia de entrada en cada punto de alimentación a lo largo de la *patch.* En la [Figura 2.53.](#page-72-0) se muestra la configuración para Simulation > Par. Sweep. Se despliega la interfaz donde se presiona New Seq.> New Par... Continuamente, se despliega una segunda interfaz para colocar nombre del parámetro, rango de barrido y el número de muestras. Finalmente se presiona Check donde se comprueba que los parámetros hayan sido ingresados correctamente y Start.

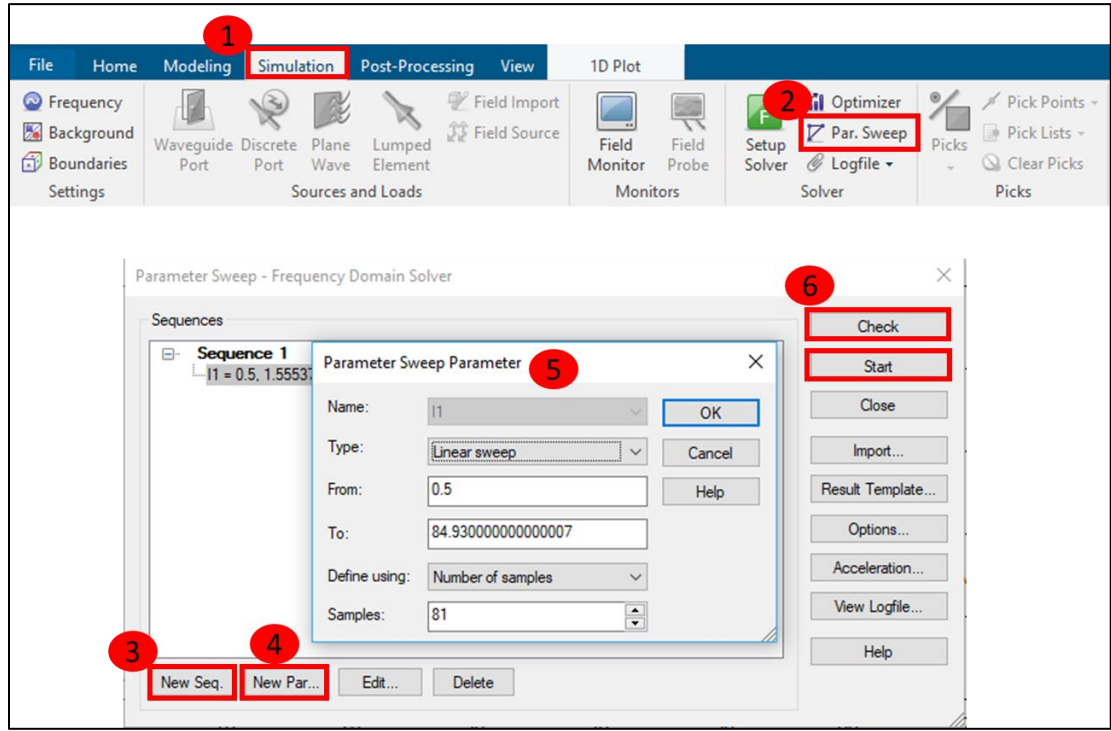

<span id="page-72-0"></span>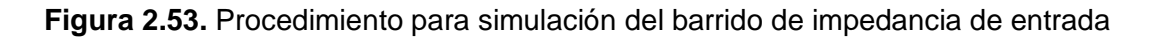

Una vez terminada la simulación la ubicación de los resultados se muestran en la Figura 2.54.: Navigation Tree >Tables > 0D Results.

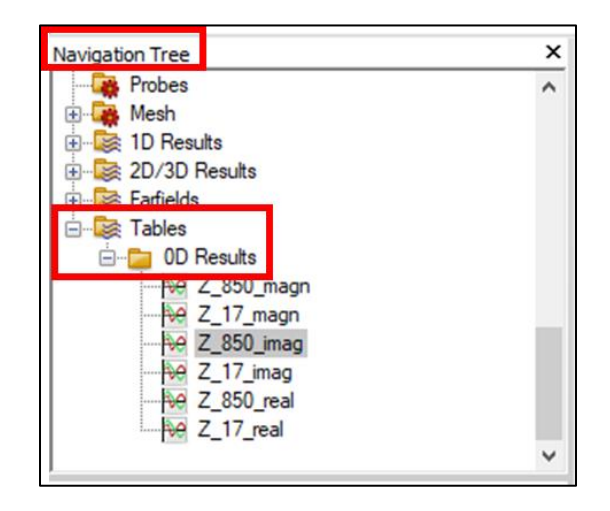

**Figura 2.54.** Ubicación de resultados para el barrido de la impedancia de entrada

La [Figura 2.55.](#page-73-0) muestra los resultados de reactancia para la frecuencia de 850MHz.

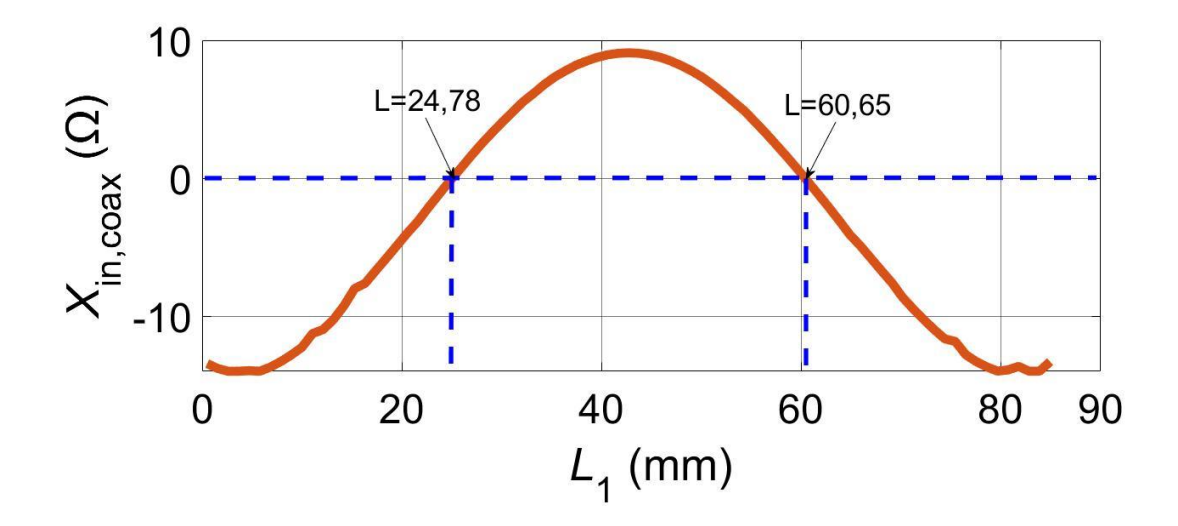

**Figura 2.55.** Resultado de la reactancia en función de la posición *L*<sup>1</sup> para la frecuencia de 850MHz

<span id="page-73-0"></span>En la [Figura 2.55.](#page-73-0) se analiza que existen dos puntos *L*<sup>1</sup> donde la reactancia se hace cero. Además, el valor máximo ocurre en el centro de la *patch* donde el voltaje es mínimo y la corriente es máxima. Los valores mínimos ocurren en los bordes de la ranura en  $L_1 = 0$  y *L*<sup>1</sup> = 85,43 mm donde el voltaje es máximo y la corriente es cero. A medida que el punto de

alimentación de inserción se mueve desde el borde hacia el centro de la *patch*, la reactancia aumenta.

La [Figura 2.56.](#page-74-0) muestra los resultados de reactancia en función de la posición para la frecuencia de 1,7 GHz.

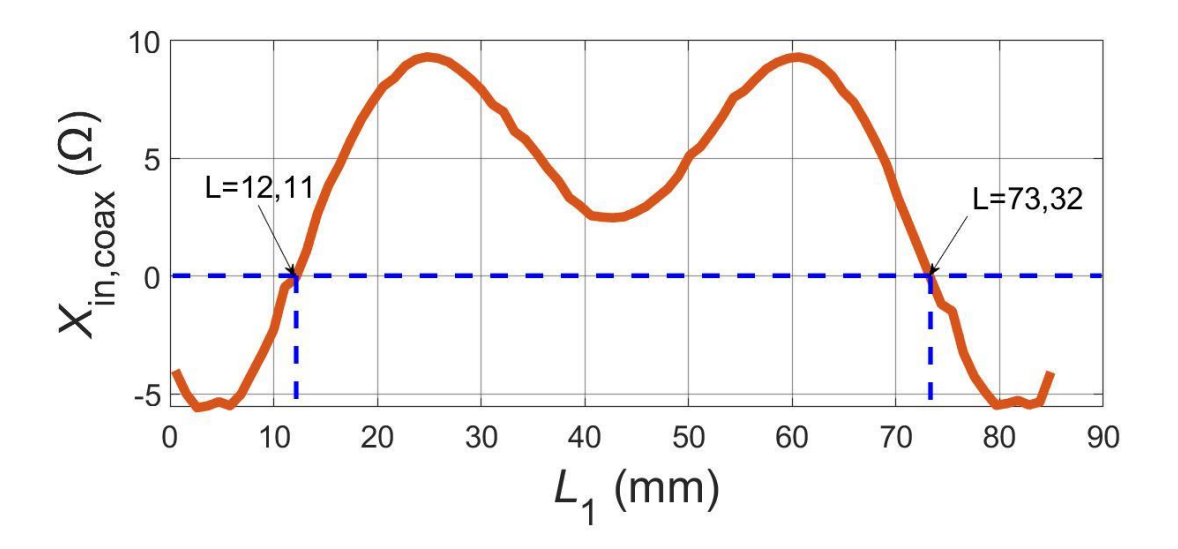

**Figura 2.56.** Resultado de reactancia en función de la posición L<sup>1</sup> para la frecuencia de 1,7 GHz

<span id="page-74-0"></span>En la [Figura 2.56.](#page-74-0) se analiza que existen dos puntos *L*<sup>1</sup> donde la reactancia se hace cero. Además, se observan dos valores máximos de reactancia en  $L_1 = 24,77$  mm y  $L_1 = 60,66$  mm. Los valores mínimos ocurren en los bordes de la ranura a  $L_1 = 0$ , y  $L_1 = 85,43$  mm donde el voltaje es máximo y la corriente es cero. A medida que el punto de alimentación de inserción se mueve desde el borde hacia el centro de la *patch*, la reactancia aumenta y disminuye monótonamente.

### **2.5 RECONFIGURABILIDAD DE LA ANTENA** *PATCH*

En la sección precedente se planteó el diseño de la antena *patch* para el estudio de la reactancia. El diseño resultante de la [Figura 2.47.](#page-68-0) se toma en cuenta para la continuación del proyecto. La estructura consta de un solo conector coaxial mientras que para el estudio de la reconfigurabilidad se requiere la doble alimentación, por lo que en esta sección se construye el segundo conector coaxial.

En la sección 2.3. se detalla el procedimiento para la creación del segundo conector coaxial y se explican los pasos para la integración del puerto. Efectuado el procedimiento mencionado la antena *patch* resultante se presenta como en la [Figura 2.57.](#page-75-0)

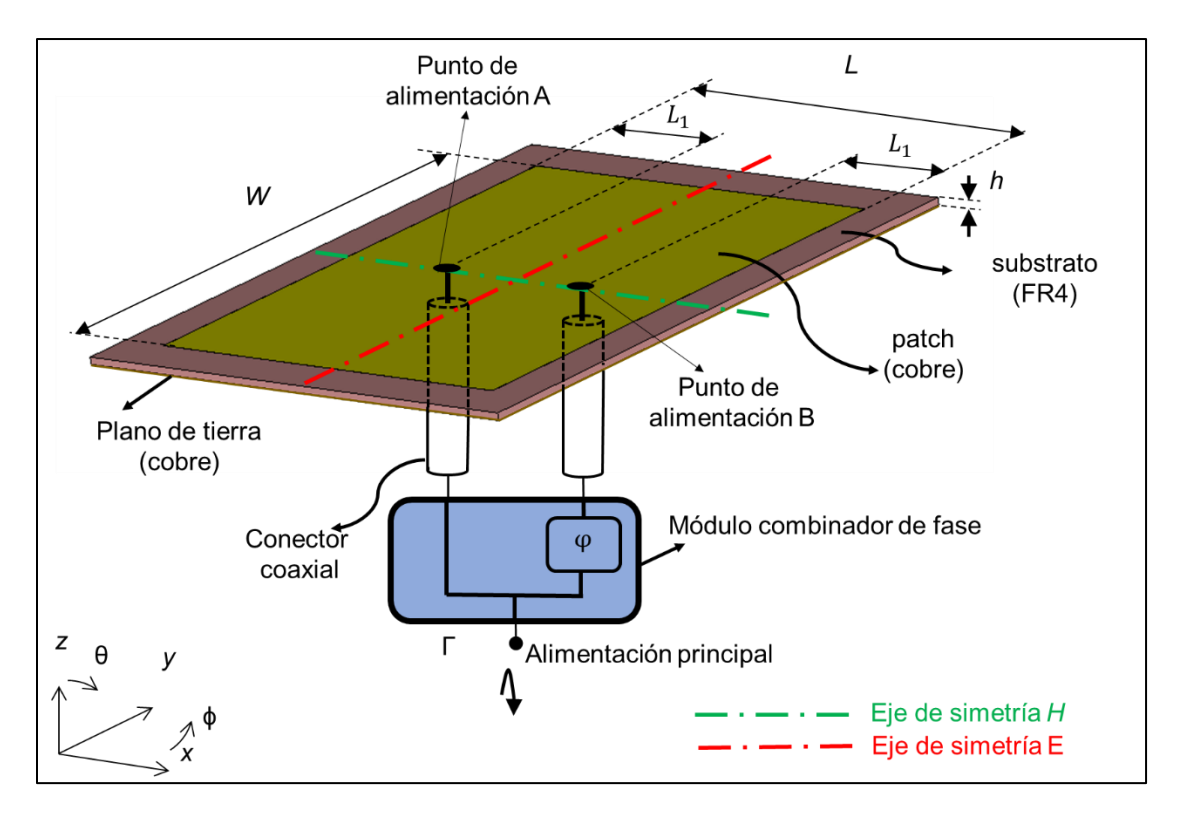

**Figura 2.57.** Estructura de la antena *patch* con doble alimentación

<span id="page-75-0"></span>El método para lograr la reconfiguración en frecuencia aprovecha el acoplamiento galvánico de elementos radiantes [3]. En este trabajo, el acoplamiento galvánico se produce a través de la estructura de la *patch* que podría considerarse como un arreglo de antenas conectado de dos elementos alimentados por un módulo combinador de fase en la [Figura 2.57.](#page-75-0)

La reconfiguración de frecuencia en el diseño propuesto se logra con la ayuda de un módulo combinador de fase, el cual arroja una diferencia de fase para cada frecuencia de operación. La variación de fase y la posición para alimentación *L*<sup>1</sup> se optimiza paramétricamente para lograr la reconfiguración en cada frecuencia de operación.

## **2.6 SIMULACIÓN DE LA ANTENA** *PATCH*

En la presente sección se analizan resultados en cuanto a la distribución de corriente de superficie, el acoplamiento de impedancia total y las características de radiación de la antena (ganancia, directividad y patrón de radiación) para cada frecuencia de operación (850 MHz y 1,7 GHz). Los parámetros de radiación de la antena propuesta se analizan utilizando CST Studio Suite.

Dado que la posición de los puntos de alimentación juega un papel importante en la determinación de las pérdidas de desajuste a la frecuencia de operación se realiza el análisis utilizando el barrido de parámetros entre la posición de los puntos de alimentación (*L*1) y el cambio de fase (φ). En el Schematic > Home > Par. Sweep se despliega el cuadro de diálogo de la [Figura 2.58.](#page-76-0) donde se crea una nueva secuencia y un parámetro. Seguidamente, se despliega una segunda ventana donde se escoge el parámetro de barrido, el tipo de respuesta, el rango de barrido y el número de pasos en que se correrá la simulación. Por último, se presiona OK.

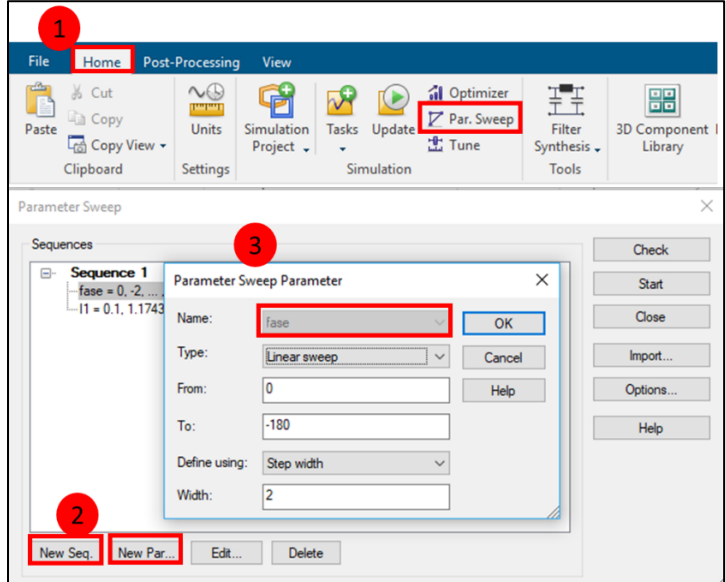

**Figura 2.58.** Configuración para el barrido de la fase

<span id="page-76-0"></span>Se crea un segundo parámetro realizando el mismo procedimiento de la [Figura 2.58.](#page-76-0) pero ahora se escoge el parámetro l1 cuyo rango de barrido es la mitad de la longitud de la *patch L* = 84 mm. La configuración se muestra en la [Figura 2.59.](#page-77-0) como paso final se presiona Start.

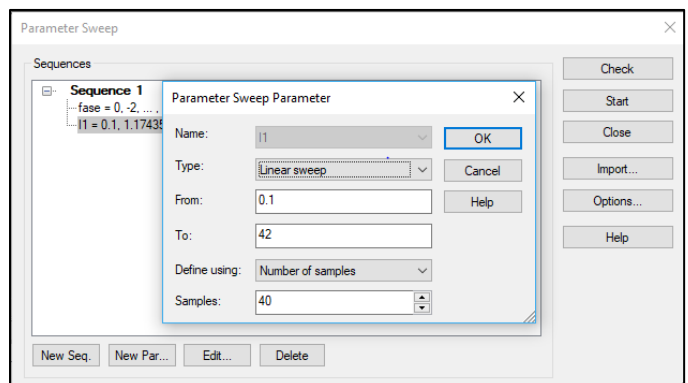

**Figura 2.59.** Configuración para el barrido de l1

<span id="page-77-0"></span>Terminada la simulación la [Figura 2.60.](#page-77-1) muestra el coeficiente de reflexión obtenido al barrer estos parámetros usando simulaciones de campo de elementos finitos con CST *Studio Suite*.

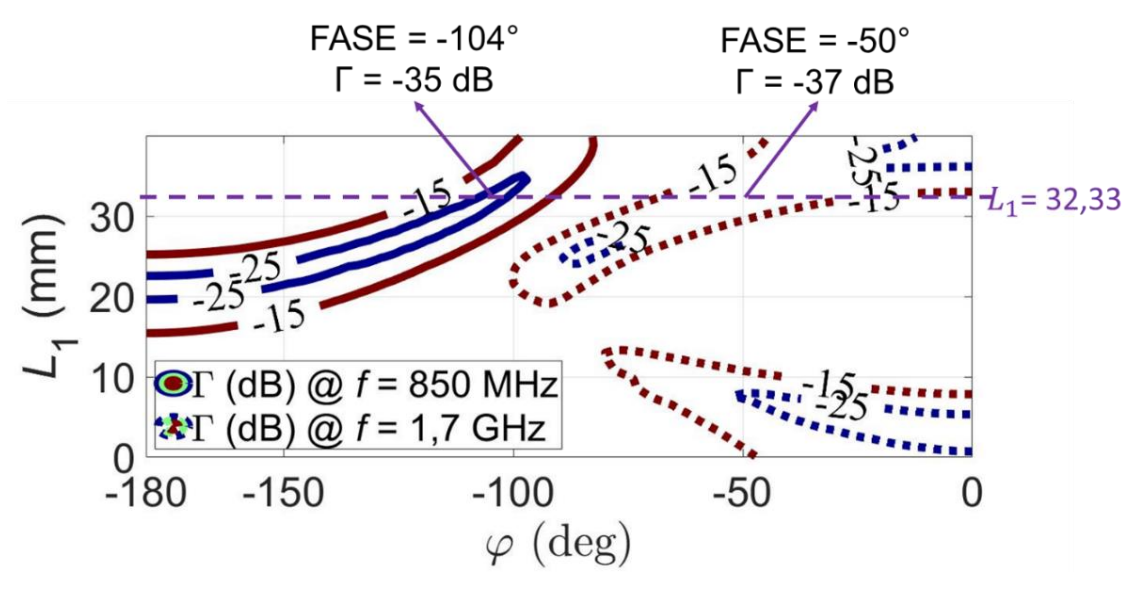

**Figura 2.60.** Coeficiente de reflexión Γ obtenido en el punto de alimentación principal que varía la posición y la fase en el punto de alimentación B

<span id="page-77-1"></span>Se ha acordado que los valores de los parámetros (*L*<sup>1</sup> y φ) que producen una pérdida por reflexión inferior a 15 dB son significativos, es decir, presentan "buena resonancia" para el presente análisis y, por lo tanto, la [Figura 2.60.](#page-77-1) muestra los sectores donde únicamente aparecen "buenas resonancias" para ambas frecuencias de operación, respectivamente.

Para cumplir con las pautas dadas para el diseño de la reconfiguración de la antena, es decir, la variación de una propiedad de antena mientras que todas las propiedades de reposo no se vean afectadas [24], las características de radiación de la estructura propuesta se compararon en simulaciones para cada esquema posible de alimentación: ubicación de puntos (*L*1) y cambio de fase (φ).

Como un buen compromiso entre los patrones de radiación para ambas frecuencias de operación, se encuentra que una distancia de  $L_1 = 32,33$  mm satisface una resonancia a *f* = 850 MHz para φ = −104º y *f* = 1,7 GHz para φ = −50º, como se presenta en [Figura 2.60.](#page-77-1)

Una vez encontrados los valores óptimos de reconfigurabilidad, se simula el coeficiente de reflexión. En el Parameter list se coloca el valor de  $L_1 = 32,33$  mm y en el mismo ambiente de trabajo "Schematic" se simula la estructura presionando Update. Finalizada la simulación, los resultados se observan en el Navigation Tree > Task > SPara1 > S-Parameter > S1,1, como se muestra en la [Figura 2.61.](#page-78-0)

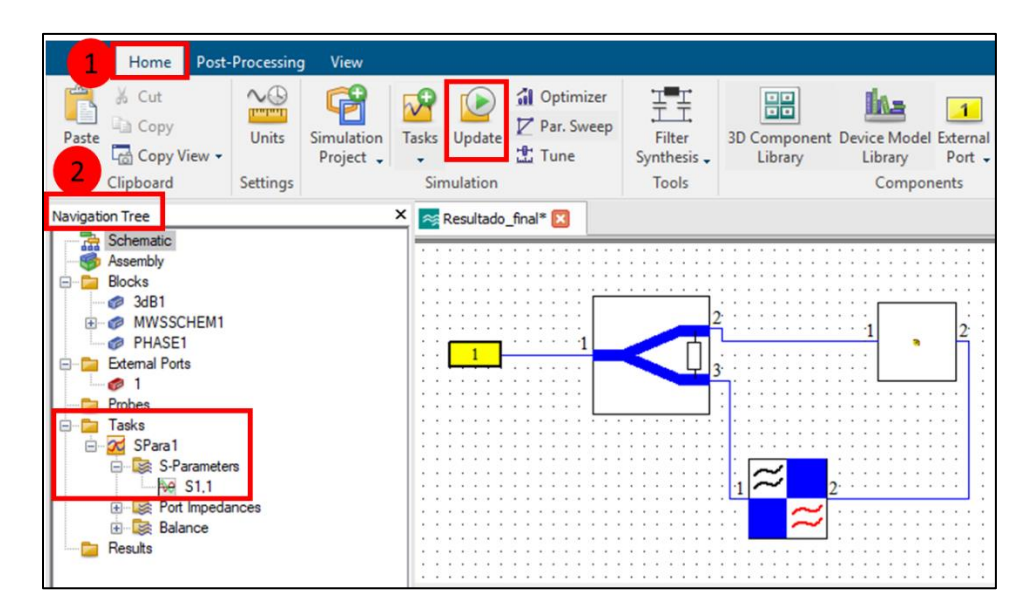

**Figura 2.61.** Simulación del parámetro S1,1

<span id="page-78-0"></span>La [Figura 2.62.](#page-79-0) muestra el coeficiente de reflexión para el punto de alimentación óptimo  $L_1$ y que variando la fase de alimentación φ en el punto de alimentación B el resultado muestra un coeficiente de reflexión en −35 dB a *f* = 850 MHz y −37 dB a *f* = 1,7 GHz con 3,8% y 1,4% en −15dB de ancho de banda, respectivamente.

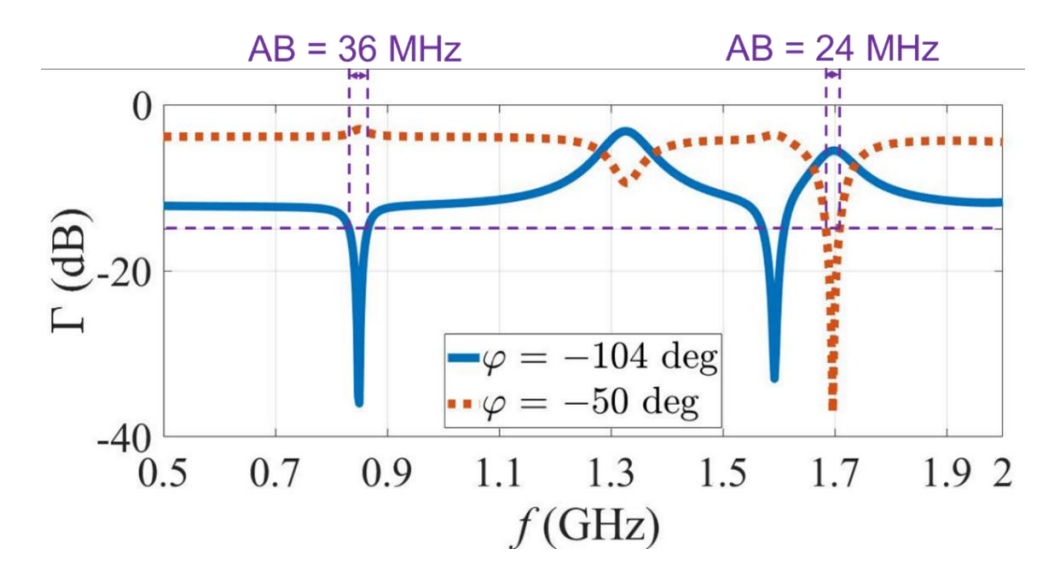

<span id="page-79-0"></span>**Figura 2.62.** Coeficiente de reflexión en condiciones de cambio de fase para  $L1 = 32,33$  mm

Para las simulaciones posteriores se tiene que cambiar el ambiente de trabajo de Schematic a 3D. Estando allí en la barra de herramientas se presiona: Simulation > Setup y Start. En muestras de frecuencia se puede comprobar las configuraciones previas como los monitores, el rango de simulación y la frecuencia de operación como se observa en la Figura 2.63.

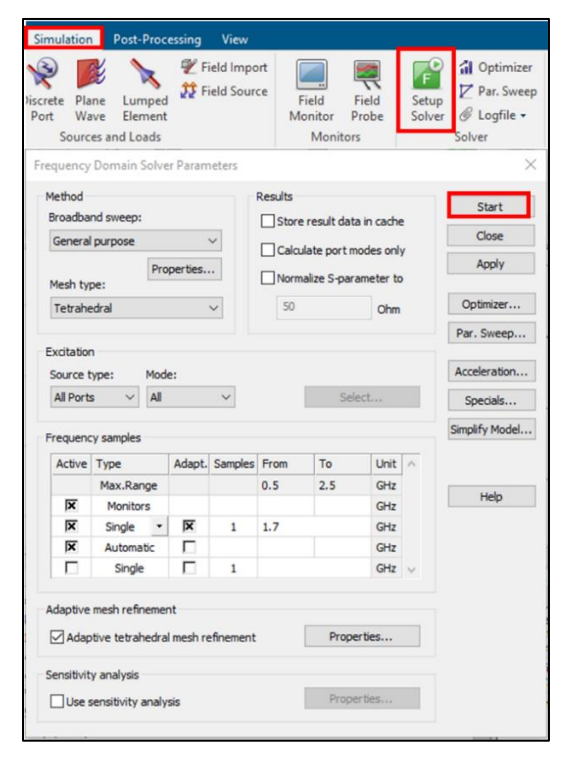

**Figura 2 63.** Proceso para la simulación de la estructura

Los resultados de patrón de radiación, corriente de superficie, ganancia y directividad se obtienen en el Navigation Tree > 2D/3D Results, como se observa en la [Figura 2.64.](#page-80-0)

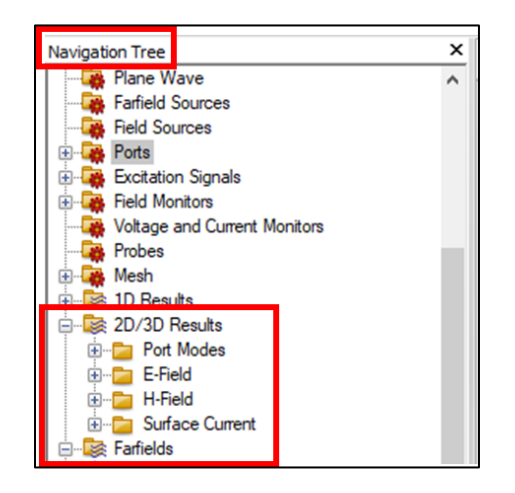

**Figura 2.64.** Ubicación de los resultados 2D/3D

#### <span id="page-80-0"></span>*Distribución de corriente superficial*

La [Figura 2.65.](#page-81-0) muestra la distribución de corriente de superficie simulada en la estructura al establecer la fase de alimentación φ para 850 MHz y 1,7 GHz. Se puede ver en los bordes de cada *patch* que la distribución de corriente coincide con la longitud eléctrica de cada radiador.

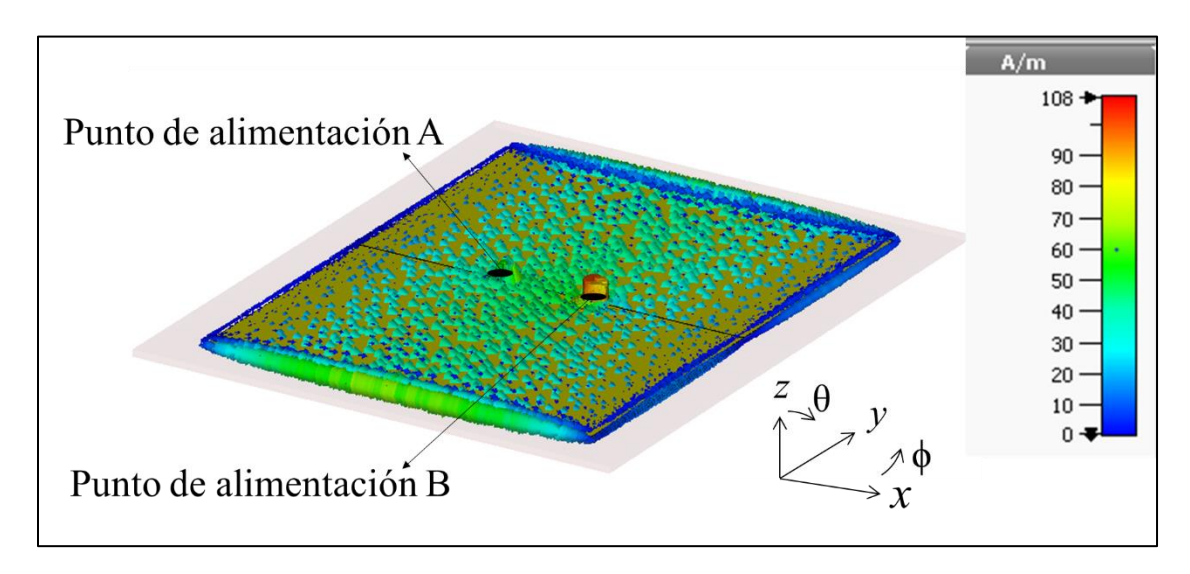

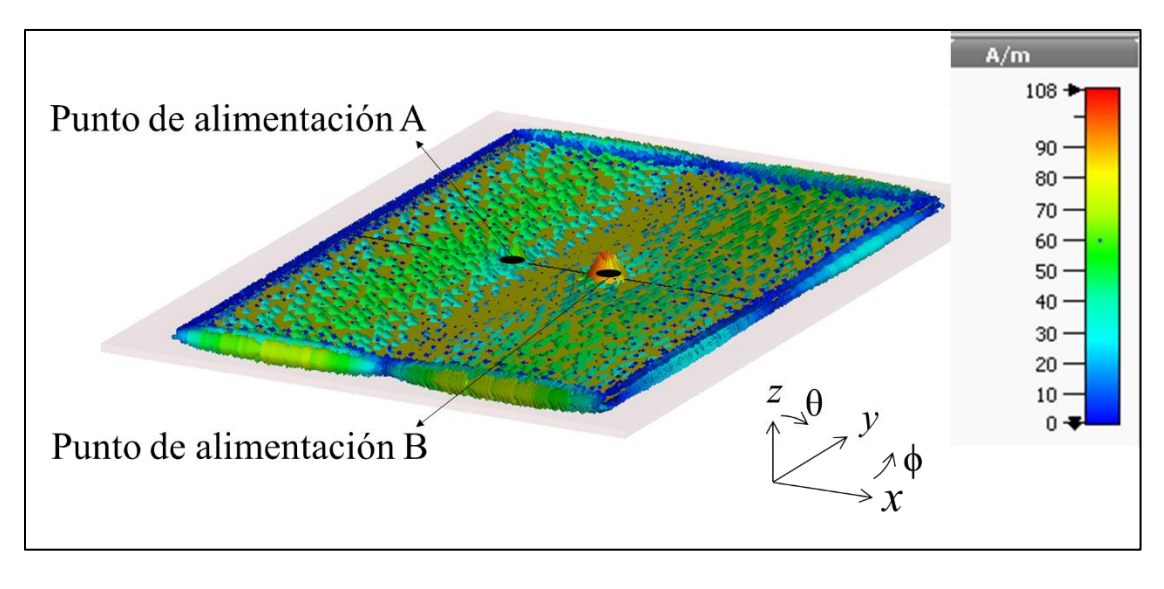

b)

<span id="page-81-0"></span>**Figura 2.65.** Distribución de corriente simulada sobre la *patch*. a)  $f = 850$  MHz; b)  $f = 1,7$  GHz

#### *Polarización*

La antena está polarizada linealmente, por lo tanto, sus patrones de radiación en los planos H y E se exponen para obtener una idea de las propiedades de radiación de la antena en los dos planos ortogonales.

#### *Patrones de radiación para el plano E y plano H*

La [Figura 2.66.](#page-82-0) muestra los patrones de radiación simulados tanto en el plano E como en el plano H, respectivamente. Al analizar las gráficas de patrones de radiación se puede apreciar que aparece un cero en θ = 0 grados en cada plano a la frecuencia de operación más alta. Sin embargo, una comparación cualitativa entre los patrones de radiación confirma aproximadamente el concepto de reconfiguración en este enfoque.

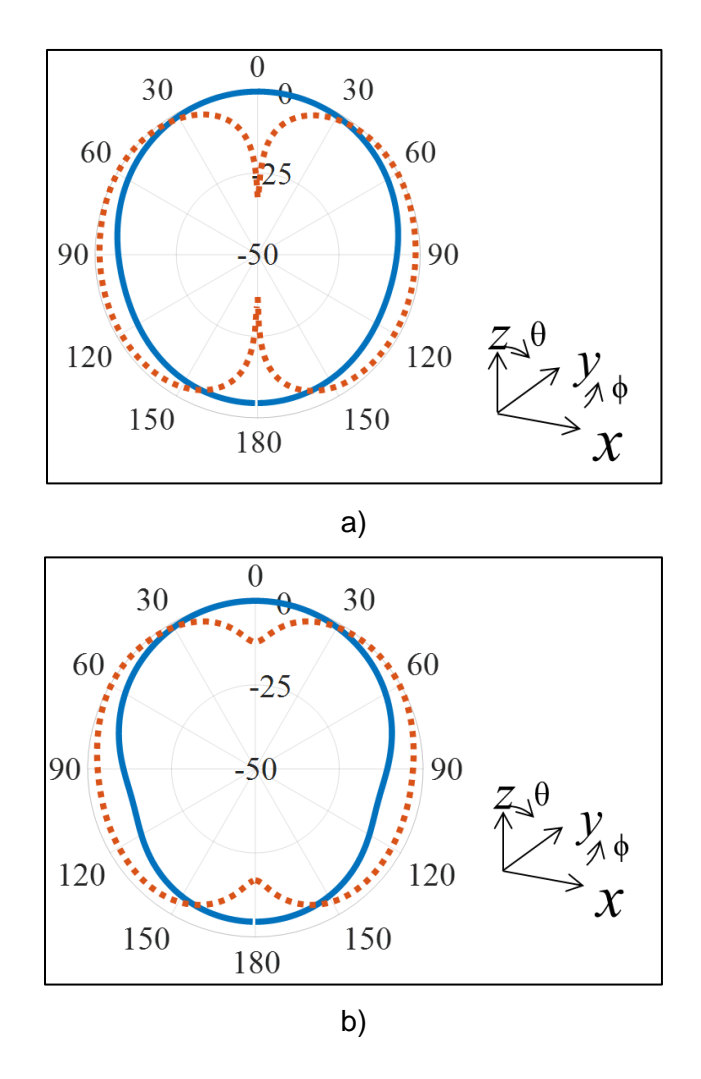

<span id="page-82-0"></span>**Figura 2.66.** Diagramas de radiación de campo lejano normalizados simulados para 850 MHz (azul sólido) y 1,7 GHz (rojo discontinuo). a) Patrón del plano E (plano xz); b) Patrón del plano H (plano yz)

#### *Directividad*

La Figura 2.67. presenta la directividad en formato tridimensional para cada frecuencia de operación. La [Figura 2.67a](#page-83-0)) muestra un valor de directividad de 5,35 dBi para 850 MHz y la [Figura 2.67b](#page-83-0)) exhibe 5,56 dBi de directividad para 1,7 GHz. La ganancia no difiere significativamente con la directividad ya que éstas están relacionadas directamente y es objeto de análisis del presente trabajo.

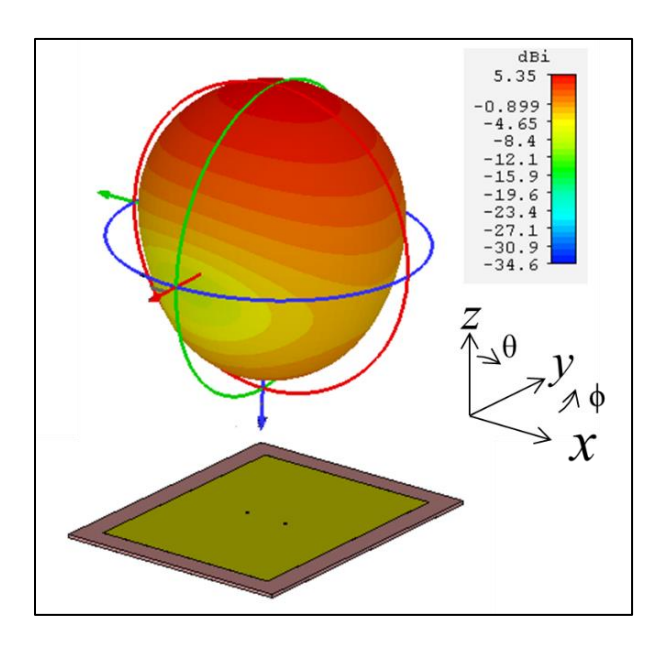

a)

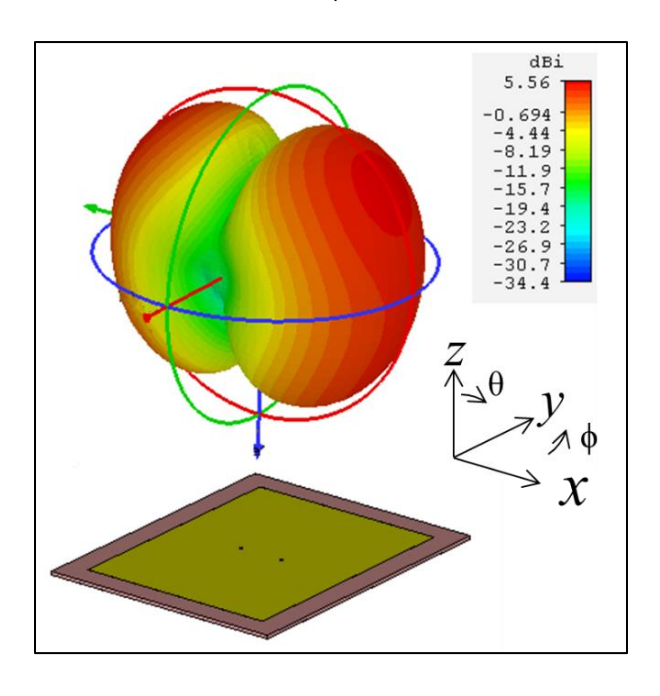

b)

<span id="page-83-0"></span>**Figura 2.67.** Directividad simulada de la antena reconfigurable. a) 850 MHz b)1,7 GHz Para fines prácticos los resultados simulados y calculados se resumen en la Tabla 2.5.

.

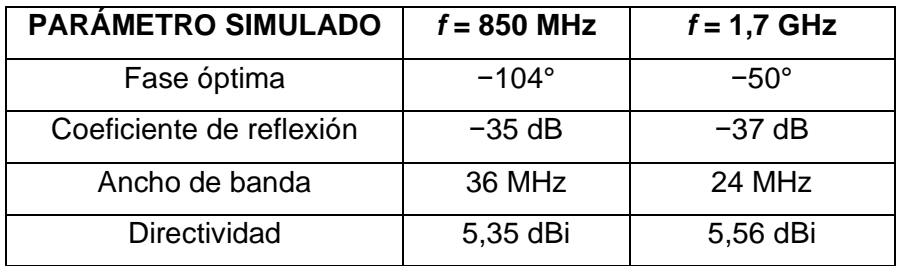

**Tabla 2.5.** Resumen de resultados de la antena *patch* reconfigurable simulada

# **3. RESULTADOS Y DISCUSIÓN**

El presente capítulo se desarrolla en tres partes; en la primera se implementa la antena reconfigurable junto con la alimentación compuesta de dos salidas coaxiales. La segunda parte, para la validación de los resultados, se diseñan y elaboran dos circuitos simples basados en líneas de transmisión que permiten el cambio de fase óptimo conseguido previamente por simulación y finalmente se detallan los resultados prácticos con ayuda del analizador vectorial de redes y así concluir con la elaboración de un *datasheet* en el que se precisan las características principales de la antena.

## **3.1 IMPLEMENTACIÓN DE LA ANTENA PATCH**

Una vez analizados y optimizados los resultados por simulación se exporta la *patch*  diseñada en un archivo Gerber para su implementación, el proceso de exportación se trató anteriormente en la sección 2.1.3.

El elemento radiante de la antena diseñada se implementa sobre el mismo substrato FR-4 que se empleó para su caracterización dieléctrica en la sección 2.1.3. (con permitividad relativa ε<sub>r</sub> = 4,25 y espesor *h* = 1,5 mm) y respaldada por la superficie de la arista del suelo metálico. El substrato FR-4 está disponible comercialmente, lo que hace que la implementación de la antena sea más asequible y factible. La ventaja de la superficie del suelo metálico es obtener una ganancia, eficiencia y directividad óptima.

El prototipo fabricado del diseño propuesto se presenta en la [Figura 3.1.](#page-85-0) Para la perforación de agujeros por donde se incrusta el conector coaxial es fundamental tomarse en cuenta el tamaño de broca a utilizar, esto debido a que el conector coaxial consta de dos conductores uno interno que se sondea hasta traspasar la *patch* y uno externo que se perfora sólo en el plano de masa.

<span id="page-85-0"></span>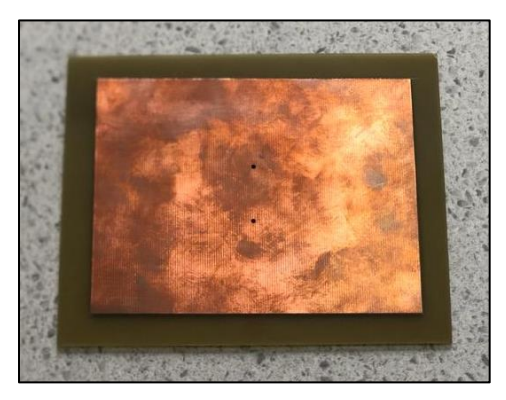

**Figura 3.1.** Fotografía de la implementación de la antena *patch* sobre el substrato FR-4

Posteriormente, se sueldan los conectores coaxiales para cada punto de alimentación como se muestra en la [Figura 3.2.](#page-86-0)

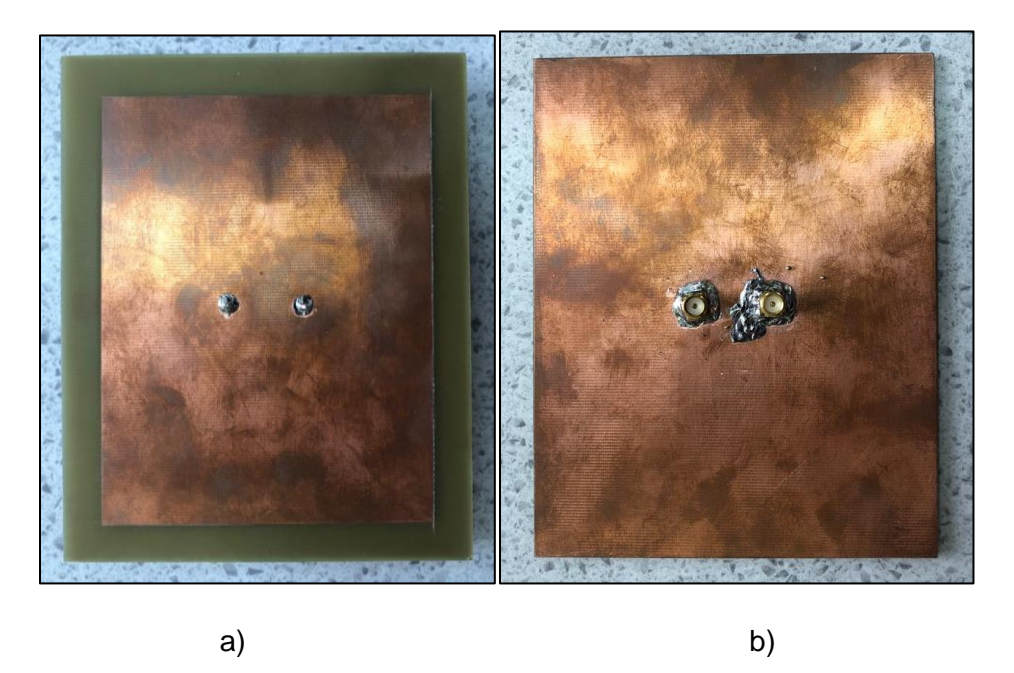

**Figura 3.2.** Conectores soldados en la *patch* a) Vista frontal b) Vista posterior

### <span id="page-86-0"></span>**3.2 CIRCUITOS DE PRUEBA**

El mecanismo de reconfiguración se implementa utilizando circuitos de prueba que son líneas de transmisión alimentadas por un divisor de potencia realizado con tecnología *microstrip.* Dos circuitos arrojan la variación de fase simulada y optimizada previamente en la sección 2.6.

Los conectores coaxiales de la [Figura 3.2.](#page-86-0) se conectan a las salidas del módulo combinador/cambiador de fase para proporcionar, a ambos puertos de alimentación, alimentación simultánea y control de fase para la reconfiguración de frecuencia. Toda la estructura se alimenta en el punto de alimentación principal donde se determina el coeficiente de reflexión Γ.

Los circuitos de prueba se realizan para cada frecuencia de operación (850 MHz y 1,7 GHz). Cada circuito de prueba se basa en un divisor de potencia el cual divide la alimentación principal en dos líneas cuya variación de fase produce un desfase φ = −104° para la frecuencia de 850 MHz como se presenta en la [Figura 3.3.](#page-87-0) El circuito de prueba contiene además una resistencia SMD (montaje superficial) de valor 100 Ω.

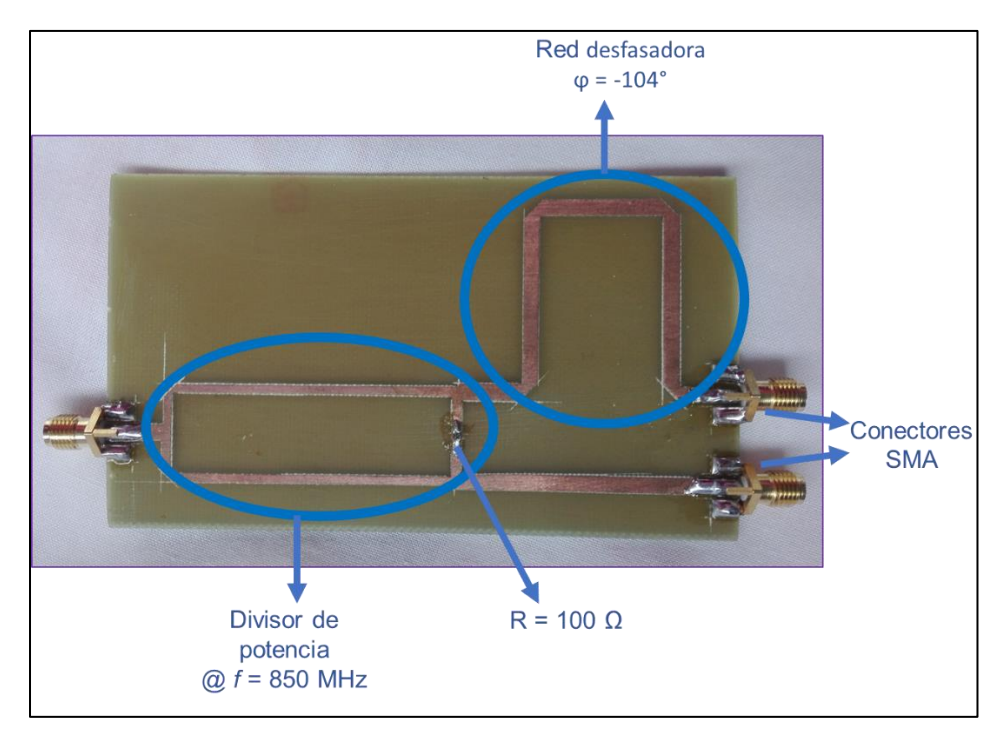

**Figura 3.3.** Circuito de prueba y sus partes fabricado para *f* = 850 MHz

<span id="page-87-0"></span>La [Figura 3.4.](#page-87-1) muestra el circuito de prueba para la frecuencia de 850 MHz cuya variación de fase es φ = −50°. Como se mencionó anteriormente, el circuito de prueba está conformado por un divisor de potencia del tipo Wilkinson.

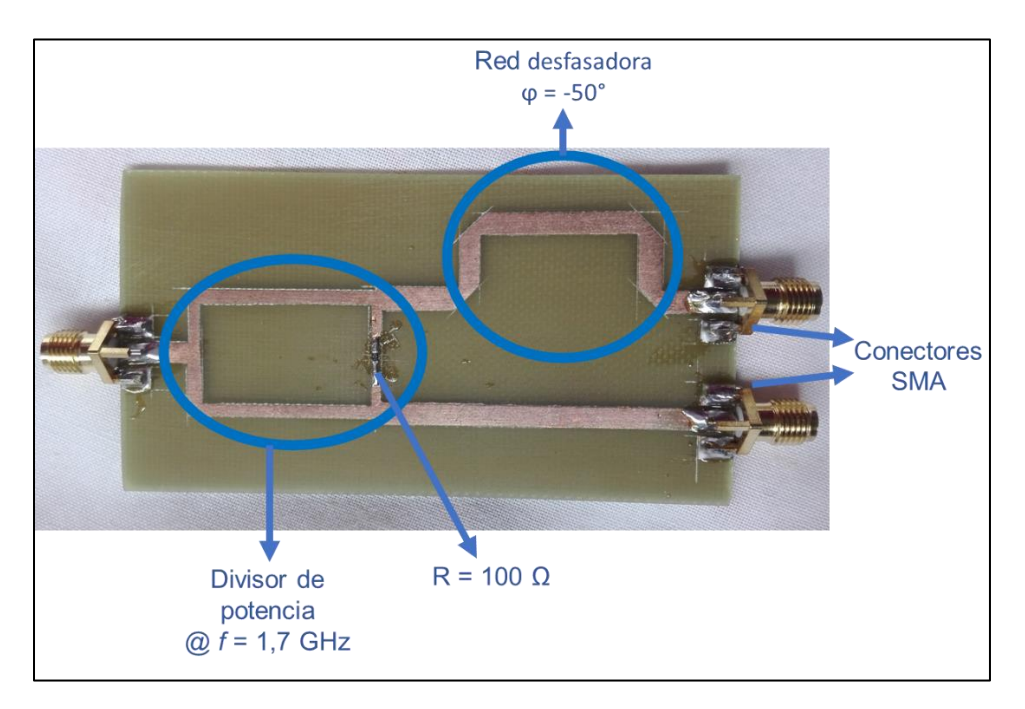

<span id="page-87-1"></span>**Figura 3.4.** Circuito de prueba y sus partes fabricado para *f* = 1,7 GHz

## **3.3 MEDICIONES DE RECONFIGURABILIDAD**

Finalmente, con ayuda del analizador vectorial de redes (VNA) se efectúan las mediciones del coeficiente de reflexión. El analizador vectorial de redes es previa y debidamente calibrado. Para el montaje de antena y circuito de prueba se utilizan las puntas de prueba que muestran en la [Figura 3.5.](#page-88-0)

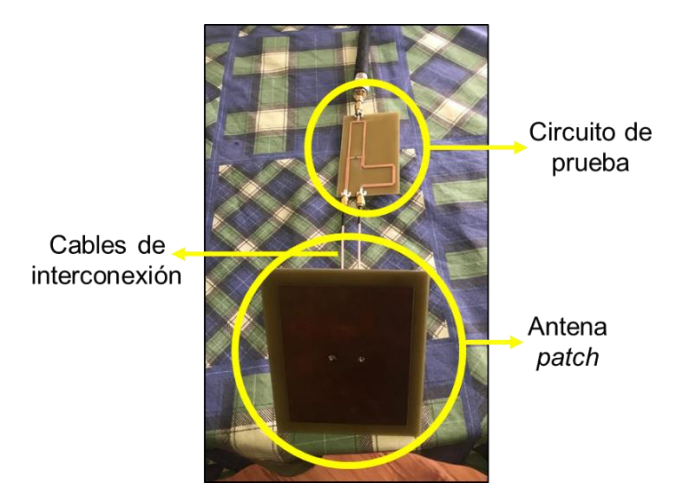

**Figura 3.5.** Montaje de la implementación antena *patch* y el circuito de prueba

<span id="page-88-0"></span>Este montaje de antena y circuito de prueba es conectado a un cable del analizador vectorial de redes como se ilustra en la [Figura 3.6.](#page-88-1)

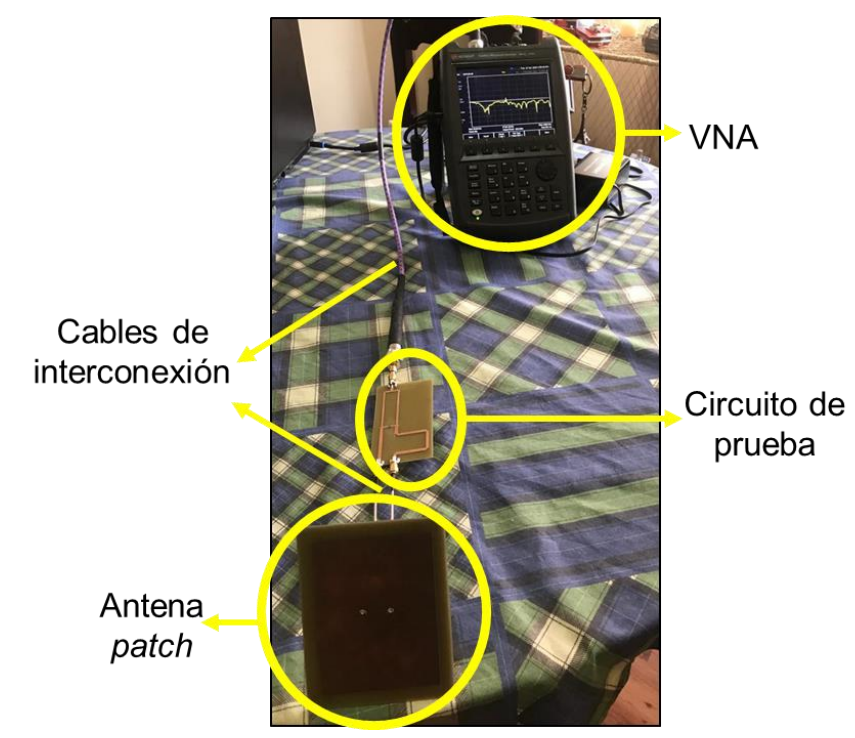

<span id="page-88-1"></span>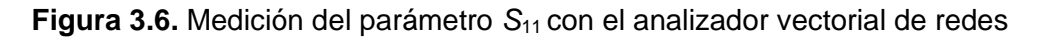

Los resultados simulados y medidos de la antena *patch* se representan en la [Figura 3.7](#page-89-0) y en la [Figura 3.8.](#page-89-1) Se percibe que la antena funciona en dos bandas con un ancho de banda en −15 dB de 24 MHz para la frecuencia de 850 MHz y 28 MHz para la frecuencia de 1,7 GHz en medición. Las bandas resonantes exhiben una buena adaptación de impedancia y los resultados medidos validan los simulados. Las ligeras desviaciones en los resultados se deben a la tolerancia de fabricación de la antena y los circuitos de prueba, así como a los cables para interconexión entre ellos y al cable del analizador vectorial de redes. Sin embargo, el ancho de banda obtenido es suficiente para cumplir con los requisitos para aplicaciones de redes celulares 3G y 4G-LTE.

La [Figura 3.7.](#page-89-0) muestra el resultado medido y simulado del coeficiente de reflexión o parámetro *S*<sup>11</sup> y ancho de banda para la frecuencia de 850 MHz.

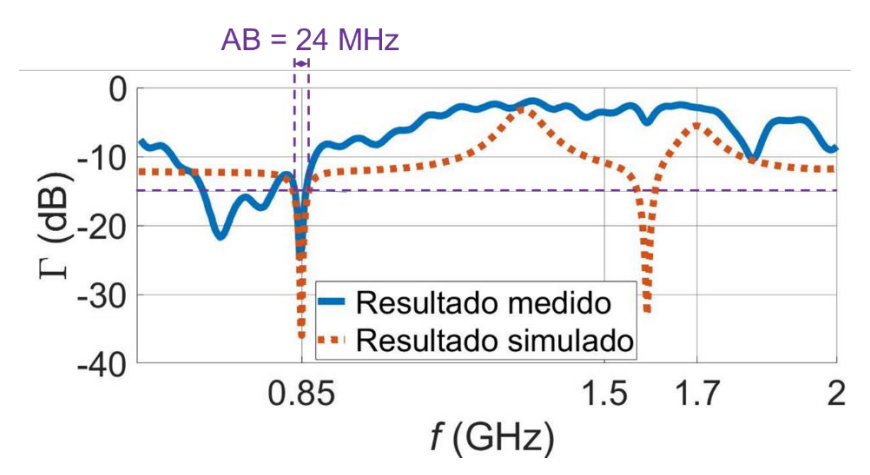

**Figura 3.7.** Resultados del parámetro  $S_{11}$  medido y simulado para  $f = 850$  MHz

<span id="page-89-0"></span>La [Figura 3.8.](#page-89-1) presenta los resultados medido y simulado del coeficiente de reflexión o parámetro *S*<sup>11</sup> y ancho de banda para la frecuencia de 1,7 GHz.

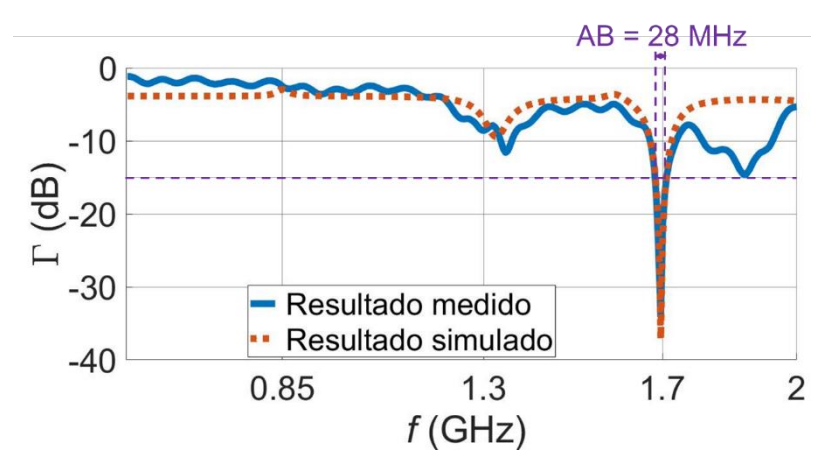

<span id="page-89-1"></span>**Figura 3.8.** Resultados del parámetro *S*11 medido y simulado para *f* = 1,7 GHz

<span id="page-90-0"></span>Los resultados simulados y medidos se dan en la [Tabla 3.1.](#page-90-0)

**Tabla 3.1.** Resultados resumidos de lo simulado y medido para la antena *patch* reconfigurable propuesta

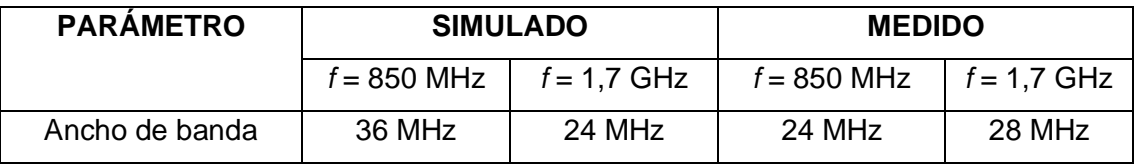

Como se mencionó anteriormente las mediciones imprecisas se deben a la tolerancia de fabricación, por tanto, se analiza el error relativo en las mediciones de coeficiente de reflexión y ancho de banda.

El error relativo es una medida de la incertidumbre de la medición en comparación con el tamaño de la medición [25]. El error relativo compara una medida con un valor exacto. Las dos razones para este error son:

- Usar una aproximación en lugar de datos reales.
- Medición imprecisa debido a la instrumentación

La fórmula para el error relativo se representa en la ecuación [\(3.1\)](#page-90-1):

<span id="page-90-1"></span>
$$
E_R = \frac{|\text{Valor simulated} - \text{Vmedido}|}{\text{Vsimulado}} \times 100\%
$$
 (3.1)

<span id="page-90-2"></span>Los resultados de valor relativo se presentan en la [Tabla 3.2.](#page-90-2)

**Tabla 3.2.** Resultados de error relativo en las medición del ancho de banda

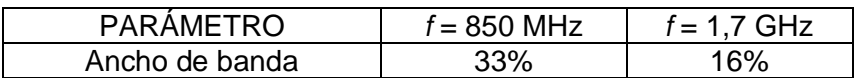

Según lo analizado, los patrones de radiación satisfactorios, la ganancia aceptable, la mejor adaptación de impedancia, los valores de directividad y la eficiencia sobresaliente se lograron para las diferentes condiciones de funcionamiento de la antena propuesta.

Como resultado final, se elabora un *datasheet* que describe las características técnicas principales del prototipo de antena *patch* reconfigurable en las frecuencias de operación (850 MHz y 1,7GHz). Se incluyen como accesorios los circuitos de prueba y su adecuada conexión con la *patch*. El *datasheet* mencionado se localiza en el ANEXO B de este trabajo.

# **4. CONCLUSIONES Y RECOMENDACIONES**

### **4.1 CONCLUSIONES**

- ✓ Se describieron las características principales de una antena *patch* enfatizando sus diferentes tipos de alimentación y las actuales soluciones de antenas para operación mutifrecuencial.
- $\checkmark$  Se modeló, simuló, optimizó e implementó un método de caracterización dieléctrica para el substrato FR-4 realizado con líneas impresas sobre el substrato para cada frecuencia de operación. El método del promedio de la diferencia entre líneas de transmisión dio como resultado una constante dieléctrica de valor  $ε<sub>r</sub> = 4,25$ .
- ✓ Se realizó el diseño teórico de la antena *patch* a 850 MHz empleando las fórmulas generales de diseño de una *patch rectangular.*
- ✓ Se desarrolló el modelamiento del diseño teórico de la *patch* y la alimentación de un conector coaxial con CST Studio Suite. Se optimizó el acoplamiento de impedancia del conector coaxial a 50 Ω.
- ✓ Se estudió el comportamiento de la impedancia de entrada obtenida en el conector coaxial para todo el eje de simetría magnético y para cada frecuencia de operación con el fin de determinar los puntos en los que la impedancia en su valor real se hace cero. Se encontró que existen dos posiciones de alimentación *L*1 para cada frecuencia de operación en las que la reactancia toma un valor de cero.
- ✓ Se diseñó, simuló y evaluó la antena *patch* con doble alimentación mediante CST Studio Suite para las frecuencias de operación de 850 MHz y 1,7 GHz.
- $\checkmark$  Se diseñó y simuló el mecanismo de reconfigurabilidad empleado, el cual consta de una alimentación principal que conecta a un divisor de potencia que divide la señal en dos líneas de transmisión cuya diferencia arroja un valor de desfase. Una vez alcanzada la reconfigurabilidad, se analizaron parámetros como la posición de alimentación L<sub>1</sub> en función de la fase de alimentación φ para valores que representan un coeficiente de reflexión Γ inferior a −15 dB.
- $\checkmark$  Se simularon y optimizaron las características de radiación de la estructura propuesta en comparación con las simulaciones para cada esquema posible de alimentación, para cumplir con las pautas dadas para el diseño de reconfiguración de la antena, es decir

la variación de una propiedad de antena mientras que todas las propiedades de reposo no se vean afectadas.

- ✓ Se concluyó que, como un buen compromiso entre los patrones de radiación para ambas frecuencias de operación, se encuentra que una distancia de L<sub>1</sub> = 32,33 mm satisface una resonancia a *f* = 850 MHz para φ = −104º y *f* = 1,7 GHz para φ = −50º.
- $\checkmark$  Se estudió las características de radiación de los resultados optimizados para cada frecuencia de operación como; la distribución de corriente superficial, el comportamiento del patrón de radiación, la directividad, ganancia.
- ✓ Se implementó un prototipo de antena *patch* diseñado, simulado y optimizado con dos salidas coaxiales de 50 Ω sobre el substrato FR-4. La construcción de la *patch*  constituye el producto final demostrable.
- ✓ Se diseñaron y construyeron para validación de resultados dos circuitos simples basados en líneas de transmisión que permiten la variación de fase conseguida previamente por simulación.
- ✓ Se midió el coeficiente de reflexión y se verificó la reconfigurabilidad de la antena por medio de un analizador vectorial de redes.
- ✓ Se obtuvo el ancho de banda para cada frecuencia de operación el cual satisface los requerimientos para aplicaciones de redes celulares 3G y 4G-LTE. Se calculó el porcentaje de error obtenido entre los resultados simulados y medidos.
- ✓ Se elaboró un *datasheet* que representa las características técnicas principales de la antena *patch* reconfigurable en 850 MHz y 1,7 GHz en función de los resultados finales del proyecto.
- $\checkmark$  El método de reconfiguración en frecuencia empleado mediante un módulo combinador de fase permite obtener una adecuada adaptación de impedancia ya que es posible controlar la frecuencia a través de software y no depende exclusivamente de la tolerancia de fabricación de componentes externos como; diodos PIN, interruptores microelectromecánicos (MEMS), elementos agrupados, interruptores ópticos (fotoconductores), diodos varactores, etc.

### **4.2 RECOMENDACIONES**

- $\checkmark$  Se recomienda desarrollar todo el proyecto sobre un mismo substrato, ya que partiendo de su caracterización se puede realizar un mejor análisis de pérdidas para el resto de la estructura.
- ✓ Se recomienda parametrizar todas las dimensiones de las estructuras a diseñarse en CST Studio Suite, así como sus propiedades ya que esto permitirá estudiar el comportamiento de la estructura a medida que cambian sus propiedades.
- ✓ Se recomienda revisar adecuadamente el proceso de exportación de archivos Gerber o DXF del software CST Studio Suite para implementación, ya que la conversión de formatos podría producir alteraciones mínimas en el diseño.
- $\checkmark$  Se recomienda utilizar una soldadora SMD de aire caliente y estaño líquido para la incrustación de las resistencias en los circuitos de prueba ya que por su tamaño se considera la técnica más eficiente.

## **5. REFERENCIAS BIBLIOGRÁFICAS**

- [1] Cisco-Visual-Networking-Index, "Forecast and methodology, 2016–2021," *White Paper, June*, 2017.
- [2] C. G. Christodoulou, Y. Tawk, S. A. Lane, and S. R. Erwin, "Reconfigurable antennas for wireless and space applications," *Proceedings of the IEEE*, vol. 100, no. 7, pp. 2250–2261, 2012.
- [3] H. Barba Molina and J. Hesselbarth, "Reactively matched long slot linear connected array antenna," in *2015 9th European Conference on Antennas and Propagation (EuCAP)*, 2015, pp. 1–5.
- [4] J. Hesselbarth, "Dual-linear polarised antenna module with enhanced transmit-receive isolation," *Electronics Letters*, vol. 43, no. 4, pp. 196–198, 2007.
- [5] K. M. Ho and G. M. Rebeiz, "A 0.9–1.5 GHz Microstrip Antenna With Full Polarization Diversity and Frequency Agility," *IEEE Transactions on Antennas and Propagation*, vol. 62, no. 5, pp. 2398–2406, May 2014.
- [6] C. A. Balanis, *Antenna theory: analysis and design*. John wiley & sons, 2016.
- [7] D. M. Pozar, "Microstrip antennas," *Proceedings of the IEEE*, vol. 80, no. 1, pp. 79– 91, 1992.
- [8] H. A. Bethe, "Theory of Diffraction by Small Holes," *Phys. Rev.*, vol. 66, no. 7–8, pp. 163–182, Oct. 1944.
- [9] D. M. Pozar and B. Kaufman, "Increasing the bandwidth of a microstrip antenna by proximity coupling," *Electronics Letters*, vol. 23, no. 8, pp. 368–369, 1987.
- [10] E. V. Lil and A. V. D. Capelle, "Transmission line model for mutual coupling between microstrip antennas," *IEEE Transactions on Antennas and Propagation*, vol. 32, no. 8, pp. 816–821, 1984.
- [11] E. Penard and J.-. Daniel, "Mutual coupling between microstrip antennas," *Electronics Letters*, vol. 18, no. 14, pp. 605–607, 1982.
- [12] D. H. Schaubert, D. M. Pozar, and A. Adrian, "Effect of microstrip antenna substrate thickness and permittivity: comparison of theories with experiment," *IEEE Transactions on Antennas and Propagation*, vol. 37, no. 6, pp. 677–682, 1989.
- [13] C. A. Balanis, "Advanced Engineering Electromagnetics, John Willey & Sons," *Inc., New York*, 1989.
- [14] R. Plonsey and R. E. Collin, *Electromagnetic fields*. New York: McGraw-Hill Book Co, 1961.
- [15] I. Shah, S. Hayat, A. Basir, M. Zada, S. Shah, and S. Ullah, "Design and analysis of a hexa-band frequency reconfigurable antenna for wireless communication," *AEU-International Journal of Electronics and Communications*, vol. 98, pp. 80–88, 2019.
- [16] T. Ali, M. M. Khaleeq, and R. C. Biradar, "A multiband reconfigurable slot antenna for wireless applications," *AEU-International Journal of Electronics and Communications*, vol. 84, pp. 273–280, 2018.
- [17] S. N. M. Zainarry, N. Nguyen-Trong, and C. Fumeaux, "A frequency-and patternreconfigurable two-element array antenna," *IEEE Antennas and Wireless Propagation Letters*, vol. 17, no. 4, pp. 617–620, 2018.
- [18] N. Nguyen-Trong, L. Hall, and C. Fumeaux, "A frequency-and pattern-reconfigurable center-shorted microstrip antenna," *IEEE Antennas and Wireless Propagation Letters*, vol. 15, pp. 1955–1958, 2016.
- [19] T. C. Edwards and M. B. Steer, *Foundations for microstrip circuit design*. John Wiley & Sons, 2016.
- [20] M. D. Janezic and J. A. Jargon, "Complex permittivity determination from propagation constant measurements," *IEEE microwave and guided wave letters*, vol. 9, no. 2, pp. 76–78, 1999.
- [21] N. K. Das, S. M. Voda, and D. M. Pozar, "Two methods for the measurement of substrate dielectric constant," *IEEE Transactions on Microwave Theory and Techniques*, vol. 35, no. 7, pp. 636–642, 1987.
- [22] S.-H. Chang, H. Kuan, H.-W. Wu, R.-Y. Yang, and M.-H. Weng, "Determination of microwave dielectric constant by two microstrip line method combined with EM simulation," *Microwave and optical technology letters*, vol. 48, no. 11, pp. 2199–2201, 2006.
- [23] S. DASSAULT SYSTEMES, "CST STUDIO SUITE." 2019.
- [24] J. Costantine, Y. Tawk, S. E. Barbin, and C. G. Christodoulou, "Reconfigurable antennas: Design and applications," *Proceedings of the IEEE*, vol. 103, no. 3, pp. 424– 437, 2015.
- [25] B. A. V. Bakshi Uday A., *Electronic Measurements & Instrumentation*. Technical Publications Pune, 2008.

# **ANEXOS**

ANEXO A. *Datasheet* SMA

ANEXO B. *Datasheet* de la antena *patch* reconfigurable en frencuencia

# **ANEXO A**

## *Datasheet* SMA

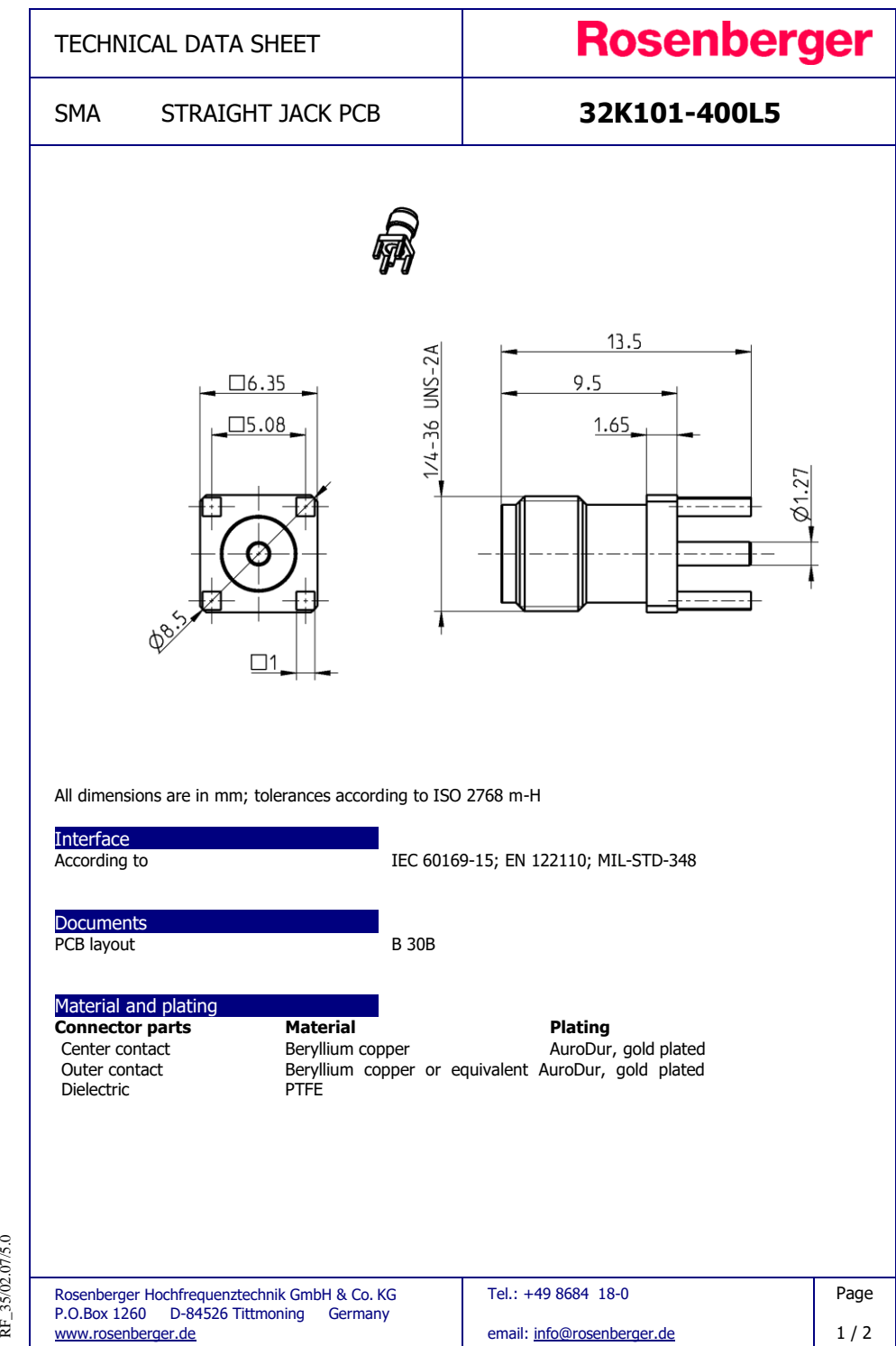

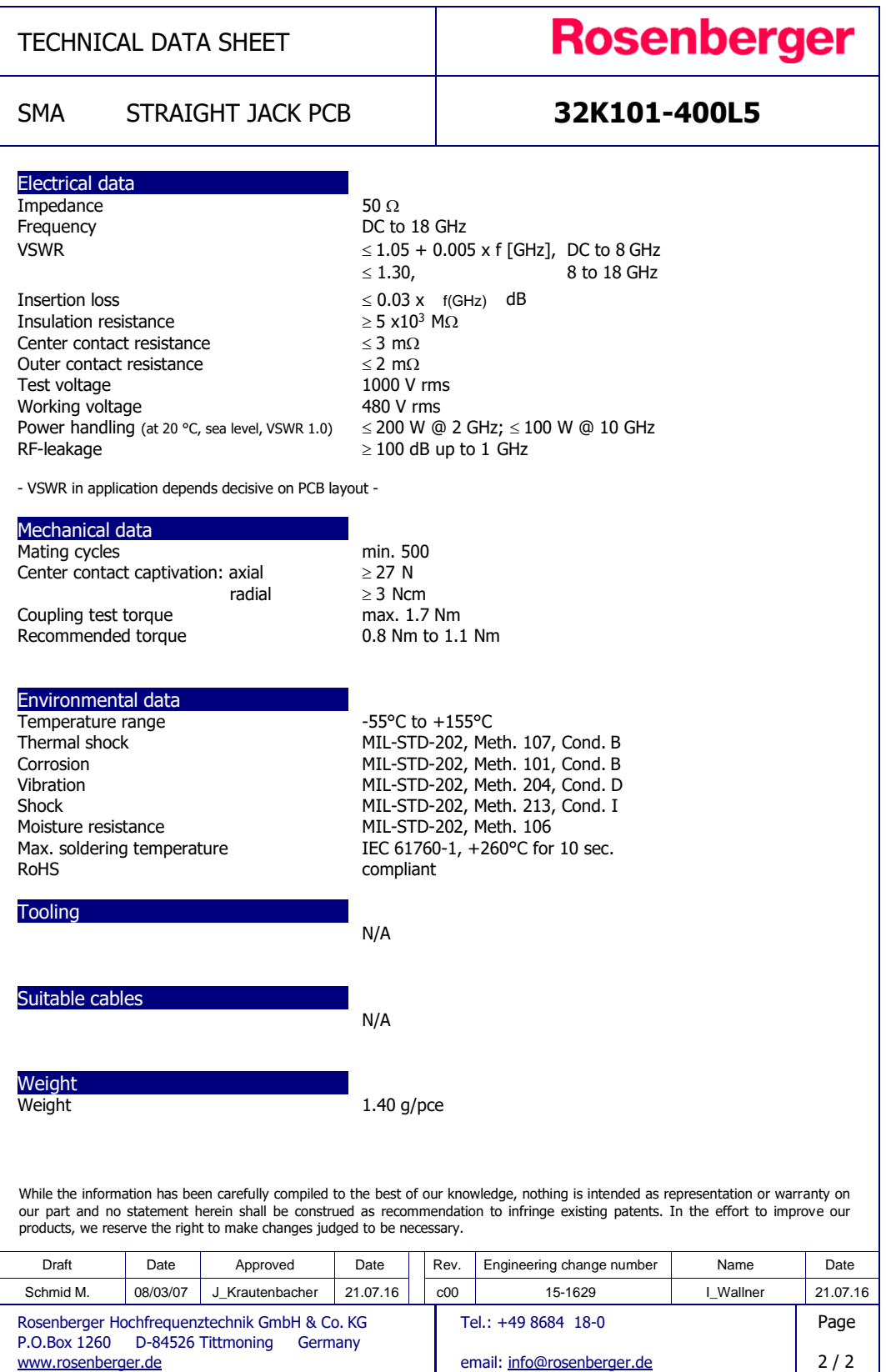

email: info@rosenberger.de

www.rosenberger.de

# **ANEXO B**

*Datasheet* de la antena *patch* reconfigurable en frecuencia

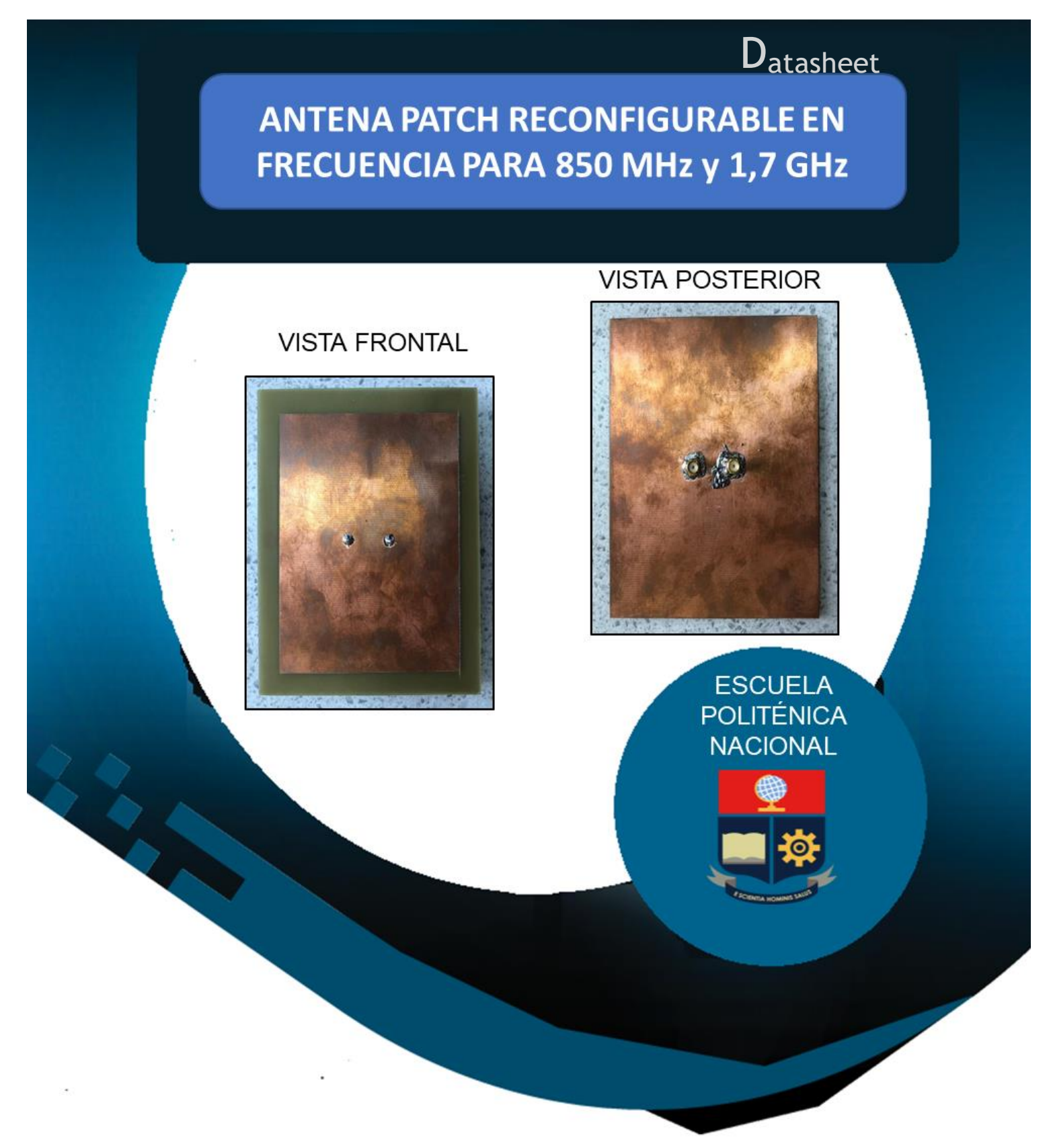

Antena *patch* compacta (105 × 130 × 1,5 mm) reconfigurable en frecuencia para dos bandas 850 MHz y 1,7 GHz.

# **APLICACIONES EN SISTEMAS CELULARES 3G Y 4G-LTE**

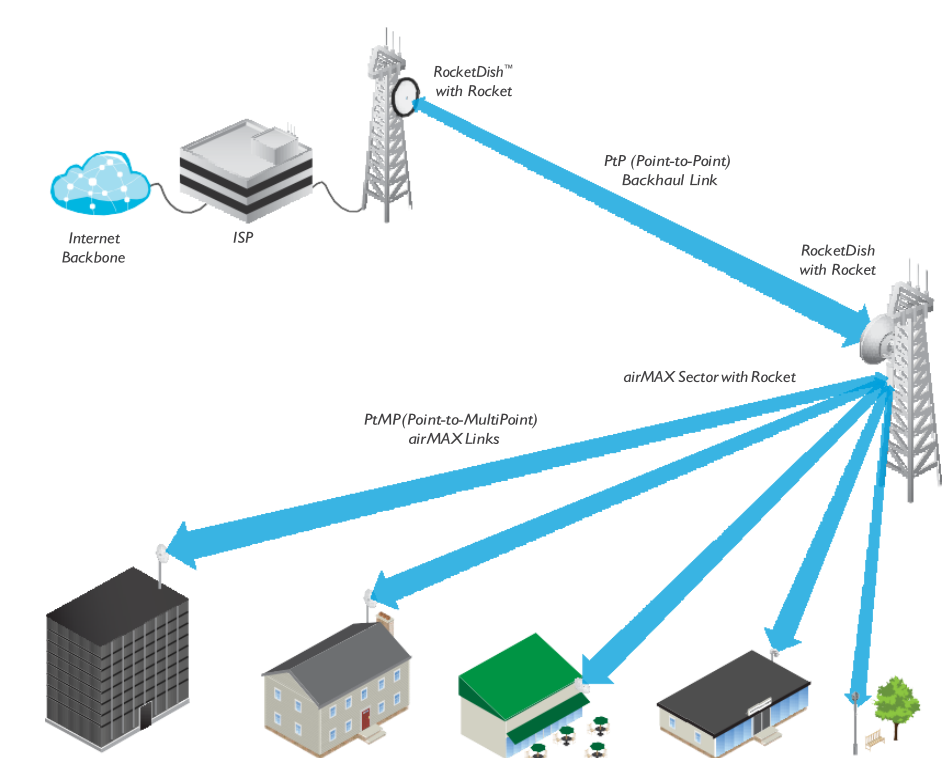

# **ACCESORIOS PARA VALIDACIÓN EN RECONFIGURABILIDAD**

Dos circuitos de prueba para cada frecuencia de operación (850 MHz y 1,7 GHz). Cada circuito de prueba arroja una variación de φ = −104° @ 850 MHz y φ = −50° @ 1,7 GHz

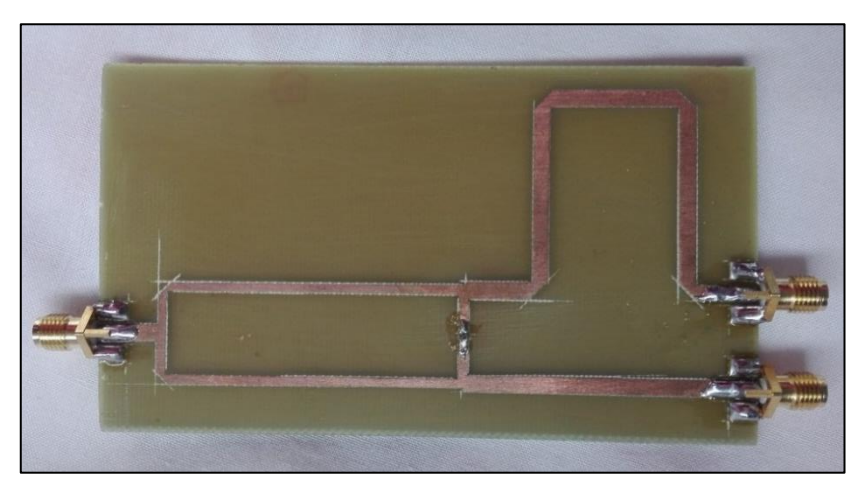

Circuito de prueba fabricado para *f* = 850 MHz

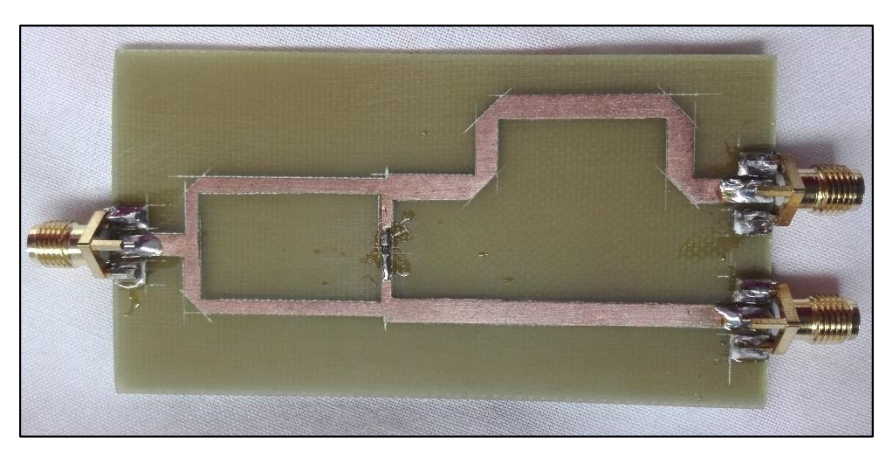

Circuito de prueba fabricado para *f* = 1,7 GHz

# **Diagrama de conexión**

### **MATERIALES**

- Antena
- Circuito de prueba
- Analizador vectorial de redes
- Puntas de prueba

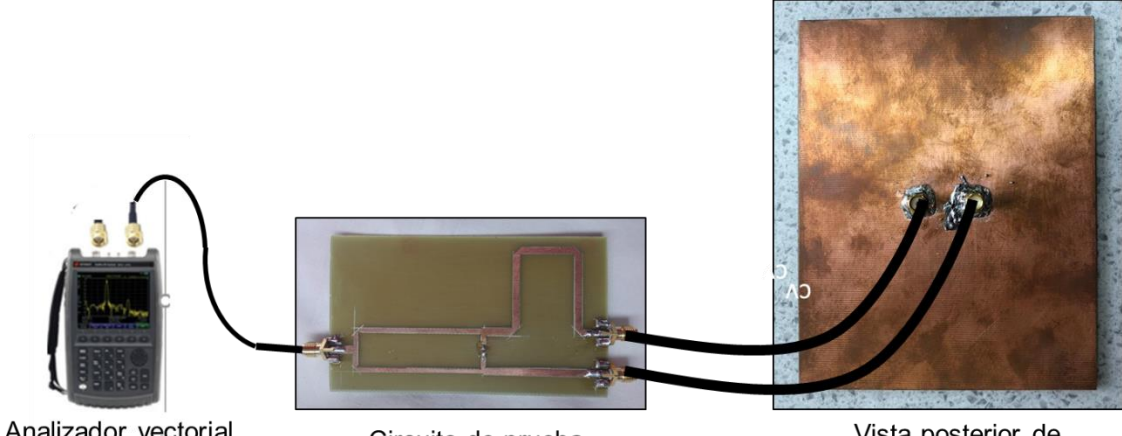

Analizador vectorial de redes

Circuito de prueba

Vista posterior de la antena

# **Especificaciones**

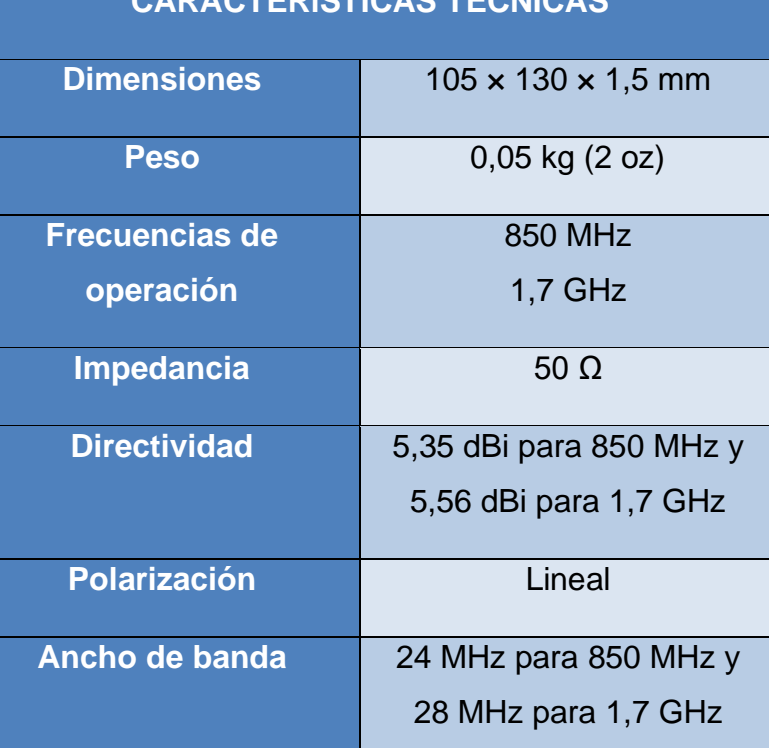

**CARACTERÍSTICAS TÉCNICAS**

# **Información de la antena**

#### *Pérdidas de retorno*

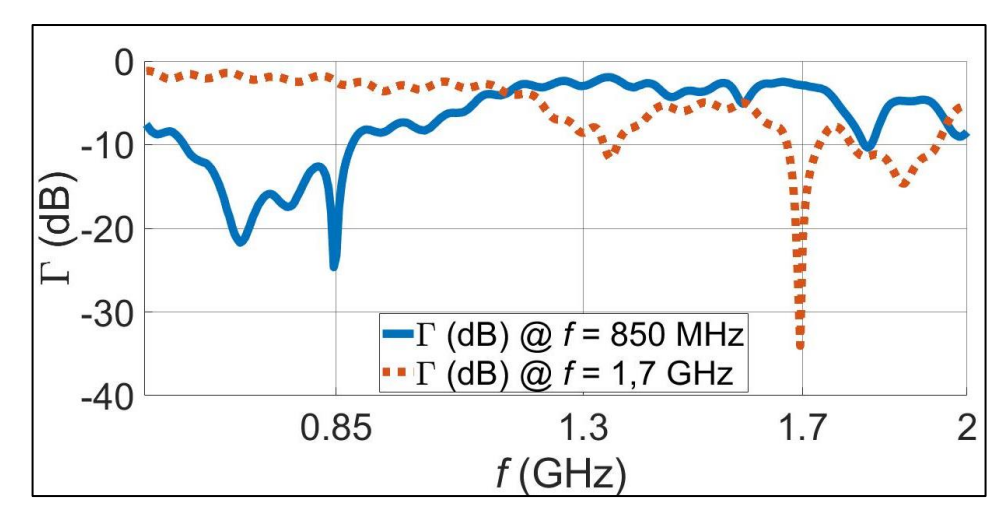

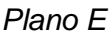

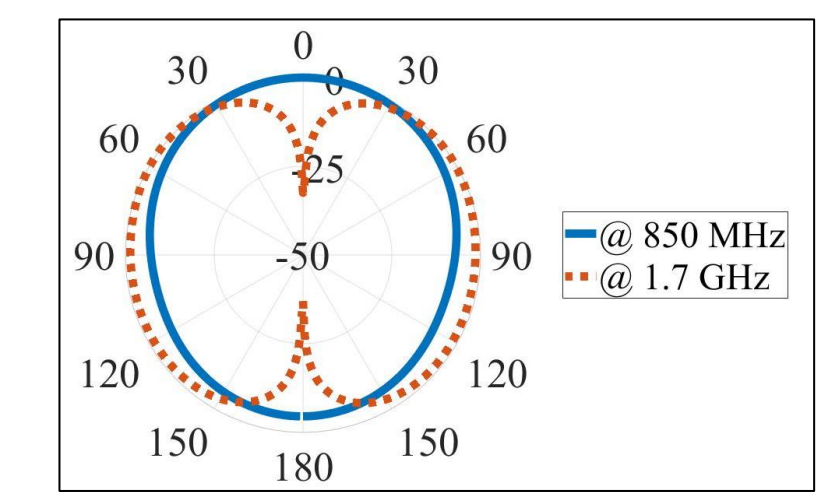

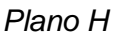

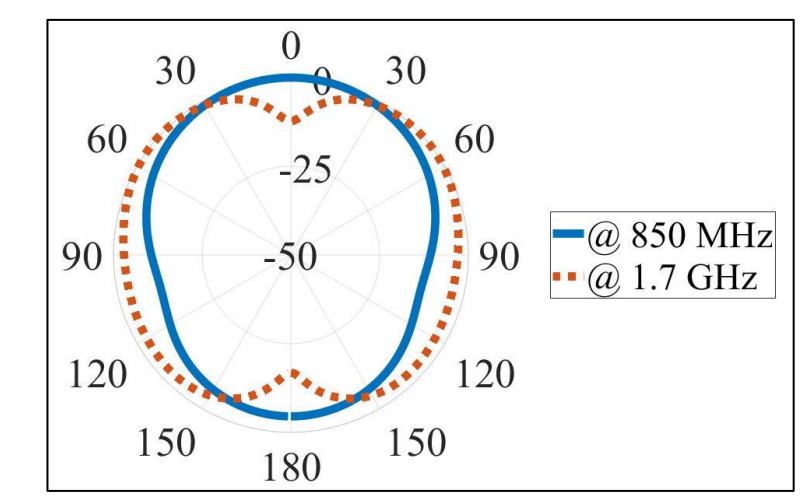

## **ORDEN DE EMPASTADO**